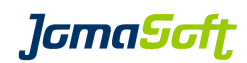

# VDCF - Virtual Datacenter Cloud Framework for the Solaris<sup>™</sup> Operating System

# **VDCF**

# Administration Guide

Version 8.4 19 October 2023

Copyright © 2005-2023 JomaSoft GmbH All rights reserved.

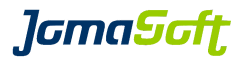

# **Table of Contents**

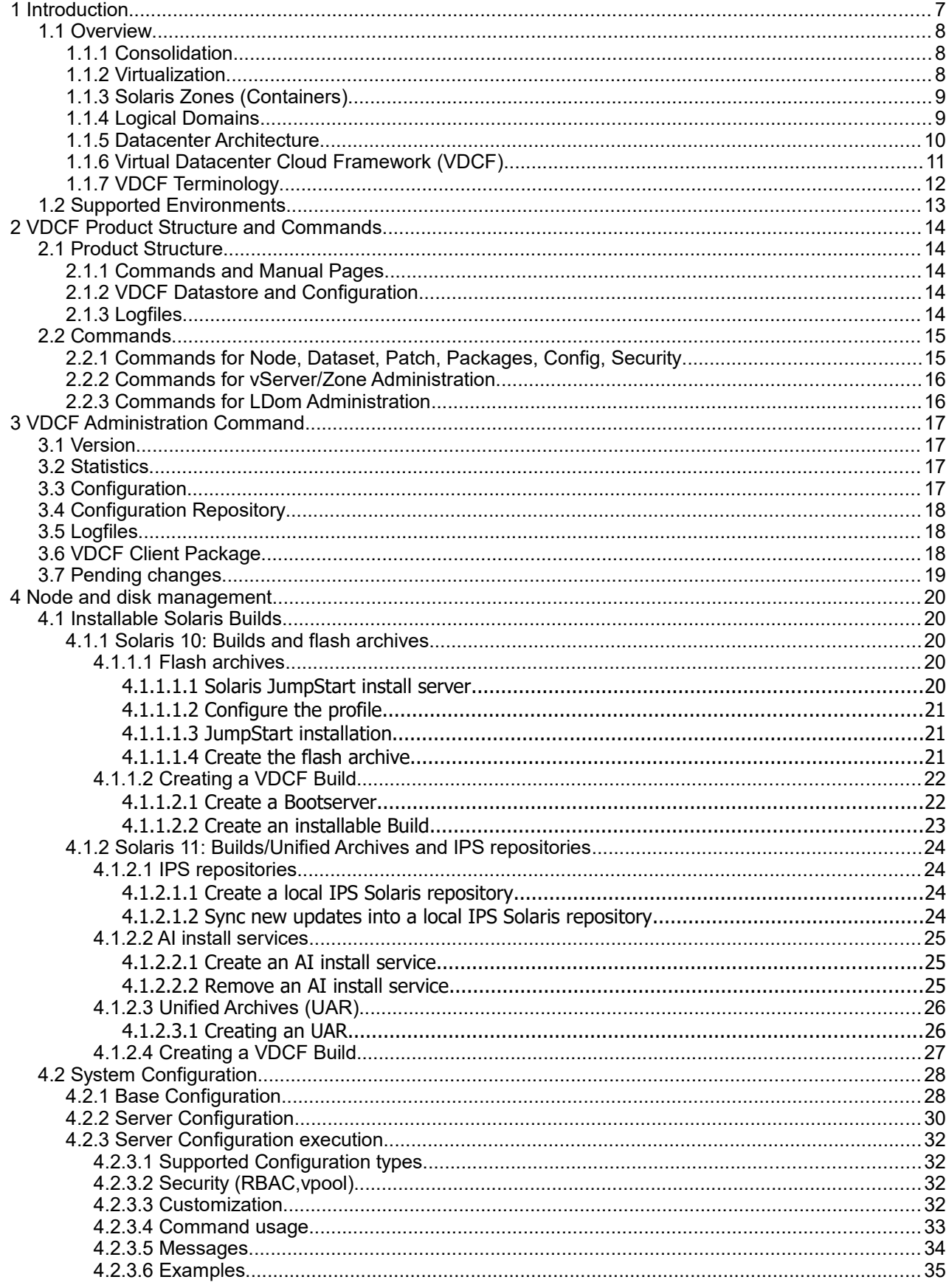

# **JomaSoft**

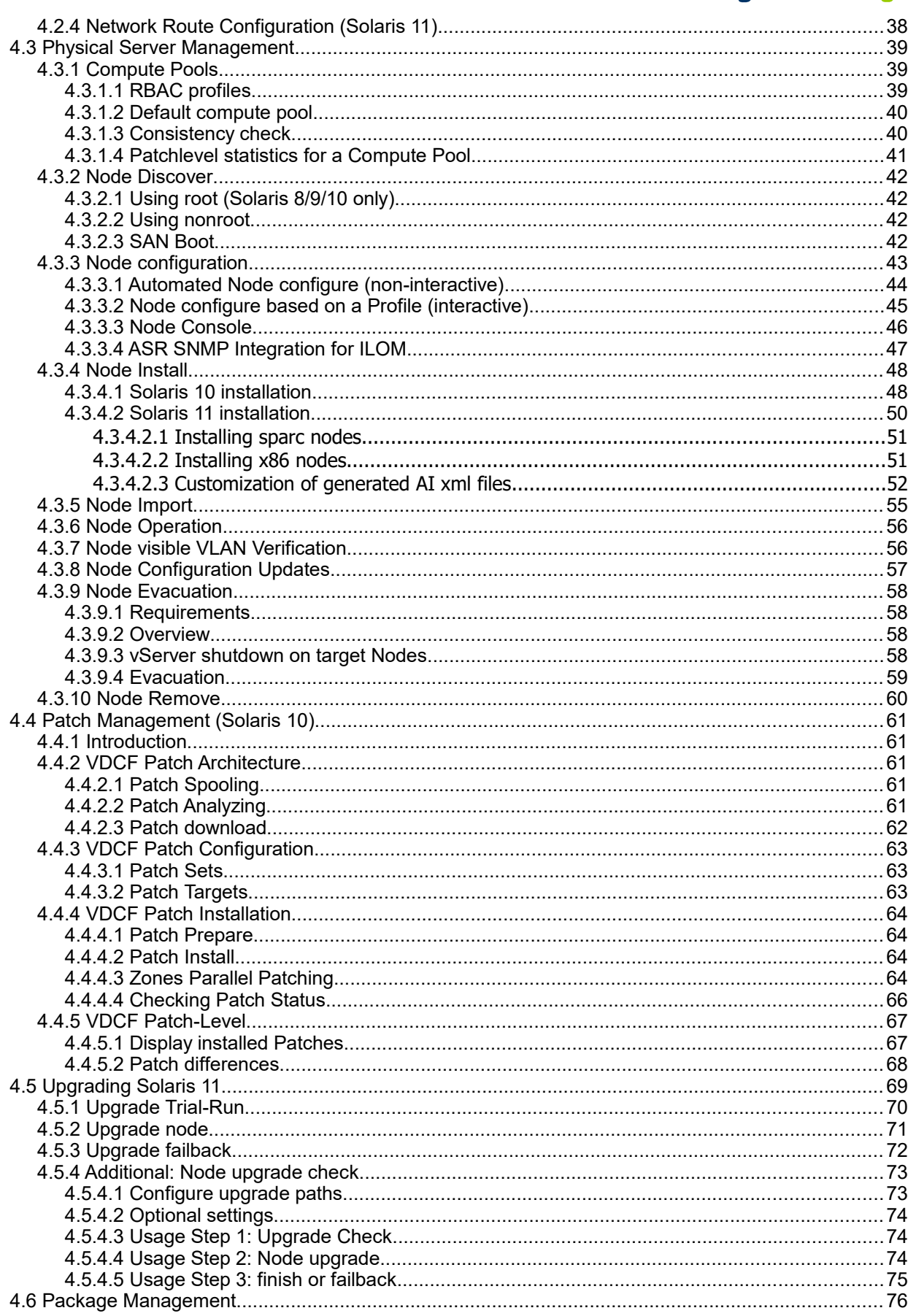

# **J**GmaScft

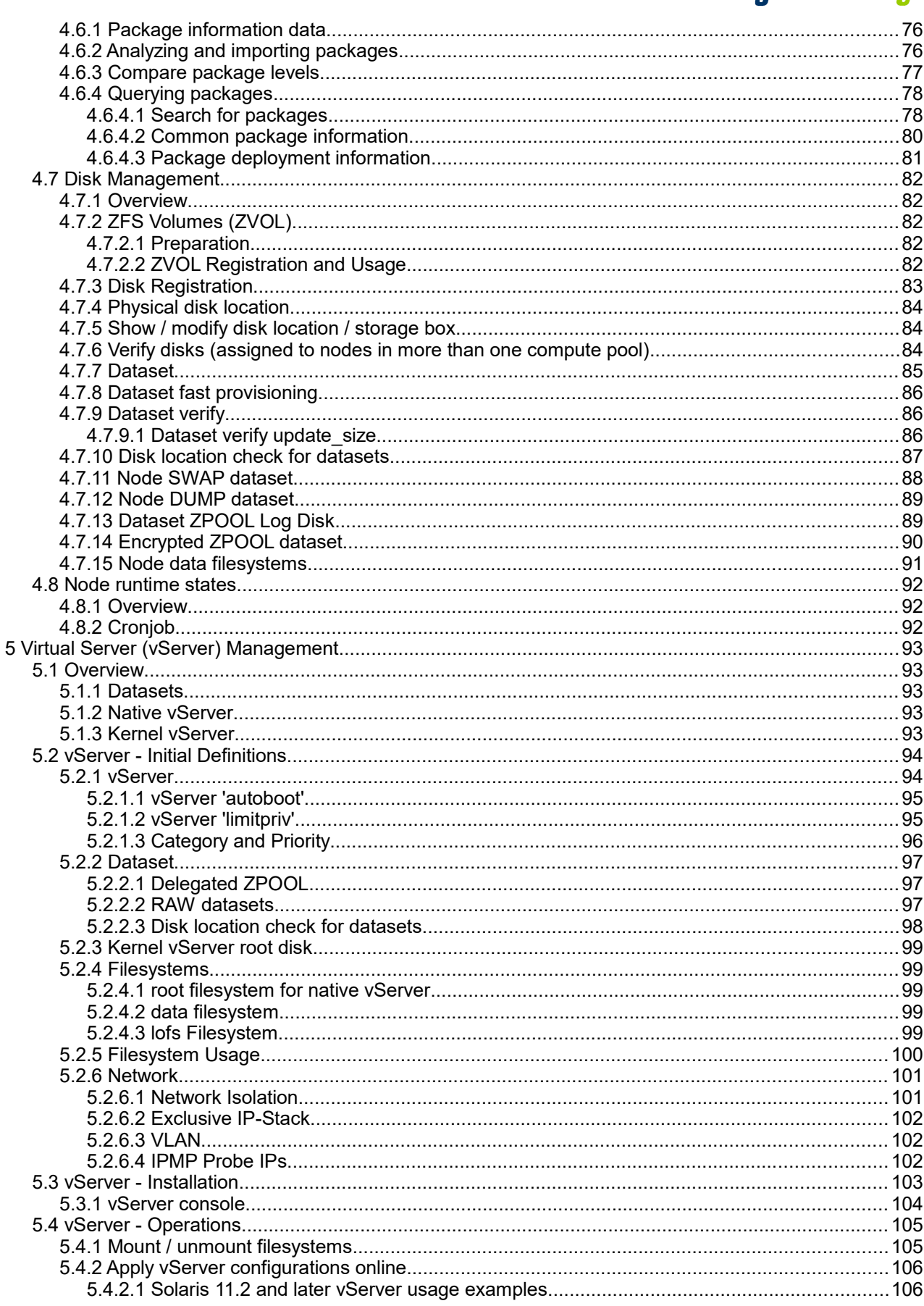

# **J**GmaScft

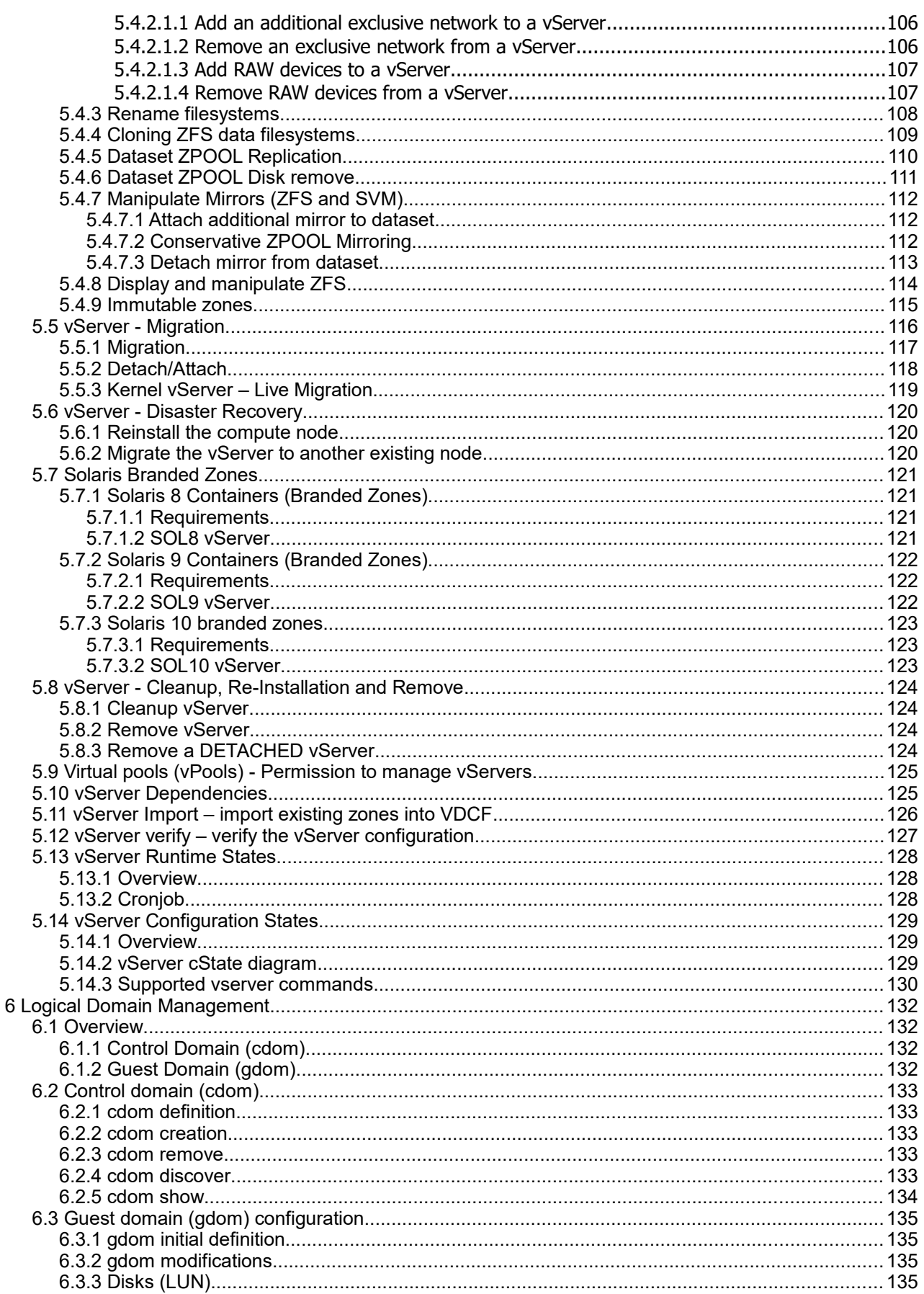

# **J**GmaScft

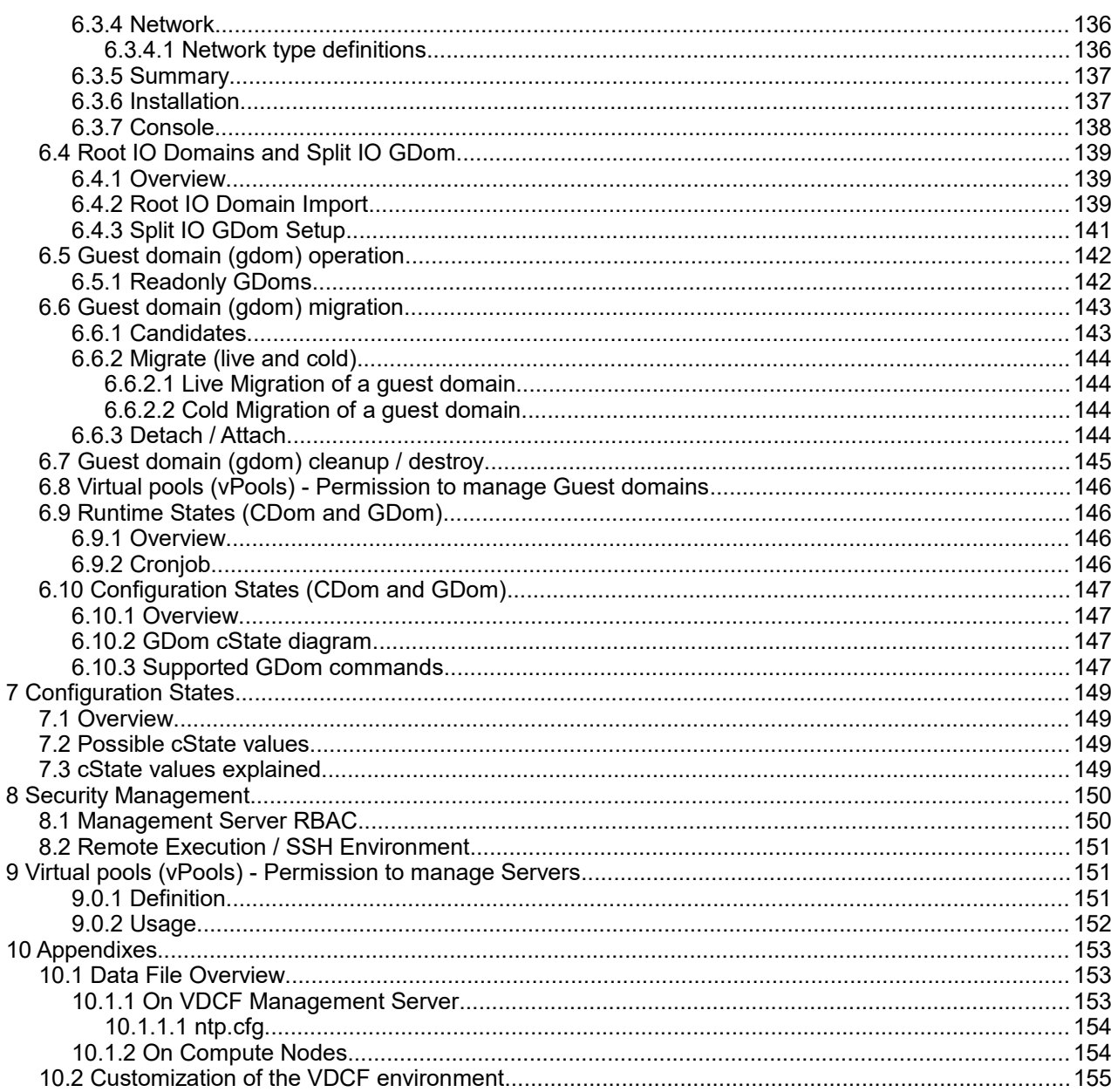

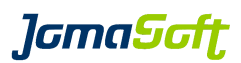

# <span id="page-6-0"></span> **1 Introduction**

This documentation describes the main features of the Virtual Datacenter Cloud Framework (VDCF) for the Solaris Operating System, Version 8.4 and explains how to use the product.

See these other documents for further information:

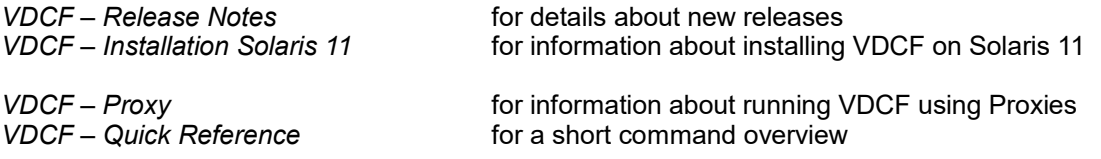

See these documents for additional VDCF components:

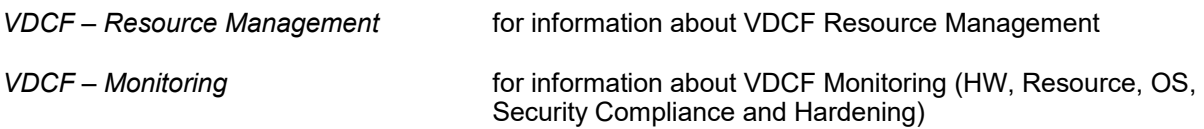

These and all other VDCF documents can be found at: <https://www.jomasoft.ch/vdcf/#js-docu>

*lamaSaft* 

# <span id="page-7-2"></span> **1.1 Overview**

Virtualization is an approach to IT that pools and shares resources so that utilization is optimized and supply automatically meets demand. The case for Virtualization is compelling: industry analysts estimate that the average utilization rate of a typical IT data-center's resources is between 15 and 20 percent.

With Virtualization, IT resources dynamically and automatically flow toward business demand, driving up utilization rates and aligning IT closely with business needs.

Pooling and sharing are at the heart of Virtualization. The logical functions of server, storage, network and software resources are separated from their physical constraints to create pooled resources. Business processes can share the same physical infrastructure. As a result, resources linked with one function, such as ERP, can be dynamically allocated to another, such as CRM, to handle peaks in demand. IT services can also be provided as a utility model, on a pay-per-use basis.

Virtualization is more than the implementation of technology. It's a new way of thinking about the IT infrastructure. To manage the environment as a whole, IT processes must be standardized and people educated on how to deliver service levels across a shared infrastructure.

# <span id="page-7-1"></span> **1.1.1 Consolidation**

In many data centers, a small number of servers carry the bulk of the workload, while others run vastly under utilized, consuming your energy, time and resources.

Therefore a growing number of users have become interested in improving the utilization of their compute resources through consolidation and aggregation. Consolidation is already common concept in mainframe environments, where technology to support running multiple applications and even operating systems on the same hardware has been in development since the late 1960's. Such technology is now becoming an important differentiator in other markets (such as Unix/Linux servers), both at the low end (virtual web hosting) and high end (traditional data center server consolidation).

Virtualization technologies can help you achieve full asset utilization by identifying under performing assets and enabling asset consolidation. Consolidation means fewer assets to own and manage which in turn lowers the asset TCO.

# <span id="page-7-0"></span> **1.1.2 Virtualization**

In computing terms, Virtualization is the creation of many digital abstractions that represent a real physical object.

So, in terms of servers, a virtual server may look like a single physical server to the end users and administrators. Each virtual server will be operate oblivious to the fact that it is sharing compute resources with other virtual servers. Virtual servers continue to provide the many benefits of their physical counterparts, only in a greatly reduced physical package.

Virtualization of the infrastructure addresses one of the most burning problems of today's data centers. It solves the dependencies between the numerous technology layers and creates transparency and flexibility. Resources will be administered in pools which are flexible to use and utilize.

**J**GmaScft

# <span id="page-8-1"></span> **1.1.3 Solaris Zones (Containers)**

The VDCF vServer component builds on top of a Virtualization technology called Solaris Zones (Containers). A Solaris Zone is logical abstraction of a Solaris application environment that can also reduce the overhead of administering multiple operating system instances. Each application running in a Container is isolated from what is happening in other Containers that may potentially be running within the same physical system. From an applications point of view, a Container looks exactly like a standard Solaris Operating Environment. VDCF manages both, the physical servers or nodes used in the form of a stateless carrier for Containers called vServers.

Since VDCF 8.0 Solaris Kernel Zones can also be deployed.

# <span id="page-8-0"></span> **1.1.4 Logical Domains**

The VDCF LDom component is based on another Oracle Virtualization technology called Oracle VM Server for SPARC (previously called Sun Logical Domains). A logical domain (LDOM) is a full virtual machine that runs an independent operating system instance and contains virtualized CPU, memory, storage, console, and cryptographic devices. Within the logical domains architecture, the Hypervisor is a small firmware layer that provides a stable, virtualized machine architecture to which an operating system can be written. As such, each logical domain is completely isolated and may run different Solaris Operating Systems. On each LDOM server there is one control domain which controls and servers the Guest Domains. Guest Domains may contain Solaris Containers. From an applications point of view, a Guest Domain looks like a standard Solaris Operating Environment.

VDCF manages both, the control domain (cdom) and the guest domains (gdom).

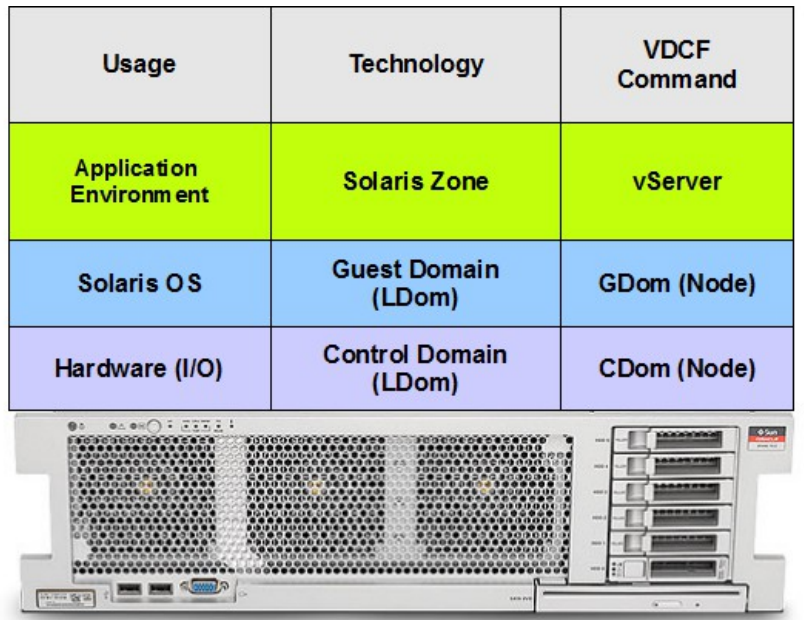

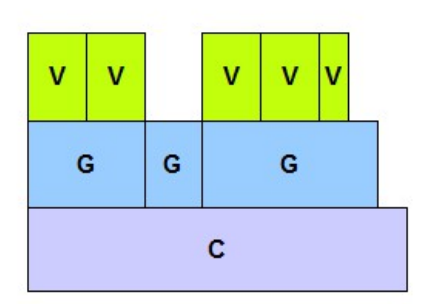

Oracle SPARC Server Setup using VDCF

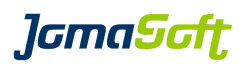

# <span id="page-9-0"></span> **1.1.5 Datacenter Architecture**

Successful consolidation always relies on a standardized environment. VDCF follows a standard data center blueprint as a base to its architecture and design.

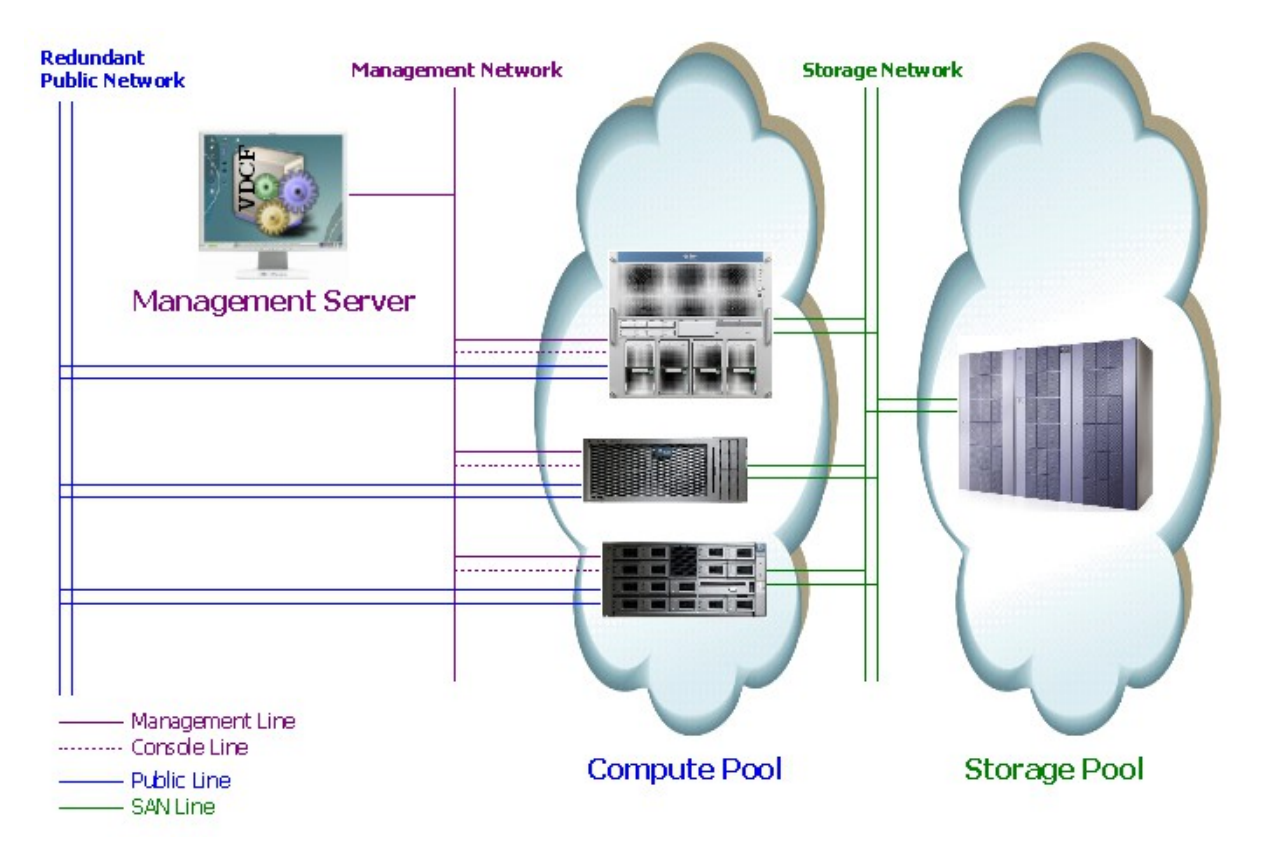

In the diagram above we show the generic data centers architecture complete with a management server, compute and storage pool. It also highlights the typical connections between the different entities. It separates management traffic from public and other data traffic. Data access is handled by the SAN and its associated fabrics and storage devices. A management server serves as a single point of control for the entire infrastructure.

## **Management Server**

This system is the central operation cockpit to manage the Compute Server Pools. At a minimum it hosts the VDCF software but might be used for other system management products as well. The management server also serves as secure gateway to the Compute Pool infrastructure. It controls the access to the Compute Servers management interfaces and consoles.

#### **Compute Pools**

Services and applications run on virtual servers. Virtual servers are hosted on compute resources servers - out of the compute pools.

#### **Storage Pool**

Stateful data like a virtual servers root and data filesystems are stored on SAN storage. The SAN storage serves LUN's to the compute pool. These LUN's must be visible on all or at least a subset of the physical servers. The accessibility of these LUN's on multiple physical servers is what enables VDCF to control the compute pool Virtualization.

**J**GmaScft

# <span id="page-10-0"></span> **1.1.6 Virtual Datacenter Cloud Framework (VDCF)**

VDCF is a platform management framework for the Solaris Operating System. VDCF allows you to run a virtualized data center using Solaris 10 or 11 Zones and/or Logical Domains (Oracle VM Server for SPARC) controlled by a centralized management server.

With VDCF, JomaSoft offers a tool to simply and effectively operate your Solaris based virtual data center. On a central management server you create definitions and configuration, which are stored in the Configuration Repository. This information is then used by VDCF to populate physical servers with a Solaris build from which virtual servers or logical domains are created.

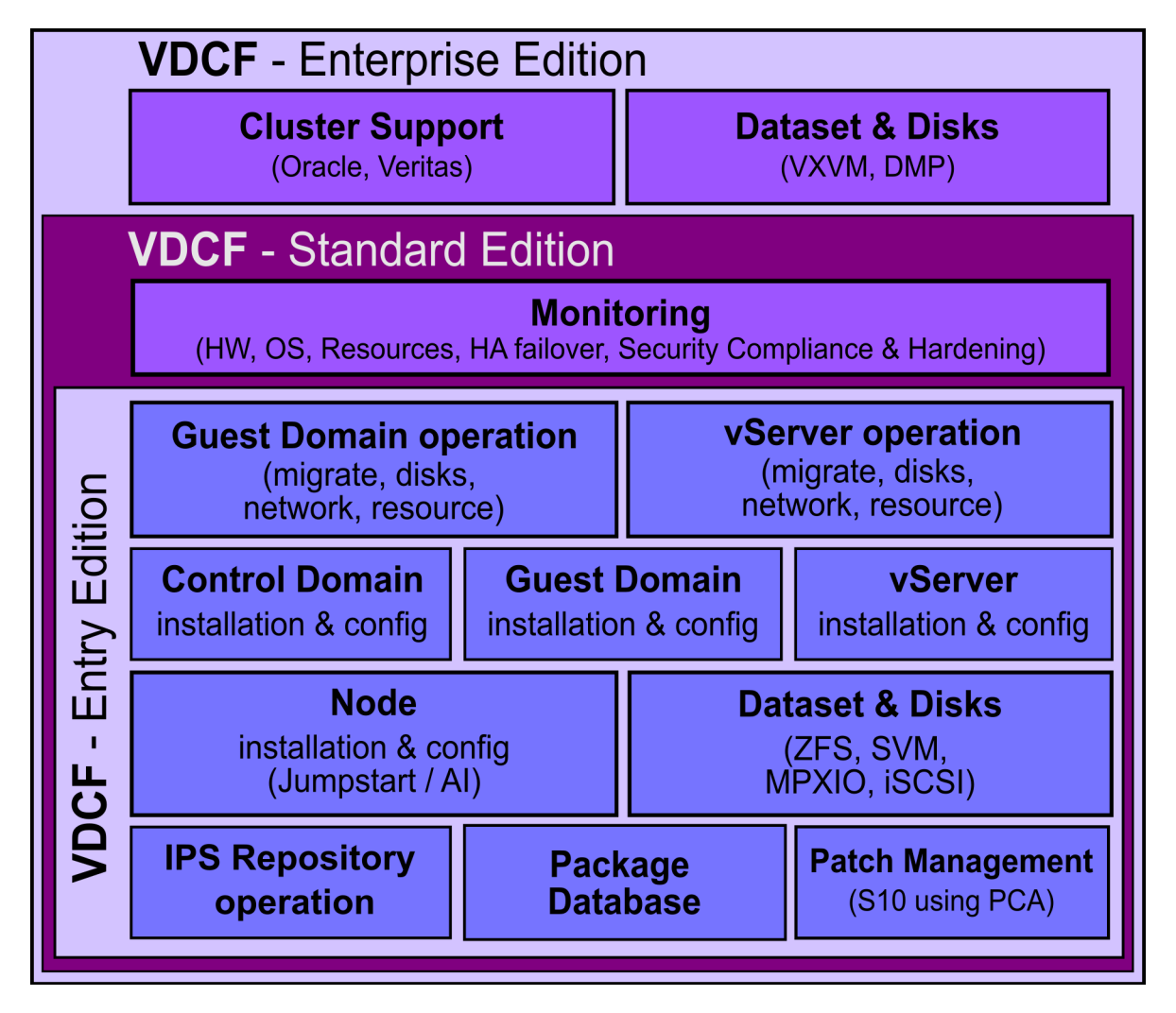

# **VDCF on Solaris 11**

You can install VDCF only on Solaris 11. VDCF is able to install and operate your physical servers (Nodes / Control Domains), Guest Domains (LDoms) and your virtual servers (Containers/Zones) running on Solaris 10 or 11.

*lGmaScft* 

# <span id="page-11-0"></span> **1.1.7 VDCF Terminology**

In order to facilitate the virtualized environment created and managed by VDCF, a specific terminology is applied. This terminology strictly separates the physical servers (global zone) or nodes and virtual servers (non-global zone).

**Node:** The physical servers hardware plus the Solaris global zone.

The node is strictly used as a carrier for vServers. It is stateless and might be re-installed at any time. VDCF is responsible for installing and tracking the currently active build of a particular node.

**vServer:** Solaris non-global zone or kernel zone

The vServer is responsible for running the business applications. All state assigned to a particular application is contained within a vServer and its associated storage. A vServer is built on top of at least one dataset which in turn hosts at least one filesystem carrying the configuration, programs and data for it.

**LDom:** Control Domain and Guest Domains.

The Control Domain is managing and serving the Guest Domains installed on the same physical server hardware. Guest Domains may be used as a physical node to carry vServers. VDCF is responsible for installing and tracking the currently active build of a particular logical domain.

**Dataset:** A storage abstraction used to manage LUN's in the volume-manager hierarchies.

A Dataset abstracts and standardizes the storage handling for vServers. Datasets use volume manager technology to create the required quality of service by grouping LUN's into different RAID (0,1,0+1)constructs. By default datasets are available in two different implementations. One uses Solaris Volume Manager (SVM) technology while the other implements on top of ZFS.

VDCF is installed in the global zone of a Solaris server called the management server. In a highly available VDCF environment it may be installed in a non-global zone. From this server you install and operate your Nodes, vServers or logical domains.

The modular structure of the management server and the VDCF software makes it possible to flexibly adapt to individual customer's requirements. Extensions to the basic functionality can be simply realized by the means of adjustment and addition of individual modules.

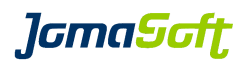

# <span id="page-12-0"></span> **1.2 Supported Environments**

Currently the following System Environments are supported:

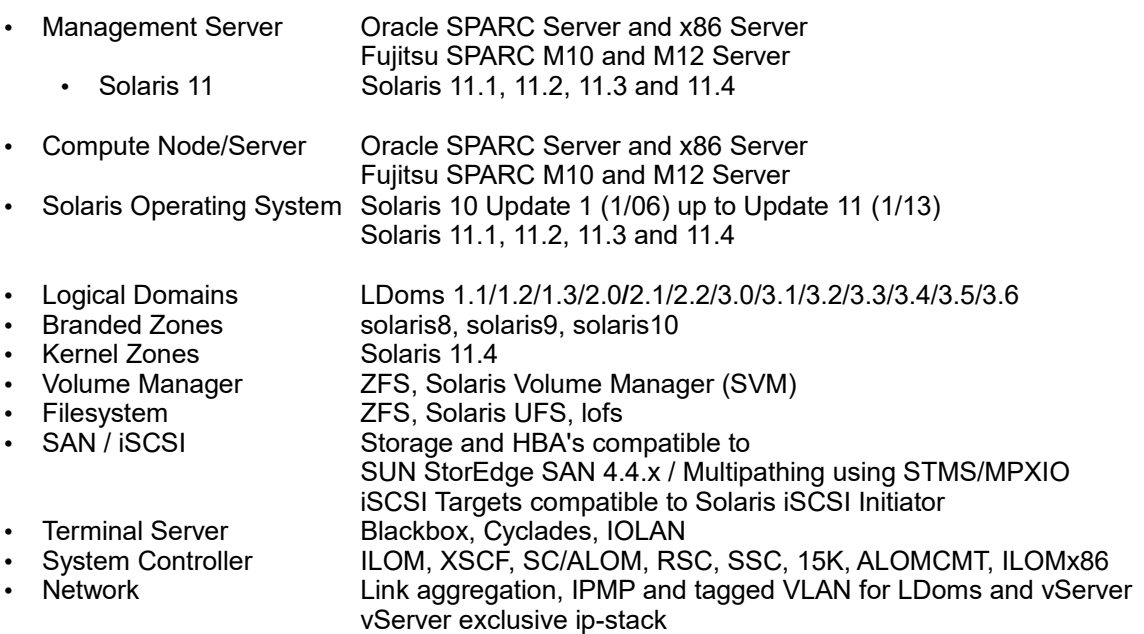

For VDCF Entry customers the following Extensions are available:

• Resource Management Administration of vServer Resource settings

For VDCF Standard and Enterprise customers the following Extensions are available:

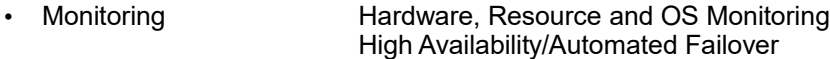

For VDCF Enterprise customers the following Extensions are available:

Veritas Dataset Volume Manager: VXVM, Filesystem: vxfs<br>Sun/Solaris Cluster Integration of vServers in Sun Cluster Integration of vServers in Sun Cluster Integration of Ldoms/GDoms in Solaris Cluster Veritas Cluster **Integration of vServers in Veritas Cluster** 

Other environments may only need small enhancements. Send us your request!

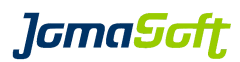

# <span id="page-13-4"></span> **2 VDCF Product Structure and Commands**

# <span id="page-13-3"></span> **2.1 Product Structure**

# <span id="page-13-2"></span> **2.1.1 Commands and Manual Pages**

The VDCF framework base installation directory is /opt/jomasoft/vdcf. For administrators the two major subdirectories are:

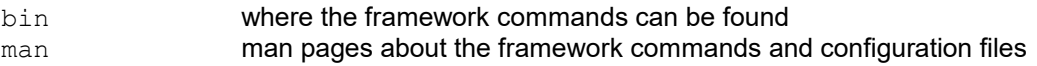

# <span id="page-13-1"></span> **2.1.2 VDCF Datastore and Configuration**

All data is saved in the /var/opt/jomasoft/vdcf/directory. The Main subdirectories are

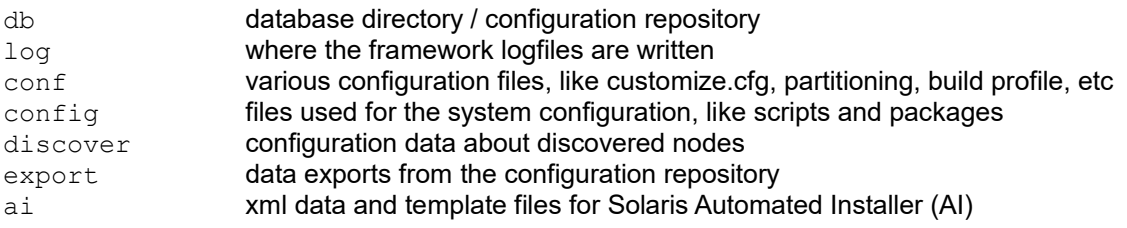

# <span id="page-13-0"></span> **2.1.3 Logfiles**

The framework writes its messages to two logfiles

audit.log This log contains all executed commands along with user and timestamp

framework.log INFO and ERROR messages about the operations executed. These messages are used by support staff and system administrators to debug problems.

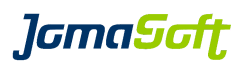

# <span id="page-14-1"></span> **2.2 Commands**

All VDCF commands can be found in /opt/jomasoft/vdcf/bin.

The following commands are available from the *VDCF base* package

# **2.2.1 Commands for Node, Dataset, Patch, Packages, Config, Security**

<span id="page-14-0"></span>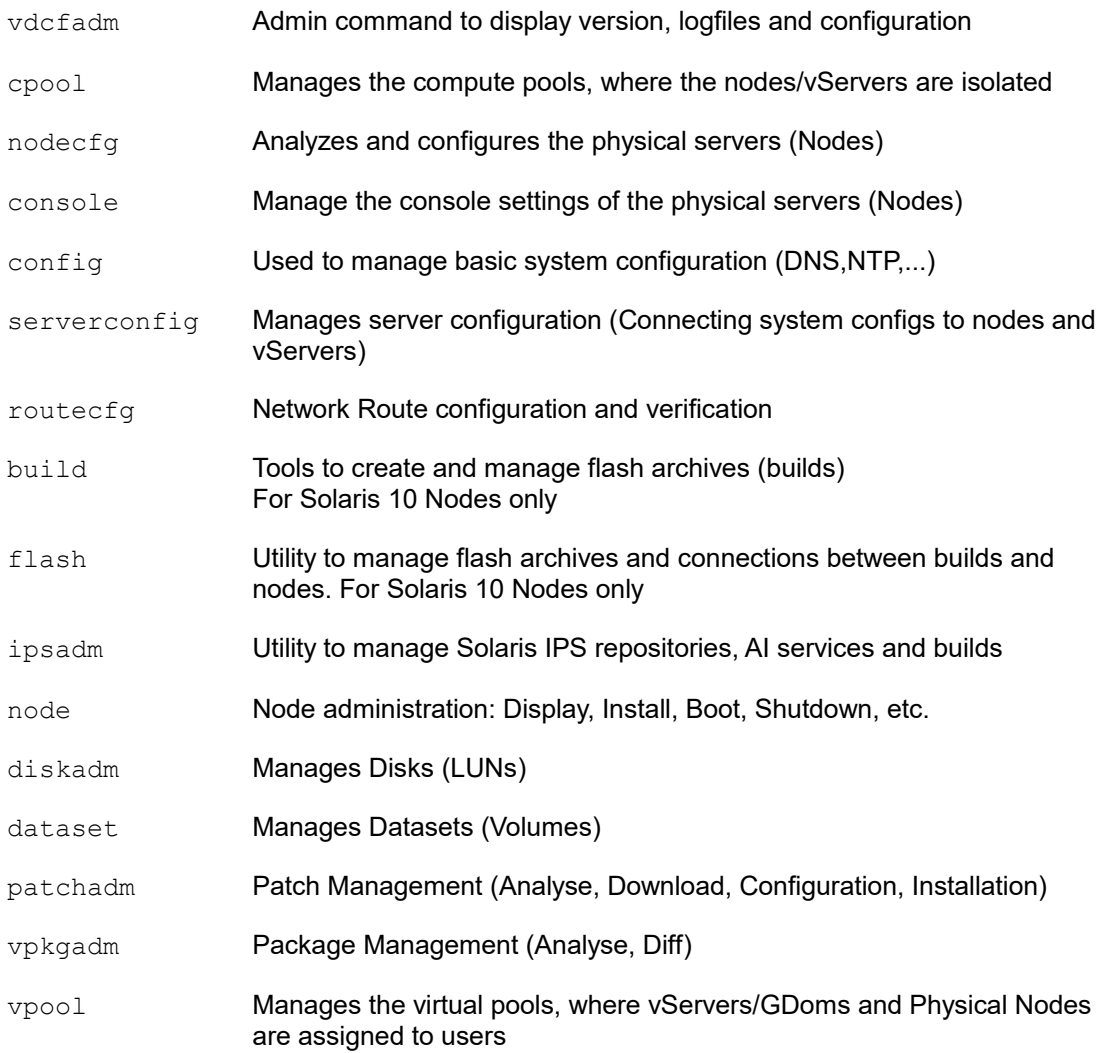

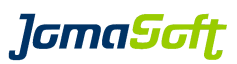

# **2.2.2 Commands for vServer/Zone Administration**

<span id="page-15-1"></span>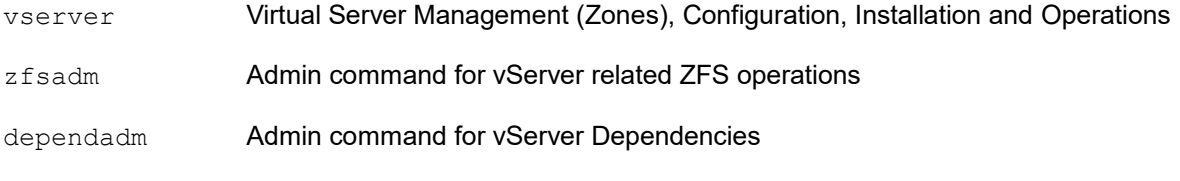

See *chapter [5](#page-92-4)* for more details.

# **2.2.3 Commands for LDom Administration**

<span id="page-15-0"></span>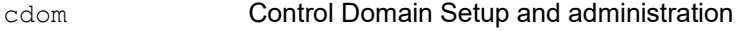

gdom Guest Domain Setup and administration

See *chapter [6](#page-131-3)* for more details.

All commands are built using the same basic structure. There are switches to enable debugging, getting help and executing a particular operation.

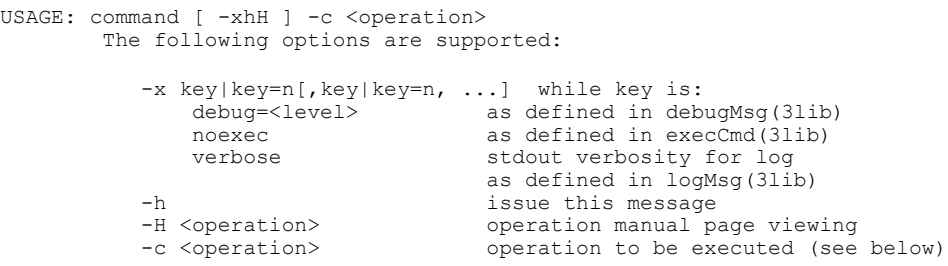

All operations are documented as manual pages. These detailed descriptions can be shown using the '-H <operation>' switch or by using the man(1) command directly. An overview about all possible operations supported by a specific command can be listed using the  $-h$  switch.

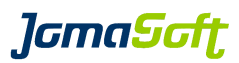

# <span id="page-16-3"></span> **3 VDCF Administration Command**

Using the command 'vdcfadm' you are able to display information about the installed VDCF version and its configuration. It allows you to manage the Configuration Repository and the Framework logfiles.

# <span id="page-16-2"></span> **3.1 Version**

The 'show version' operation displays the currently installed VDCF components on your central management server.

% vdcfadm -c show version

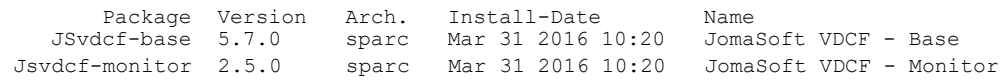

# <span id="page-16-1"></span> **3.2 Statistics**

The 'statistics' operation counts the virtual and physical server objects defined in the VDCF repository. Virtual objects are vServers and Guest domains. Physical objects are the bare metal servers (nodes). Control domains are counted as physical nodes.

```
% vdcfadm -c statistics
VDCF Statistics (management1 / 25.03.2019 10:07:27)
              (7.2.0 / 5d64746177dc8bdd6af260e461f914f7e8700108)
Virtual Objects (required Licenses): 14 
WARN: There are still 3 Virtual Objects running Solaris 10. Migration to Solaris 11 is highly
recommended.
Virtual Servers (vserver) - 3 on Solaris 10
 DEFINED ACTIVATED DETACHED OTHER TOTAL
2 2 7 0 0 9
Guest Domains (gdom)
 DEFINED ACTIVATED DETACHED OTHER TOTAL
0 5 0 0 5 5 0 0 5 5 0 0 5 5 0 0 5 \sqrt{5}Physical Nodes (node)
        \begin{array}{cccc}\n\text{sun4u} & \text{sun4v} \\
\text{sun4v} & 6 & \text{9} \\
\text{100} & 1 & 1\n\end{array}2 \qquad 6 \qquad 8 \qquad (4)
```
# <span id="page-16-0"></span> **3.3 Configuration**

The active framework configuration contained in the files framework.cfg, patch.cfg and customize.cfg in the directory /opt/jomasoft/vdcf/conf and /var/opt/jomasoft/vdcf/conf may be displayed as follows:

```
% vdcfadm -c show_config
                           VDCF Configuration Values
                       Variable Value
               CONFIG_DEFAULTS server.group=node;server.location=RZ
          CONFIG_IPMP_ALIASES MNGT:management,PUBL:public,BACK:backup<br>DATASET_DEFAULT_TYPE ZPOOL
          DATASET DEFAULT TYPE
                DATASET_FILESYS DISKSET:ufs ZPOOL:zfs
 ...
```
*lGmaScft* 

# <span id="page-17-2"></span> **3.4 Configuration Repository**

The information in the configuration repository (database) may be dumped into data files using the dump db operation. These dump files are stored in /var/opt/jomasoft/vdcf/db/dump. The dump files may be reloaded later into the configuration repository using the  $load\ db$  operation.

# <span id="page-17-1"></span> **3.5 Logfiles**

The VDCF framework writes messages into two logfiles

```
/var/opt/jomasoft/vdcf/log/audit.log
/var/opt/jomasoft/vdcf/log/framework.log
```
The logfile content is display using the operations show audit and show  $log$ . To manage the logfiles the two operations clear audit and clear  $log$  are used. Without additional options the logfiles are cleared. Using the  $\arctan \overline{ve}$  option you can create archive copies of your logs.

```
% vdcfadm -c clear audit archive
log archived to: /var/opt/jomasoft/vdcf/log/audit.log_20061110_082933
% ls -l /var/opt/jomasoft/vdcf/log/audit.log<br>-rw-r--r-- 1 root root 0 Nov<br>-rw-r--r-- 1 root root 26151 Nov
-rw-r--r-- 1 root root 0 Nov 10 08:29 /var/opt/jomasoft/vdcf/log/audit.log
-rw-r--r-- 1 root root 26151 Nov 10 08:29 
/var/opt/jomasoft/vdcf/log/audit.log_20061110_082933
```
# <span id="page-17-0"></span> **3.6 VDCF Client Package**

The VDCF client package (JSvdcf-client) contains tools that have to be present on all nodes and vServers managed by VDCF. Without or using an old version of the client package VDCF won't operate correctly. The client package are delivered within the VDCF base package.

Use this command to show the version of the client package on all nodes:

```
% vdcfadm -c show_node all 
Node: s0002 <sup>-</sup> Version: 2.3.18 Install-Date: Aug 26 2010 17:42<br>Node: s0003 Version: 2.3.18 Install-Date: Aug 27 2010 09:14
Node: s0003 Version: 2.3.18 Install-Date: Aug 27 2010 09:14
                          Version: 2.3.18  Install-Date: Aug 26 2010 16:54
...
```
And to upgrade the client package on a particular node:

```
% vdcfadm -c update node node=s0003
```

```
getting framework packages ... done
found existing client package version: 2.3.18
replacing with new client package: 3.0.0
installing framework packages ... done
Check /var/tmp/vdcf/install config.log for details.
```
When upgrading the VDCF base package, normally you also have to upgrade the VDCF client package. See the *VDCF Release Notes* for more information about upgrading VDCF.

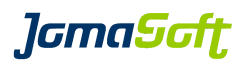

# <span id="page-18-0"></span> **3.7 Pending changes**

To find unfinished work, e.g. uncommitted node, vserver, dataset changes you can use operation vdcfadm -c show\_pending

-bash-5.2\$ vdcfadm -c show pending WARN: Modified vServer with uncommitted network changes Name Type cState rState Mode Comment v0116 FULL DEFINED - g0091 Test Server Type Hostname Interface State<br>management v0116-mngt management0->vnet0->i40e0 DEFINED management0->vnet0->i40e0

Consult the manpage of vdcfadm for additional details about the available functions.

*lGmaScft* 

# <span id="page-19-4"></span> **4 Node and disk management**

# <span id="page-19-3"></span> **4.1 Installable Solaris Builds**

A Build is a carefully defined set of Software packages used for provisioning a node with its required software. Typically, a Build contains only what is needed by the infrastructure and tends to be as small as possible. The process of assembling a Build out of a standard OS distribution is also known as *minimization*. It allows for a lightweight, more secure and faster install of the operating environment.

Builds also form the base for a standardized environment. All installations are done using a particular Build-Version. All systems installed with the same Build are known as having exactly the same OS software level.

#### <span id="page-19-2"></span> **4.1.1 Solaris 10: Builds and flash archives**

On Solaris 10 nodes the build concept of VDCF uses the Solaris Flash technology for provisioning a node. A Flash archive therefore represents a specific Build. Multiple build versions are kept in different Flash archives.

## <span id="page-19-1"></span> **4.1.1.1 Flash archives**

A Flash archive is created from a previously installed and running master system. After creation, the Flash archive contains all the software of the master system.

The recommended approach to create a master system is to install a system with the required software using JumpStart technology. This is controlled via the VDCF framework using the build command.

You may also use an existing Flash archive, this must be based on Solaris 10 Update 1 or later.

For more details on using existing Flash archives, read *chapter [4.1.1.2](#page-21-1)* which explains how to integrate your Flash archives within the VDCF framework.

#### <span id="page-19-0"></span> **4.1.1.1.1 Solaris JumpStart install server**

To be able to install a compute server using JumpStart technology you must create an install server. During creation of a install server, all Solaris packages are copied from the Solaris CD/DVD to your management server.

For details about the JumpStart technology read the Oracle Manuals *"Solaris 10 Installation Guide: Network-Based Installations"* and *"Solaris 10 Installation Guide:* Custom JumpStart and Advanced Installations*"*.

The install server is created from a DVD using the following command:

```
% cd /cdrom/cdrom0/Solaris 10/Tools
% setup install server <install-server-directory>
```
The target install-server-directory (for example  $/$ export/install/0S/5.10s  $U3$ ) must be empty and have sufficient free disk space.

Don't forget to share the install server directory for all:

```
% share -F nfs -o ro,anon=0 <install-server-directory>
```
*lGmaScft* 

## <span id="page-20-2"></span> **4.1.1.1.2 Configure the profile**

In order to be able to initially install a master server Solaris JumpStart needs to be provided with certain configuration information. These required configuration parameters are recorded in a profile. Within the VDCF configuration directory /var/opt/jomasoft/vdcf/conf you can find a sample JumpStart profile build.profile. The profile defines what software to install and where. Because we are in the process of installing a master server from which we intend to capture a Build it is important that the definitions used select the required software distribution.

**NOTE**: The VDCF framework requires the following two packages SUNWwgetr and SUNWwgetu (or Cluster SUNWCwget). You should not remove them from the profile.

For details about the syntax of the JumpStart profile, see the Oracle Manual *"Solaris 10 Installation Guide: Custom JumpStart and Advanced Installations"*.

## <span id="page-20-1"></span> **4.1.1.1.3 JumpStart installation**

You prepare the management server to install a compute node with the defined JumpStart build.profile using the following build command :

```
% build -c enable install hostname=nodexxx macaddr=0:8:20:x:x:x \
  netmask=255.255.255.0 architecture=sun4u install_server=<install-server-directory>
```
A JumpStart/Build installation on sparc requires booting using ARP. If you enabled the Node to use WANBOOT before, make sure you remove the network-boot-arguments

OK> set-default network-boot-arguments

To install the target compute server use the following command:

OK> boot net – install http://<mngt-ipaddr>/<nodexxx>.tar

at the nodes OBP prompt.

# <span id="page-20-0"></span> **4.1.1.1.4 Create the flash archive**

After successful installation of the Build, you need to create a flash archive using the Solaris flarcreate command. VDCF allows you to use your own naming standard for flash archives. It is recommended that this should be tagged with the intended Build name for identification. Build names should be standardized and indicate OS-Version, Update-Level, Patch-Level and architecture.

```
% mkdir -p /var/tmp/build
% flarcreate -n 5.10S U1 P1 -S -c /var/tmp/build/5.10S U1 P1.flar
```
The installed software will be copied into the archive. After successful creation, copy the flash archive to the management server into a temporary directory such as  $/\text{var}/\text{tmp}$ .

To speed up flash creation use -S and -c to create a smaller compressed archive.

*lGmaScft* 

# <span id="page-21-1"></span> **4.1.1.2 Creating a VDCF Build**

The VDCF framework installs nodes based on Builds. A Build consists of a boot server configuration and a flash archive. You may use your own flash archive or create a flash archive using the build command (see *chapter [4.1.1.1](#page-19-1)*)

Typically, the Build configuration are stored in the directory  $/$ export $/$ install $/$ flash.

## <span id="page-21-0"></span> **4.1.1.2.1 Create a Bootserver**

To be able to install a compute node, a boot server environment is required on the management server. A boot server must be created per Solaris OS release. It is supported to use a full Solaris installation image instead of a boot server environment.

Because the VDCF framework has special requirements, you have to use the build  $-c$ add bootserver command to create the boot server. It is required to run this command in the global zone. The target directory specified using the boot server argument may be inside a non-global zone (vServer), for example /zones/vdcf/root/export/install/boot/5.10S\_U5.

To get a list of available boot servers use the command build -c show bootserver and to remove existing boot server directories there is the command build  $-c$  remove bootserver.

## **WAN Boot**

You may globally enable WAN Boot in the VDCF configuration by setting FLASH\_BOOT\_METHOD to "wanboot" in your customize.cfg. This will produce WAN Boot miniroot's and setup the web server environment.

There are two ways to install a boot server:

a) from an already installed Solaris image

```
% build -c add_bootserver install_server=<install server directory> \
 boot server=/export/install/boot/5.10S_U1
```
#### b) from a CD/DVD

```
% build -c add bootserver install server=/cdrom/cdrom0 \
 boot server=/export/install/boot/5.10S_U1
```
The WAN Boot technology allows to install Nodes anywhere in your network, but you must configure the default routers and your networks in the following VDCF configuration file:

```
% pwd
/var/opt/jomasoft/vdcf/conf
% cat wanboot defaultrouter.cfg
# VDCF wanboot defaultrouter.cfg
                                         # =====================================================================
# network,defaultrouter
# 192.168.1.0,192.168.1.1
192.168.0.0,192.168.0.2
```
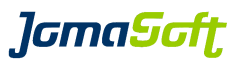

# <span id="page-22-0"></span> **4.1.1.2.2 Create an installable Build**

Use the build command to create a new build and to copy the new flash archive into the build environment.

```
% build -c create version=5.10S U1 P1 \
 boot server=/export/install/boot/5.10S_U1 \
 archive=/export/upload/5.10S_U1_P1.flar
```
If you have an installed Solaris installation image you may use this image instead of creating a separate boot server environment.

You may store your flash archives on a different server other than the management server and configure the location of the flash archive. In this case, the flash archive is not copied to the management server. The syntax of the archive argument must be compatible with the JumpStart profile syntax of the keyword archive\_location.

```
% build -c create version=5.10s U1 user \
 boot server=/export/install/boot/5.10S_U1 \
 archive=nfs://<ip-addr>/export/arch/location/5.10S_U1_P1.flar
% build -c create version=5.10s U1 user \
 boot_server=/export/install/boot/5.10S_U1 \
 archive=ftp://anonymous:@<ip-addr>/arch/location/5.10S_U1_P1.flar \
 architecture=sun4u
% build -c create version=5.10s U1 user \
 boot server=/export/install/boot/5.10S U1 \
 archive=http://<ip-addr>/arch/location/5.10S_U1_P1.flar \
 architecture=sun4u
```
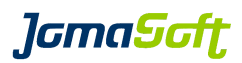

# <span id="page-23-3"></span> **4.1.2 Solaris 11: Builds/Unified Archives and IPS repositories**

For Solaris 11 Nodes the build concept of VDCF is based on IPS repositories and the Solaris Automated Installer. A Build represents a specific Solaris software version provided by a IPS repository and installed thru a defined AI install service.

With Solaris 11.2 and later builds can also be based on a Unified Archive. But an IPS repository must be still defined for the build. Find more details on Unified Archives in *chapter [4.1.2.3](#page-25-1)*.

Note: The VDCF command  $i_{psadm}$  is using the Solaris  $_{pkq}$  command. If your  $_{pkq}$  publisher list has no valid repositories configured, pkg command may not work correctly just as ipsadm which depends on it. You should always pay attention to your  $_{\text{pkq -} \text{bulk}}$  ist. It must contain at least one accessible Solaris repository.

# <span id="page-23-2"></span> **4.1.2.1 IPS repositories**

Solaris 11 installations in VDCF are based on Automated Installer (AI) and local IPS repositories. Therefore VDCF offers tools (command ipsadm) to manage local IPS repositories.

# <span id="page-23-1"></span> **4.1.2.1.1 Create a local IPS Solaris repository**

VDCF can build IPS repositories from Solaris ZIP files and configures the corresponding repository server SMF service (application/pkg/server):

% ipsadm -c create repo name=prod dir=<absolute path to directory with zipped SRU files>

The repository target directory is configured in the VDCF variable AI\_REPO\_DIR and defaults to "/ips/repo/". The http port for the repository server is configured in VDCF variable IPS\_REPO\_PORT. If this port is already used by another service the create repo command increments the port number till a free port is found.

## **Alternative to integrate an existing Repository directory:**

If there is already a local repository but no http repository server is configured you can use this command to configure the SMF service only:

<span id="page-23-0"></span>% ipsadm -c config\_repo name=prod dir=/export/myrepo

## **4.1.2.1.2 Sync new updates into a local IPS Solaris repository**

It is recommended to download periodically new Solaris repository updates from <https://pkg.oracle.com/solaris/support/>and sync it into the local repository.

You need a valid Solaris support contract to get these updates. Your support private key and certificate file must be stored on the VDCF management server. The location of these files are configured in these VDCF configuration variables: SOL11\_SUPPORT\_KEY and SOL11\_SUPPORT\_CERT.

% ipsadm -c update repo name=prod [ all-versions ]

## **New Feature in VDCF 8.3**

Update your repository to the next available SRU or update the repository with a specific SRU:

% ipsadm -c update repo name=prod [ next ] [ sru= ]

If you don't have internet access on your ips repository server, you can download SRU zip files from support.oracle.com (search for 'Solaris Support Repository Updates') and import the zip files into your repository using this command:

% ipsadm -c update repo name=prod dir=<absolute path to directory with zipped SRU files>

*lamaSoft* 

# <span id="page-24-2"></span> **4.1.2.2 AI install services**

AI install services are used in Solaris 11 to install nodes. For each major Solaris release and platform we need a specific install service. (Similar to the Boot-Server on Solaris 10 Jumpstart).

Normally AI requires DHCP to start the installation process. For sparc nodes VDCF has implemented a feature to use wanboot instead of DHCP. For x86 nodes DHCP configuration is always required and is generated automatically by VDCF (Only if the DHCP server is located on the VDCF management server).

## <span id="page-24-1"></span> **4.1.2.2.1 Create an AI install service**

VDCF is registering the service in AI using the installadm command. Use this command to create an AI install service from a solaris AI iso image:

```
% ipsadm -c create service name=sol11-u1-sparc \
  isofile=/isofiles/sol11/sol-11_1-ai-sparc.iso
```
Or you may create the service directly from the AI install package (install-image/solaris-auto-install) using this form of the command:

```
% ipsadm -c create service name=sol11-u1-sparc \
  patchlevel=1.1 os=11 arch=sparc repository=http://your.repo.ch:8284
```
## <span id="page-24-0"></span> **4.1.2.2.2 Remove an AI install service**

Use this command to remove an AI install service:

```
% ipsadm -c remove service name=sol11-u1-sparc
```
Remove of an install service is only possible if there are no depending clients (nodes) defined on it.

*lamaSaft* 

## <span id="page-25-1"></span> **4.1.2.3 Unified Archives (UAR)**

# **New Feature in VDCF 5.4**

Since Solaris 11.2 you can also create Archives of installed systems, similar to the well known Flash Archives of Solaris 10. This Unified Archives can be used to rapidly clone and deploy new Nodes or GDoms. Or you can create them on a timely base for disaster recovery.

Unified Archives is highly recommended to be used for node installation, because it is much faster than an installation from an IPS repository.

To use the Unified Archives the VDCF Management Server must run on Solaris 11.2+.

#### <span id="page-25-0"></span> **4.1.2.3.1 Creating an UAR**

To create a build based on a UAR you have to create a master installation on a GDom or a physical machine. To reduce complexity do not add datasets or zones to this installation before you create the archive from it.

After successful installation by IPS, you need to create a Unified Archive using the Solaris archiveadm command. VDCF allows you to use your own naming standard for unified archives. It is recommended that this should be tagged with the intended Build name for identification. Build names should be standardized and indicate OS-Version, Update-Level, Patch-Level, architecture and software group.

You have to make sure the UAR does only include the global zone with it's rpool and no other zone or dataset information. If there is other data around, you have to exclude it accordingly on archive creation. To reduce space, we can also exclude the AI ISO image from the UAR and save around 1Gb in size. This can be done by adding '--exclude-media' to the archiveadm command.

This will create a Unified Archive from a large-server installation:

```
% archiveadm create --exclude-media /var/tmp/s11.2-sru0-s large.uar
Initializing Unified Archive creation resources...
Unified Archive initialized: /var/tmp/s11.2-sru0-s_large.uar
Logging to: /system/volatile/archive_log.1518
Executing dataset discovery...
Dataset discovery complete
Creating install media for zone(s)...
Media creation complete
Preparing archive system image...
Beginning archive stream creation...
Archive stream creation complete
Beginning final archive assembly...
Archive creation complete
```
You can verify the Archive like this:

```
% archiveadm info -v /var/tmp/s11.2-sru0-s large.uar
Archive Information
          Creation Time: 2014-08-11T13:54:03Z
            Source Host: g0058
           Architecture: sparc
 Operating System: Oracle Solaris 11.2 SPARC
 Recovery Archive: No
             Unique ID: b591876b-7015-c1ad-ce8a-f8431baa6c92
        Archive Version: 1.0
Deployable Systems
          'global'
             OS Version: 0.5.11
              OS Branch: 0.175.2.0.0.42.2
              Active BE: solaris
```
*lamaSaft* 

```
 Brand: solaris
Size Needed: 2.2GB
 Unique ID: b79c36ef-4a5e-477b-fa7c-ec479c849c74
           Root-only: Yes
```
# <span id="page-26-0"></span> **4.1.2.4 Creating a VDCF Build**

Use this command to create a new build. A build defines the Solaris version to be installed (defined by the Solaris patchlevel / SRU), the AI install service to be used and the IPS repository as source for the installation. VDCF is searching all IPS repositories defined as pkg publisher or as smf pkg server for a matching Solaris version and if found selects that repository for installation.

```
% ipsadm -c create build name=s11.1-sru10-sparc \
   service=sol11-u1-sparc patchlevel=1.10
Repo server http://localhost:8282 with patchlevel 1.10.0.5.0 (U1.SRU10) selected
Build s11.1-sru10-sparc successfully created
```
You can also define a build based on a Unified Archive. This build will still need an IPS repository and a service as well. Normally the repository is not used during installation (only if some basic packages are missing in the UAR), but it will be configured as active pkg publisher after the installation has finished. Make sure the UAR is available by a webserver. To define a UAR build simply add the archive location to the ipsadm command.

```
% ipsadm -c create build name=s11.2-s-u-nomedia
  service=s11u2 repository=http://192.168.20.76:8282/ \
  archive=http://g0076-mngt/uarch/s11.2-sru0-s_large.uar
```
A node's enabled / active build is always a combination of this build and the enabled group installation packages (i.e. large-server, small-server, auto-install, mini-server). See node *chapter [4.3.4](#page-47-1)* for more information. For Unified Archives the software group is part of the archive and cannot be changed during enable of the build.

To successfully migrate vServers from one Node to another build and group installation packages should be the same.

# **AI ISO for Kernel vServer**

For proper installation of a Kernel vServer with a different Solaris Version than the underlying Node, you need to provide an AI ISO file for the used VDCF Build. The AI ISO image files can be downloaded from My Oracle Support.

The AI ISO can be specified using ipsadm -c modify\_build

```
% ipsadm -c modify_build name=s11u4-sru15 aiiso=/iso/sol-11_4_15_5_0-ai-sparc.iso
AI ISO file '/iso/sol-11_4_15_5_0-ai-sparc.iso' added to Build 's11u4-sru15'
Build s11u4-sru15 successfully modified
```
Don't move the ISO files, because they are used at the time of the Kernel vServer Installation.

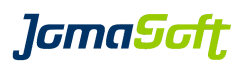

# <span id="page-27-1"></span> **4.2 System Configuration**

System Configuration are used to configure and customize your Nodes and Virtual Servers. The Configuration are stored in the Configuration Repository. They are applied automatically to the target systems during initial server installation or later using the server configuration execution command.

You define Base and Server Configuration before you install your systems. Base Configuration contain the configuration values. The Base Configuration are the reusable building blocks of the configuration information. Every Base Configuration has a specific type and unique name. Optionally you can also add an OS or platform attribute to separate for example Solaris 10 and 11 configurations. The connection between target systems and the Base Configuration is created by adding Server Configuration.

# <span id="page-27-0"></span> **4.2.1 Base Configuration**

The following Base Configuration Types are supported:

a) Solaris Configuration

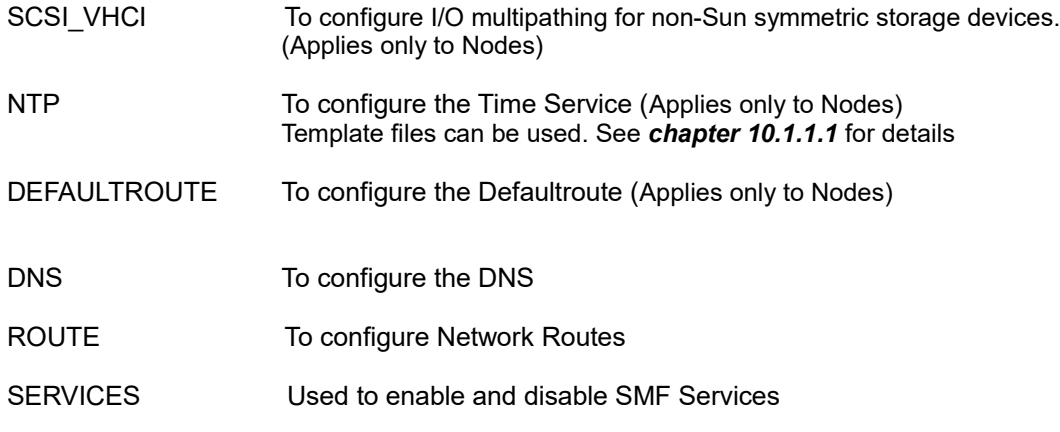

# b) System Customization

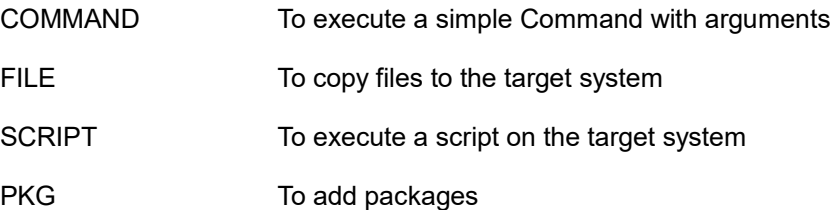

Use the config command to show, add and remove Base Configuration. When adding a Base Configuration you choose a Type and give a Name, which must be unique for the Type. For the four System Customization Types you can also add OS and/or Platform information. The configs are then only installed/executed on the OS/Platform defined, even if they are configured to a group with mixed systems inside.

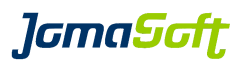

Depending on the Base Configuration Type you must provide several arguments. For example for the COMMAND type you must enter the command including arguments. Use the comment argument to describe the purpose of a Base Configuration.

% config -c add type=COMMAND name=FSS command="dispadmin –d FSS" comment="enable FSS"

Use the manpages to learn more about the required arguments:

% config –H PKG

*lGmaScft* 

# <span id="page-29-0"></span> **4.2.2 Server Configuration**

A Server Configuration is used to connect a Base Configuration to a Node, vServer or a group. You manipulate the Server Configuration using the serverconfig command.

#### **Configuration Groups**

Node's and vServer's are added to one or more Configuration Groups when you create them using vserver –c create group=mygroup or nodecfg –c add. Additional groups may be added using the modify operations (vserver  $-c$  modify, nodecfg  $-c$  modify). The Configuration Groups are created when you add a Server Configuration. To list the Configuration Groups with attached Server Configuration use the serverconfig  $-c$  list command.

It's possible to build groups of configuration groups (we call them Configuration Supergroups):

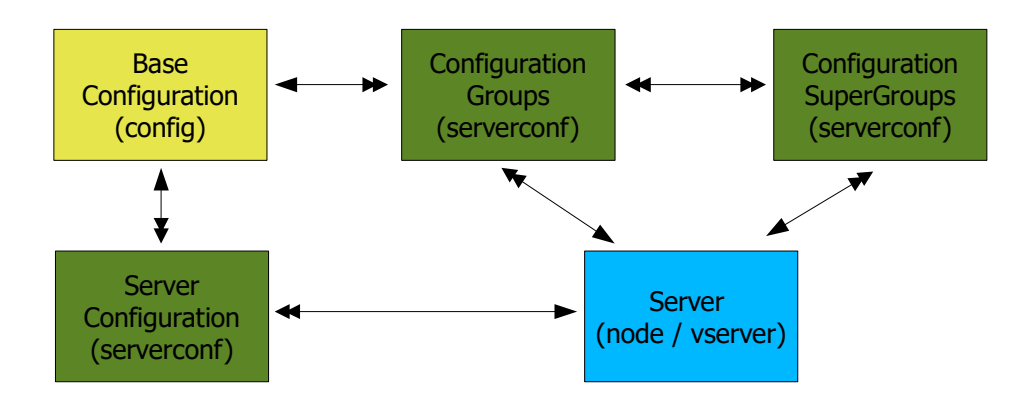

## **Default Server Configuration**

For base configuration items which should be applied to all servers, you should add it to the Default Server Configuration (i.e an VDCF internal configuration group). The Default Server Configuration may be overwritten or combined with Server specific Server Configuration.

Such default configurations are automatically applied to systems at installation time, but never used when you execute Server configurations to existing system (See *chapter [4.2.3](#page-31-3)* for more details).

Candidates for Default Server Configuration are the SERVICES and SCSI\_VHCI configuration. Use these commands to create the base configuration and add it to the default Server Configuration:

```
% config -c add type=SERVICES name=DEFAULT \
 disable=telnet, sendmail, print/server, rstat comment="Default hardening for all"
```
- % serverconfig -c add type=SERVICES name=DEFAULT
- % config -c add type=SCSI VHCI name=DEFAULT \ provider=YOURPROVIDER productid=YOURPRODID
- % serverconfig -c add type=SCSI VHCI name=DEFAULT

*lGmaScft* 

## **Sections**

The "System Customization" Base Configuration types COMMAND, PKG, SCRIPT, FILE can be defined in section order when adding server configuration. The Server Configuration is then used in the order, where Section 1 is used first, then the Configuration of Section 2 and so on.

Sections are not supported for the "Solaris Configuration" Base configuration items (DNS, NTP, DEFAULTROUTE, SCSI\_VHCI, SERVICES, ROUTE)

The section number can be changed using the command serverconfig  $-c$  modify.

#### **Usage**

The server configuration is used depending on the base configuration type

a) Usage: First Found (for configuration types DNS, NTP, DEFAULTROUTE)

Summary: server -> groups -> default

At node/vServer installation, a search is started with the required configuration type in the configuration repository. If a server configuration is found for the target server, the search stops and the corresponding configuration is used. If no server specific configuration is found, all servergroups the server belongs to, are searched for the configuration. The first found servergroup configuration is used. If the search does not succeed then the default server configuration is used.

This algorithm allows you to override default server configuration by adding server configuration to servergroups and servers.

b) Usage: Combine (for configuration of type SERVICES, COMMAND, PKG, SCRIPT, FILE, SCSI\_VHCI, ROUTE)

Summary: default -> +group -> +server

At node/vServer installation, a search is started with the required configuration type. The server configuration is "executed" in the order they are found, first the server configuration of type default, then from all servergroups and finally from server specific configuration.

For every section (1-'SRVCFG\_HIGHEST\_SECTION\_NO') this search loop is executed.

## **Recommended Configuration**

Refer to chapter 3.2 of the *VDCF Installation Guide* for information about required and recommended System Configuration.

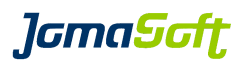

# <span id="page-31-3"></span> **4.2.3 Server Configuration execution**

Server Configuration execution is a feature for applying existing Server Configurations to already installed systems. You specify exactly what configuration is executed on the target systems using a single configuration item or a whole configuration group. Additionally it's possible to execute an arbitrary Solaris command. Server Configuration execution is not a re-deployment tool for the originally Server Configuration used at installation time.

## <span id="page-31-2"></span> **4.2.3.1 Supported Configuration types**

The following configuration types are currently supported:

- COMMAND
- **SCRIPT**
- FILE
- **PKG**
- **SERVICES**
- DNS

## <span id="page-31-1"></span> **4.2.3.2 Security (RBAC,vpool)**

To use the Server Configuration execution you need to have the RBAC profile "VDCF serverconfig exec" assigned . You may use vPool authorizations to restrict applying configurations to selected servers (see *chapter [9](#page-150-1)*).

# <span id="page-31-0"></span> **4.2.3.3 Customization**

The following VDCF settings can be changed to your needs (default is FALSE):

export CONFIG\_EXEC\_FILE\_SAVE=TRUE

Used for config type=FILE. Files already existing on the target system are always overwritten. If this variable is TRUE then VDCF will create a backup copy of the existing file. The backup copy is named like this: <filename>.vdcf.YYYYMMDD:HHMMSS.

export CONFIG\_EXEC\_PKG\_REPLACE=TRUE

Used for config type=PKG. This variable defines the behavior when replacing packages on the target system. If TRUE, the package is always replaced (even when the installed package is newer than the one to be installed). By default (FALSE) an already installed package won't be replaced.

export CONFIG\_EXEC\_COMMAND\_DEFAULTUSER="nobody"

By default all commands are executed on the remote server by the root user. You may change this by setting another default user for command remote execution. This default can be overwritten using the arguments user and root:

serverconfig -c exec command=<command> server=<server> [ user=<username> | root ]

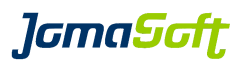

## <span id="page-32-0"></span> **4.2.3.4 Command usage**

The server configuration execution command has three distinct forms:

#### **Execute a single command:**

```
serverconfig -c exec command=<command>
                      server=<comma sep list> |
                      servergroup=<config group> |
                     serverfile=<abs. path to file>
                      servertype=all|node|vserver|gdom|cdom
```
#### **Execute an existing server configuration:**

```
serverconfig -c exec type=<COMMAND|SCRIPT|FILE|PKG|SERVICES|DNS> name=<config name>
                      server=<comma sep list> |
                     servergroup=<config group>
                      serverfile=<abs. path to file>
                      servertype=all|node|vserver|gdom|cdom
```
## **Execute a server configuration group:**

```
serverconfig -c exec group=<config group>
                      server=<comma sep list> |
                      serverfile=<abs. path to file>
                      servertype=all|node|vserver|gdom|cdom
```
#### **Arguments:**

- **server:** comma separated list of server names. e.g.: s0002,s0003,s0004
- **servergroup:** selects servers belonging to the configuration group use serverconfig -c list groups, resp. serverconfig -c show members group=<config group> to list configuration groups and their members
- **serverfile:** absolute path to an input file containing server names on separate lines
- servertype: selects servers based on their type
- **group:** configuration group to deploy to selected targets. Use serverconfig -c show group=<config group> to list the referenced base configurations.

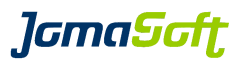

## <span id="page-33-0"></span> **4.2.3.5 Messages**

In this example the user does not have the required permission (RBAC Profile "VDCF serverconfig exec"):

% serverconfig -c exec command="ps -ef | grep java" server=s0005,s0009 ERROR: Permission denied for this operation. RBAC profile is required.

In this example the user has no vPool permission for node s0009:

% serverconfig -c exec command="ps -ef | grep java" server=s0005,s0009 ERROR: No permission for node s0009 (Prod Bank). Check your vPools.

In this example the vServer v0100 is in state DETACHED. Execution is only allowed for vServers in state ACTIVATED:

% serverconfig -c exec command="ps -ef | grep java" server=s0005,s0009,v0100 ERROR: Ignoring vServer v0100 (Prod Bank01) in State DETACHED

In this example the node s0005 is ACTIVE but currently not reachable:

% serverconfig -c exec command="ps -ef | grep java" server=s0005,s0009,v0101

Executing on Node s0005 (Test Bank) WARN: Ignoring not reachable Node s0005 (ssh connection failed).

 $\rightarrow$  the command will be executed on all other servers.

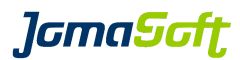

## <span id="page-34-0"></span> **4.2.3.6 Examples**

#### **Execute a command on a single server:**

% serverconfig -c exec command="uptime" server=v0100 Executing on vServer v0100 (Prod Bank01) on Node s0009 Executing command: uptime 5:50pm up 3 day(s), 5:44, 0 users, load average: 0.04, 0.01, 0.01 Exit-Code: 0

execution successful

#### **Execute server configuration of type COMMAND:**

% config -c show type=COMMAND name=swapinfo Name Value swapinfo /opt/MSP/serverdocu/bin/swapinfo.d % serverconfig -c exec type=COMMAND name=swapinfo server=s0009 Executing on Node s0009 (Prod Bank) Executing command: /opt/MSP/serverdocu/bin/swapinfo.d RAM \_\_\_\_\_\_\_\_Total 1024 MB<br>RAM Unusable 22 MB RAM Unusable 22 MB<br>RAM Kernel 222 MB RAM Kernel 222 MB<br>RAM Locked 2 MB Locked 2 MB<br>Used 76 MB RAM Used<br>RAM Free RAM Free 699 MB Swap \_\_\_\_\_\_\_Total 8845 MB Swap Resv 97 MB Swap Avail 8747 MB<br>Swap (Minfree) 125 MB Swap (Minfree) Exit-Code: 0

execution successful

#### **Executing a server configuration of type FILE:**

% config -c show type=FILE name=customer inv Name Value customer\_inv sysdoc/customer\_inv,/opt/MSP/serverdocu/data/customer\_inv,root:other,0640

% serverconfig -c exec type=FILE name=customer inv server=s0009

Executing on Node s0009 (Prod Bank) copy file sysdoc/customer\_inv to /opt/MSP/serverdocu/data/customer\_inv Existing File saved as: /opt/MSP/serverdocu/data/customer\_inv.vdcf.20111205\_175748 execution successful

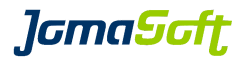

## **Executing a server configuration of type SCRIPT:**

```
% config -c show type=SCRIPT name=exec_cmd
                                 Name Value
                             exec cmd exec cmd/exec 1
% serverconfig -c exec type=SCRIPT name=exec_cmd server=s0009
Executing on Node s0009 (Prod Bank)
Executing script: exec cmd/exec 1
exec_1
SunOS s0009 5.10 Generic 142909-17 sun4u sparc SUNW, UltraAX-i2
config SW
update root shell
Exit-Code: 0
execution successful
```
#### **Executing a server configuration of type PKG:**

% config -c show type=PKG name=sysdoc

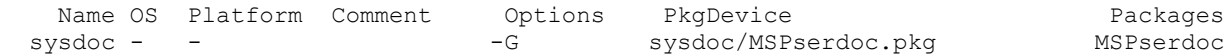

% serverconfig -c exec type=PKG name=sysdoc server=s0009

Executing on Node s0009 (Prod Bank) Removing Package MSPserdoc (2.0.0 (patchdiag.xref 01.05.2011)) ... Installing Package MSPserdoc (2.2.0 (patchdiag.xref 06.08.2011)) ... Exit-code: 0 (Successful completion) execution successful

#### **Executing a server configuration of type SERVICES:**

```
% config -c show type=SERVICES name=DEFAULT
  Name Value
  DEFAULT enable=:disable=telnet,sendmail,sendmail-client,print/server,rstat,ftp
% serverconfig -c exec type=SERVICES name=DEFAULT server=s0009
Executing on Node s0009 (Prod Bank)
SMF service disabled: telnet
SMF service disabled: sendmail
SMF service disabled: sendmail-client
ERROR: SMF service disable failed: print/server
svcadm: Pattern 'print/server' doesn't match any instances
SMF service disabled: rstat
```
SMF service disabled: ftp ERROR: service update failed ERROR: execution failed
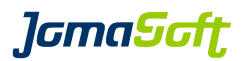

#### **Executing a whole server configuration group:**

% serverconfig -c show group=MSP section: 2 type: PKG name: sysdoc and group: MSP value: MSPserdoc@sysdoc/MSPserdoc.pkg section: 3 type: FILE name: customer\_inv and the system of the system of the system of the system of the system of the system of the system of the system of the system of the system of the system of the system of the syste value: sysdoc/customer\_inv,/opt/MSP/serverdocu/data/customer\_inv,root:root,0644 section: 3 type: COMMAND name: check change group: MSP value: /opt/MSP/serverdocu/bin/check change.ksh pre % serverconfig -c exec group=MSP server=s0009 Executing on Node s0009 (Prod Bank) Removing Package MSPserdoc (2.0.0 (patchdiag.xref 01.05.2011)) ... Installing Package MSPserdoc (2.2.0 (patchdiag.xref 06.08.2011)) ... Exit-code: 0 (Successful completion) copy file sysdoc/customer\_inv to /opt/MSP/serverdocu/data/customer\_inv Existing File saved as: /opt/MSP/serverdocu/data/customer\_inv.vdcf.20111206\_092013 Executing command: /opt/MSP/serverdocu/bin/check change.ksh pre collecting data .... (please be patient) Exit-Code: 0

execution successful

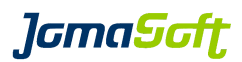

## **4.2.4 Network Route Configuration (Solaris 11)**

#### **New Feature in VDCF 7.0**

VDCF can discover, display and change network route configuration on your systems using the new command 'routecfg'. This feature is only available for Solaris 11 and require persistent routes on the systems. The goal of this feature is to track the changes of routes and in case of a re-install the previously deployed routes are re-applied to the freshly installed system.

It's important to mention that this feature is an optional replacement for the existing server configuration types ROUTE/DEFAULTROUTE. To deploy the routes based on the routecfg information instead of the ROUTE/DEFAULTROUTE config the following variable must be set in customize.cfg.

export INSTALL USE ROUTECFG="TRUE"

Be aware of the following restrictions:

- only persistent routes are imported/verified

- vServer must be configured with 'exclusive-ip'
- vServer must be running for verification, import and commit operations

The following operations are supported:

#### **routecfg -c import**

You can use the import function to import existing route configuration.

Be aware, an import will remove route configuration information from VDCF if they are not deployed on the node. You should always use 'routecfg -c verify' to compare the existing routes on the system with the routes stored in VDCF. And only import them if your are sure that they are correct.

#### **routecfg -c verify**

Compares the route information in the database with the effective routes discovered on the requested system.

#### **routecfg -c show**

Use the 'node', 'vserver', 'destination' and 'gateway' arguments to search routes. By using the 'node' argument with the 'full' flag also routes of vServer running on it are listed.

#### **routecfg -c add**

Adds a new persistent route configuration to the VDCF Repository. The route definition is added as DEFINED and will be configured on the system by the command 'routecfg -c commit'.

#### **routecfg -c remove**

Set the state of one or more routes to PURGING. To set all routes to PURGING you can use the 'destination=all' argument. The routes will be removed from the system during the next 'routecfg -c commit'.

#### **routecfg -c revert**

Use the revert command to change the state of PURGING routes back to ACTIVATED.

#### **routecfg -c commit**

Commits pending configuration changes. The target node will be updated to reflect changes indicated in the configuration.

All resources in state 'DEFINED' will be configured and brought to state 'ACTIVATED'. All resources in state 'PURGING' will be removed from the system. Otherwise no operation takes place.

#### **routecfg -c diff**

Use the diff command to compare two different systems.

Starting with Solaris 11.4, persistent routes have always a name. You can name them by your own with the 'routecfg -c add name=xy' or let the system set a default name (route-X).

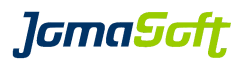

## **4.3 Physical Server Management**

### **4.3.1 Compute Pools**

Every physical server belongs to one compute pool. You can create multiple compute pools to define your environment in your data center. Typically there is a compute pool for production, training, development, etc. VDCF ensures that no virtual server can migrate across the border of a compute pool.

#### **4.3.1.1 RBAC profiles**

Only users with the RBAC Profile "VDCF computepool Manager" are allowed to manipulate compute pools and to assign Nodes to a different compute pool.

```
% profiles | grep computepool
VDCF computepool Manager
% cpool
USAGE: cpool [ -xhH ] -c <cmd>
...
        Operations on ComputePools
           cpool -c show [ name=<computepool name> ]
                                [ parsable [ header ] ]
                               [ patches [ neader ] ]
            cpool -c create name=<computepool name>
                                  comment=<comment>
                               [ default ]
                               [ node=<node name>[,<node name>,... ] ]
           cpool -c set default name=<computepool name>
           cpool -c assign name=<computepool name>
                                  node=<node name>[,<node name>,...]
           cpool -c rename name=<computepool name>
                                  newname=<new pool name>
            cpool -c modify name=<computepool name>
                                  comment=<comment>
            cpool -c remove name=<computepool name>
                                [ force ]
            cpool -c check name=<computepool name> | all
```
Users with the RBAC Profile "VDCF computepool User" only are allowed to use the cpool show command:

```
% profiles | grep computepool
VDCF computepool User
% cpool
USAGE: cpool [ -xhH ] -c <cmd>
...
        Operations on ComputePools
            cpool -c show [ name=<computepool name> ]
```
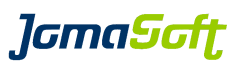

## **4.3.1.2 Default compute pool**

One of the compute pools is marked as "default". This is where new physical server configuration is usually added.

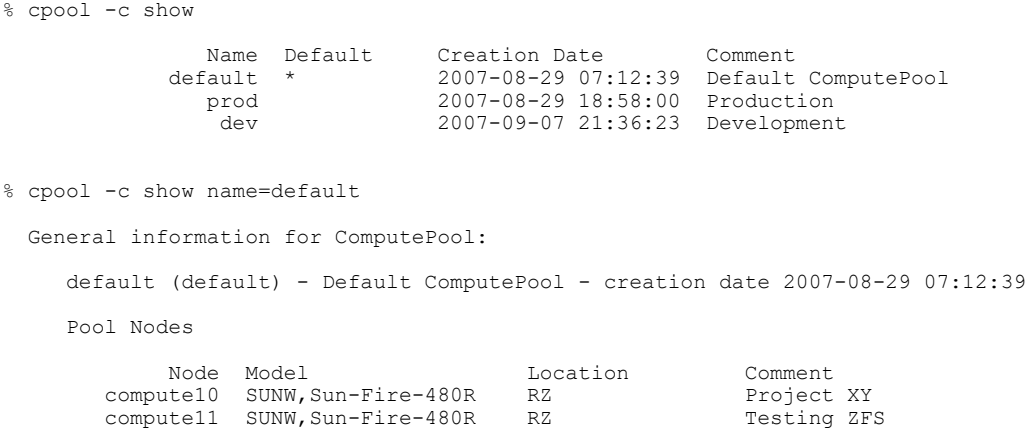

# **4.3.1.3 Consistency check**

With the 'check' operation you may verify if your compute pools are consistent in terms of SAN disk visibility, network (type and VLAN) and patch level:

```
% cpool -c check name=default
ERROR: ComputePool default (Default ComputePool) is not consistent:
List of missing (unregistered) disks
Disks not registered on Node <s0052>:
60060E80141AC70000011AC700000176
60060E80141AC70000011AC700000177
60060E80141AC70000011AC700000178
60060E80141AC70000011AC700000179
60060E80141AC70000011AC70000032B
60060E80141AC70000011AC70000032C
60060E80141AC70000011AC70000032D
60060E80141AC70000011AC70000032E
Disks not registered on Node <s0058>:
01000003BA1D3B0F00002A0048D9308F
60060E80141AC70000011AC700000171
60060E80141AC70000011AC700000172
60060E80141AC70000011AC700000173
60060E80141AC70000011AC700000174
   Systems with Patch-Level 237E25E9292B09477816C7674D2ED276 / Kernel: 141444-09 (U8)
     vServers: s0111 s0102
   Systems with Patch-Level 49885E15CEA673C0882426E8D67A38 / Kernel: 141444-09 (U8)
     vServers: s0245
   Systems with Patch-Level 8161B1340B68ED03898F9F54EFBF0B25 / Kernel: 141444-09 (U8)
     Nodes: s0052
```
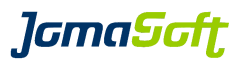

### **4.3.1.4 Patchlevel statistics for a Compute Pool**

### **New Feature in VDCF 8.1**

This feature shows a statistic of all OS versions and OS updates used on the systems in a compute pool.

% cpool -c show name=default patches Solaris Patch Statistic 22.02.2021 ----------------------------------------------------------------------------------- Comment: 'Default ComputePool' Total Systems: 22 =================================================================================== Total Nodes: 14 OS Count<br>10 5  $10$  5<br>11 9 64.3%  $64.3\%$  100.0%<br>  $|---2$  44.4%<br>  $|---2$  55.6% |--> U3 4 |----> 44.4% |--> U4 5 |----> 55.6% Total vServers: 8 OS Count 10 3 37.5% 11 5 62.5% 100.0% |--> U4 5 |----> 100.0% -----------------------------------------------------------------------------------

Use the optional 'summary' argument to show the statistics over all compute pools.

```
% cpool -c show patches summary
Solaris Patch Statistic 22.02.2021
-----------------------------------------------------------------------------------
  ComputePool: <clustergdoms> Comment: 'Clustered GDoms'
Total Systems: 15
===================================================================================
...
...
Total vServers: 3
OS Count<br>11 3
11 3 100.0% 100.0%
|--> U3 3 |----> 100.0%
-----------------------------------------------------------------------------------
                         -----------------------------------------------------------------------------------
Solaris OS-Level Statistics
Total Systems: 155
===================================================================================
OS Count
10 30 19.3%
11 125 80.6%
|--\rangle U1 10 |--\rangle 6.4%
|--\rangle U2 4 |--\rangle 2.5%
|--> U3 28 |--> 18.0%
|--> U4 83 |--> 53.5%
```
For systems installed with Solaris 11 the OS update is also listed. Compute pool based statistics are calculated on the number of Solaris 11 systems in that compute pool.

In the summary view the Solaris 11 systems percentage is based on 'Total Systems' in our example 155

### **New Feature in VDCF 8.3**

With the additional flag 'sru' the statistic is broken down to the SRU (Support Repository Update) level.

**J**GmaScft

## <span id="page-41-0"></span> **4.3.2 Node Discover**

Before a physical server can be installed and operated using VDCF, it is necessary to determine the physical devices of the server. Information about the existing hardware is discovered, e.g. CPUs, Memory, local disks, network interfaces and then loaded into the VDCF Configuration Repository.

It is supported to automatically add the Node using the discover operation with the 'add' flag using default values. See *chapter [4.3.3.1](#page-43-0)* for details.

With VDCF 5.4 or later the node discover does not discover SAN LUNs anymore by default.

### **4.3.2.1 Using root (Solaris 8/9/10 only)**

The target server must already running Solaris 8 or later and ssh must be enabled for root. Configure "PermitRootLogin" to yes in /etc/ssh/sshd\_config.

% nodecfg -c discover hostname=192.168.4.251 name=s0004

# <span id="page-41-1"></span> **4.3.2.2 Using nonroot**

There is an alternative solution, if you have to avoid ssh logins for the root user or if you are discovering a Solaris 11 node. This solution requires to install the  $Js \nu dc f$ -client package on the target Node.

Use the URL which is configured on the VDCF Management Server:

% vdcfadm -c show\_config | grep FLASH\_WEBSERVER\_URL FLASH\_WEBSERVER\_URL http://192.168.0.2:80

### On the Node:

# export FLASH\_WEBSERVER\_URL[=http://192.168.0.2:80](http://192.168.0.2:80/)

# wget \$FLASH\_WEBSERVER\_URL/pkg/`uname -p`/JSvdcf-client.pkg

# yes | pkgadd -d ./JSvdcf-client.pkg all

To allow ssh communication between VDCF and the Node, ssh keys must be deployed using a VDCF client tool. Execute as root on the target node:

# /opt/jomasoft/vdcf/client/sbin/update\_key -u \$FLASH\_WEBSERVER\_URL

The discover operation is then executed using the ' $\text{vdcfexec'}$  user if the 'nonroot' flag is provided.

% nodecfg -c discover hostname=192.168.4.251 name=s0004 **nonroot**

## **4.3.2.3 SAN Boot**

VDCF supports SAN Boot if Standard Solaris Multipathing (MPXIO) is used. If you plan to install your Node on a SAN LUN, MPXIO must be enabled before you run the nodecfg -c discover command. This can be achieved by installing a build on the Node using build -c enable\_install. If you use Non-Sun/Oracle storage you must manually add your Storage ProductID's to sesi\_vhei.conf on your Node and in your Boot Server environment.

On Solaris 10: /kernel/drv/scsi\_vhci.conf On Solaris 11: /etc/driver/drv/scsi\_vhci.conf

To enable discover of SAN LUNs the following configuration must be set in the customize.cfg file: export CONFIG DISCOVER SANDISK=TRUE

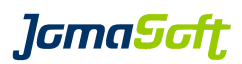

## **4.3.3 Node configuration**

Before a Node can be used by VDCF, it must be configured in the VDCF Configuration Repository. A Type needs to be assigned to the network interfaces, to let VDCF know how the network interfaces are to be used (MNGT, BACK, PUBL …). The Configuration of a Node is always based on the information discovered by node -c discover (See *chapter [4.3.2](#page-41-0)*).

To add a Node there are two ways:

#### **Automated node configure**

The node is added only based on the information discovered. This results in a Node with some basics configured. You need to manually complete the configuration: Set network types and comment, assign cpool, etc)

#### **Node configure based on a Profile**

If you add multiple, standardized systems this is the recommended way, where you define a Standard Profile for each System Model. In the Profile the Network Types are assigned to the network interfaces once. The Nodes are then added based on this Profile.

#### **Node Console**

It is highly recommended to add a console configuration. This allows VDCF to connect to the System Controller for automated installation and for Hardware Monitoring.

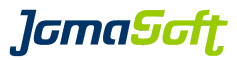

## <span id="page-43-0"></span> **4.3.3.1 Automated Node configure (non-interactive)**

It's possible to add a node in a non-interactive way and without the usage of node profiles at all. This is useful when you like to import a node into VDCF that doesn't conform to any existing node profile. This auto-add feature can discover network link aggregations and ipmp settings. After adding the node you may change some node and network settings using nodecfg -c modify and nodecfg -c modify net.

To add a node automatically you need to discover and then add it to the VDCF database using the add flag:

```
% nodecfg -c discover nonroot hostname=192.168.4.251 name=s0004 add
 discovering new client : s0004
Discover Systeminfo ...
Discover Diskinfo ...
This may take some time, it depends on the number of disks
...........................
Discover Rootdiskinfo ...
Discover Netinfo ...
discover successful
Node configuration successfully added.
nodecfg add successful
```
If you already have discovered the node you can use just the  $_{\text{add}}$  command.

% nodecfg -c add name=s0004 **noprofile** Node configuration successfully added.

After successfully adding your compute node you can display the configuration.

-bash-4.1\$ nodecfg -c show name=s0004

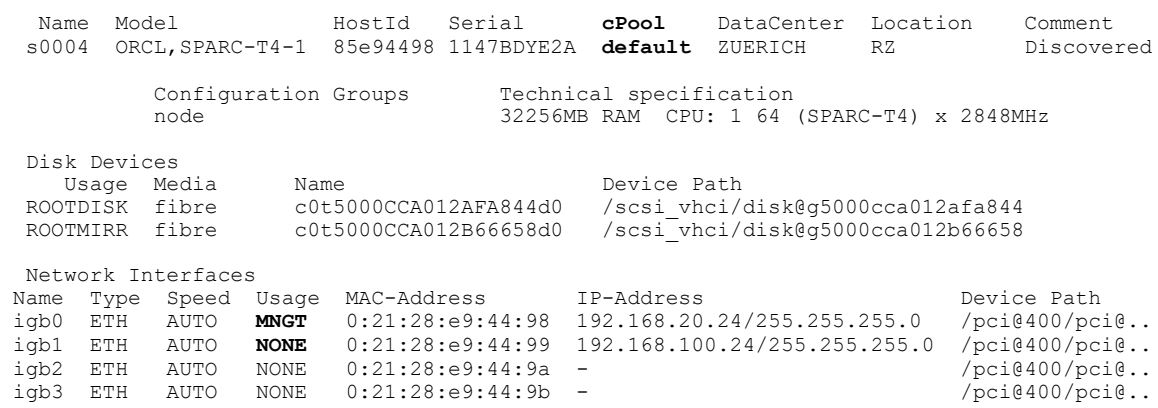

Ensure command output reflects what has been configured. Then complete the configuration, with the following additional steps:

```
% nodecfg -c modify name=s0004 comment="Oracle DB Prod"
Node s0004 / Comment updated from Discovered Node to Oracle DB Prod
node modified successfully.
% nodecfg -c modify net name=s0004 interface=igb1 nettype=PUBL
node network configuration modified successfully.
% cpool -c assign name=prod node=s0004
assigning nodes to computepool: prod
computepool modified successfully
```
*lamaSaft* 

#### **4.3.3.2 Node configure based on a Profile (interactive)**

For every Standard Platform (Solaris Server Model) you create a profile, where you define which disks and network interfaces are to be used. A Compute Node needs at least one root disk, but it is recommended a root mirror and a management network interface and IP address also exist. Available network types are MNGT, PUBL and BACKUP. Per type of network one IPMP Group is also configurable, by assigning type PROBE to the physical network interfaces. To define network link aggregation please assign type AGGR.

You may define your own network types by setting the variable NODE\_NET\_ALIAS.

This command goes interactive and requires manual input. Defaults are marked with '[...]' and are accepted by simply pressing return.

% nodecfg -c create profile name=s0004 Modify the values from Node: s0004 to define your standard hardware profile. The following disk devices have been detected: c0t0d0 /pci@1f,4000/scsi@3/sd@0,0 c0t1d0 /pci@1f,4000/scsi@3/sd@1,0 Enter 'Disk Device for ROOTDISK' [Device-Path]: /pci@1f,4000/scsi@3/sd@0,0 Enter 'Disk Name for ROOTDISK' [c1t0d0]: Enter 'Disk Device for ROOTMIRR' [Device-Path]: /pci@1f,4000/scsi@3/sd@1,0 Enter 'Disk Name for ROOTMIRR' [c1t1d0]: Network interface definitions: Assign a network type. Choose a network type out of MNGT PUBL BACK PROBE AGGR or NONE MNGT: Used for the installation of the node. One device with type MNGT is mand. PROBE: Used to select devices for IPMP groups AGGR: Used to select devices for link aggregations NONE: Used to skip the device Enter 'bge0: /pci@7c0/pci@0/network@4' []: MNGT Enter 'bge1: /pci@7c0/pci@0/network@4,1' []: NONE Enter 'nxge0: /pci@7c0/pci@0/network@2' []: AGGR Enter 'nxge1: /pci@7c0/pci@0/network@2,0' []: AGGR Enter 'nxge2: /pci@7c0/pci@0/network@2,1' []: AGGR Enter 'nxge3: /pci@7c0/pci@0/network@2,2' []: AGGR Enter 'nxge4: /pci@7c0/pci@0/network@2,3' []: PROBE Enter 'nxge5: /pci@7c0/pci@0/network@2,4' []: PROBE Define link aggregations: Enter 'Aggregation key' [1]: Enter 'interfaces' [nxge0,nxge1,nxge2,nxge3]: nxge0,nxge1 Enter 'Network Type (PROBE PUBL BACK)' []: PROBE Enter 'Aggregation key' [2]: Enter 'interfaces' [nxge2,nxge3]: nxge2,nxge3 Enter 'Network Type (PROBE PUBL BACK)' []: BACK Define IPMP Interface Groups: Enter 'Network Type (MNGT PUBL BACK)' [PUBL]: Enter 'IPMP Group Name' [ipmppublic]: Enter 'interfaces' [nxge4,nxge5,aggr1]: nxge4,nxge5,aggr1 Enter 'Please enter the Name of the Profile: ' [SUNW,M5000]: New profile created /var/opt/jomasoft/vdcf/conf/platforms/SUNW,M5000

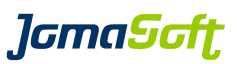

A new node is added to the configuration repository based on a standard profile and the discover results. Here you manually assign the system configuration.

% nodecfg -c add name=s0004 profile=SUNW, Ultra-60

This command go interactive and allow you to fine tune the values for a particular node based on the generic profile created before.

## **4.3.3.3 Node Console**

The console definition is dependent of the Server Model. There are two configuration variables to define your defaults in customize.cfg

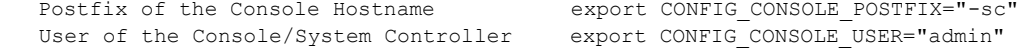

#### **SSH-Key for Console User**

For the Console types ILOM, ILOMx86 and XSCF VDCF supports the authentication using a SSH-Key.

To enable this feature you must set the absolute path to the SSH private key file: export CONFIG CONSOLE PRIVKEY="/root/.ssh/console/id\_rsa"

% console -c add node=s0004 adding console for ORCL,SPARC-T4-1 Enter 'console type <ILOM>' [ILOM]: Enter 'console hostname/IP' [s0004-sc]: Enter 'console protocol <SSH/TELNET>' [SSH]: Enter 'tcp/ip port' [22]: Enter 'admin user' [admin]: Enter 'admin password' : Re-enter 'admin password' : Checking Console connectivity Firmware Version changed to 8.4.0.b for Node s0004 console added successfully

After updating your system controller firmware you should execute a 'console -c check' to update the console firmware and serial number information in VDCF:

```
% console -c check node=s0004
Firmware Version changed to 8.4.0.b for Node s0004
Serial Number changed from serial to 1147BDYE2A for Node s0004
Console check successful for s0004
```
Firmware version and last Update is displayed using the 'console -c show' command:

% console -c show node=s0004 Console attached at Node s0004 (Testserver) Type FW-Version FW-Update Hostname/IP Port Protocol User ILOM 8.4.0.b 2018-02-01 09:12:34 s0004-sc 22 SSH admin

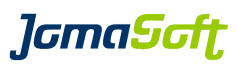

# **4.3.3.4 ASR SNMP Integration for ILOM**

VDCF can automatically configure SNMP on your ILOM or ILOMx86 console, to integrate the ILOM into your ASR (Oracle©, Auto Service Request) infrastructure.

The SNMP configuration is done when you execute console -c add.

To enable this feature you need to set, update the following variables:

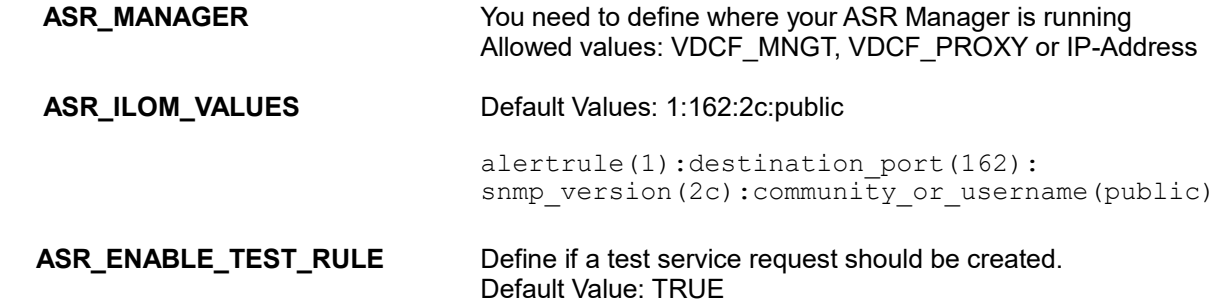

If the ASR Manager is running on a VDCF Proxy or specific host, the VDCF Management server must be able to login to that system (JSvdcf-client package and SSH-Key deployed)

If SNMP version 3 is used, the username, password must be configured manually.

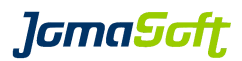

## **4.3.4 Node Install**

### **4.3.4.1 Solaris 10 installation**

When installing a Node with Solaris 10, the first step is to assign an existing Build to the Node.

% build -c show Build Version OS Version Platform Arch Method Type Build Name 5.10v\_z8 5.10 (U8) sparc sun4v STD zfs 5.10\_u8\_SPARC 5.10u\_u6\_P1 5.10 (U6+) sparc sun4u WAN ufs 5.10\_u6\_P20060526\_SPARC % flash -c enable install node=s0004 version=5.10u u6 P1 Found Server: s0004 Model: 2 (2) x UltraSPARC-II 450MHz 2048MB RAM

Found network boot device on management network: qfe0, 192.168.0.4/255.255.255.0 Installation enabled for Node: s0004 Version: 5.10u\_u6\_P1

The new SPARC CPUs (SPARC S7,M7 and M8) require a minimum Solaris Patch Level, this will be checked during the enable\_install.

The required install command to issue the install is displayed using

% flash -c list\_active

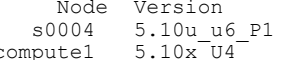

Install Command s0004 5.10u\_u6\_P1 node -c install name=s0004<br>compute1 5.10x\_U4 <unavailable - no console> compute 1 5.10x4 computer state in the state of the state of the state of the state of the state of the state o

For Nodes without a configured Console/System Controller in VDCF, the required OBP boot command is displayed as follows

```
% flash -c list_active node=s0004
```
Node Version and Install Command<br>
1992 5.10 16 P1 10000 - cinstall node -c install name=s0004 Native OBP Install Command boot /pci@7c0/pci@0/network@4,1 - nowin http://192.168.0.2:81/s0004.tar Native OBP WANBOOT settings setenv network-boot-arguments host-ip=192.168.0.4, routerip=192.168.0.2,subnet-mask=255.255.255.0,hostname=s0004 vdcf,file=http://192.168.0.2:81/scripts/wanboot.cgi

To issue the install command, the Server must be brought down to the OK> prompt (init 0 state).

#### **x86 Nodes**

To install a x86 node we have to use PXE boot. PXE boot requires a DHCP configuration for each node to be installed. When VDCF the configuration variable DHCP\_CONFIG\_MODE is set to EXEC, VDCF is configuring the local DHCP server and adds all required DHCP macros.

If your DHCP server is not on your VDCF management server you have to add these macros in your DHCP server manually:

- Boot server IP (BootSrvA) : <IP of VDCF management server>
- Boot file (BootFile) : <mac addr of server to be installed>

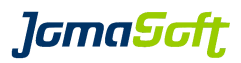

## **WAN Boot**

If your Build is based on a WANBoot boot server and your node have a configured system controller VDCF will configure the OBP automatically before installing the node. Otherwise you have to configure OBP manually:

```
{0} ok setenv network-boot-arguments host-ip=<mngt-ip-of-node>,
router-ip=<your-router-ip>,subnet-mask=<your-netmask>,
hostname=<nodename>,file=http://<mngt-webserver-ip:port>/scripts/wanboot.cgi
```
As an alternative you may use the  $\epsilon_{\rm ePTOM}$  command if the node is running:

```
% eeprom network-boot-arguments="host-ip=<mngt-ip-of-node>,router-ip=<your-router-ip>,\ 
subnet-mask=<your-netmask>,hostname=<nodename>,\
file=http://<mngt-webserver-ip:port>/scripts/wanboot.cgi"
```
VDCF displays the required arguments with flash -c list active node=<yournode>

If you have configured a supported System Controller or Terminal server the command

% node -c install name=s0004

can be used. As an alternative you may enter the OBP command on the OK> prompt.

The Solaris installation takes place on the selected disks of the Node under control of ZFS or the Solaris Volume Manager (SVM) depending on your settings in the partitioning.cfg file. After the Solaris installation the System configuration will be applied to the node, including the Remote Execution Environment (SSH). Finally the visible disks are automatically registered for the node in the configuration repository.

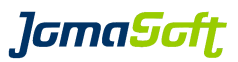

## **4.3.4.2 Solaris 11 installation**

When installing a Node with Solaris 11, the first step is to assign an existing build to the Node.To display existing builds use this command:

% ipsadm -c show\_build Build PatchLevel Install Service #A #E IPS Repository Platform Method<br>-eru19 1.19 0.6 0.(II1 SPIIL9) soll1 1-18 0.1 http://localbost:8282 sparc MAN s11.1-sru19 1.19.0.6.0 (U1.SRU19) sol11.1-18 0 1 http://localhost:8282 sparc WAN s11.1-sru21 1.21.0.4.1 (U1.SRU21) sol11.1-21 2 2 http://localhost:8282 sparc WAN s11.2-uar 2.0.0.42.0 (U2) s11u2 3 2 http://localhost:8282 sparc WAN

If you have builds based on Unified Archives, the archive location will also be printed out.

Enable the node for installation with a specific build:

% node -c enable install name=s0021 build=s11.2-uar

Found Server: s0021 Model: 1 (32) x UltraSPARC-T1 1200MHz 16256MB RAM Found network boot device on management network: e1000g0, 192.168.20.21/255.255.255.0 Client 0:14:4f:9d:5b:2 added to AI servise s11u2 Install your node using 'node -c install name=s0021'

The node -c enable install command creates all required settings in the Solaris installadm database and activates wanboot for sparc and dhcp for x86 installations. The generated node manifest and system configuration profile files are stored as backup copy in the directory /var/opt/jomasoft/vdcf/ai/.

The new SPARC CPUs (SPARC S7,M7 and M8) require a minimum Solaris Patch Level, this will be checked during the enable\_install.

The required install command to issue the install is displayed using

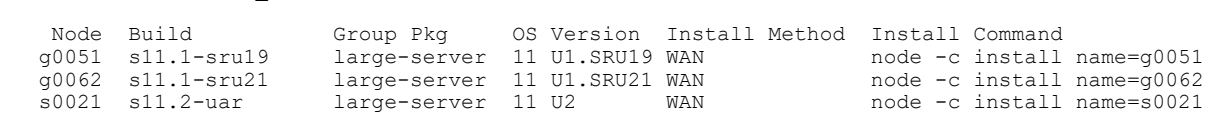

For Nodes without a configured Console/System Controller in VDCF, the required OBP boot command is displayed as follows

% node -c show enabled node=s0021

% node -c show\_enabled

Node Build Group Pkg OS Version Install Method Install Command<br>s0021 s11.2-uar large-server 11 U2 WAN node-cinstall node -c install name=s0021 Native OBP Install Command boot /pci@780/pci@0/pci@1/network@0 - install Native OBP WANBOOT settings setenv network-boot-arguments host-ip=192.168.20.21,subnet- mask=255.255.255.0, hostname=s0021-mngt,file=http://192.168.20.3:5555/cgi-bin/wanboot-cgi

*lGmaScft* 

#### **4.3.4.2.1 Installing sparc nodes**

For sparc nodes VDCF enables always WANBoot. If your node has a configured system controller VDCF will configure the OBP automatically before installing the node. Otherwise you have to configure OBP manually:

```
{0} ok setenv network-boot-arguments host-ip=<mngt-ip-of-node>,\
subnet-mask=<your-netmask>,hostname=<nodename>,\
 file=http://<mngt-webserver-ip:5555/cgi-bin/wanboot-cgi
```
As an alternative you may use the  $\epsilon_{\text{ePTOM}}$  command if the node is running:

```
% eeprom network-boot-arguments="host-ip=<mngt-ip-of-node>,\
subnet-mask=<your-netmask>,hostname=<nodename>,\
 file=http://<mngt-webserver-ip:5555/cgi-bin/wanboot-cgi"
```
VDCF displays the required arguments with node -c show enabled node=<yournode>.

To issue the install command, the Server must be brought down to the OK> prompt (init 0 state). If you have configured a supported System Controller or Terminal server the command

% node -c install name=<yournode>

can be used. As an alternative you may enter the OBP command on the OK> prompt.

#### **4.3.4.2.2 Installing x86 nodes**

To install x86 nodes we have to use PXE boot. PXE boot requires a DHCP configuration for each node to be installed. When VDCF the configuration variable DHCP\_CONFIG\_MODE is set to EXEC, VDCF is configuring the local DHCP server and adds all required DHCP macros.

If your DHCP server is not on your VDCF management server you have to add these macros in your DHCP server manually:

- Boot server IP (BootSrvA) : <IP of VDCF management server>

- Boot file (BootFile) : <your install servers pxegrup file>

e.g. dhcptab for a node with mac addr 01080027C1827D:

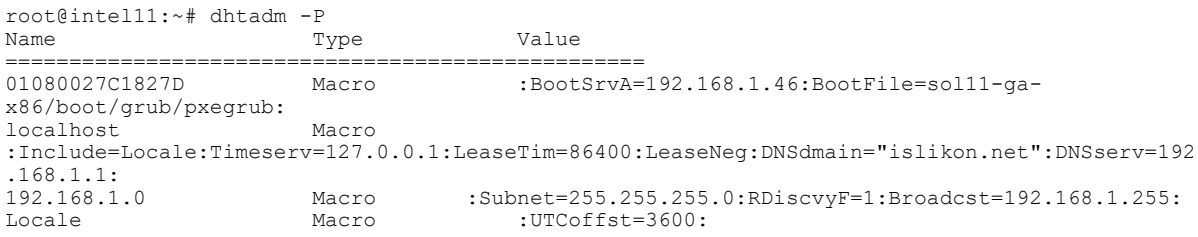

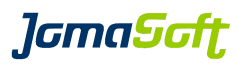

## **4.3.4.2.3 Customization of generated AI xml files**

The xml files for AI are generated by VDCF using predefined template files stored in /opt/jomasoft/vdcf/conf/. If required you may overwrite these template files. To do so, copy the template file to /var/opt/jomasoft/vdcf/ai/ and change them accordingly. You may create node specific or global template files. Please do not change the placeholders (marked with  $\frac{1}{2}$  mame<sup>8</sup>) which are used to fill the correct values.)

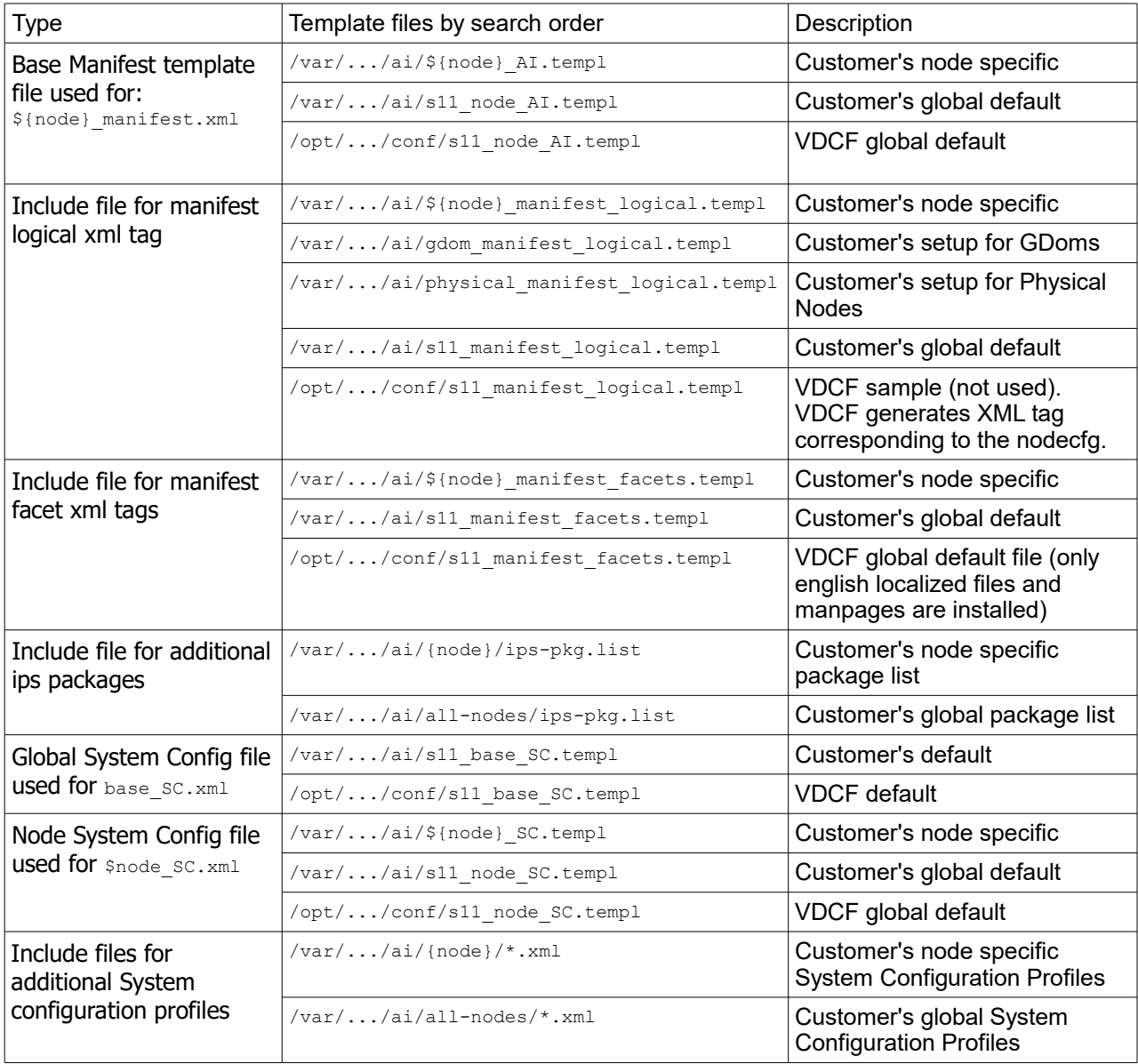

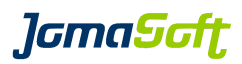

#### **rpool zfs settings**

The Solaris installation takes place on the selected disks of the Node under control of ZFS. By default VDCF is using these ZFS settings for the root pool:

- rpool\_vdev redundancy: none or mirror (depending on your nodecfg root disk definition)

- zvol for swap (only if rpool has enough free space)

- zvol for dump (only if rpool has enough free space)

See generated manifest files in  $/var/opt/jomasoft/vdef/ai$  for more details.

If these default settings aren't good enough you may create a xml file containing the logical tag for your node manifest. And store it in  $/var/opt/imagost/ydcf/ai$  using this name pattern: <node> manifest logical.templ. **e.g.:** 

```
# more /var/opt/jomasoft/vdcf/ai/g0072_manifest_logical.templ
 <logical noswap="false" nodump="false">
 <zpool name="rpool" is_root="true" action="create">
 <vdev name="rpool_vdev" redundancy="none"/>
 <zvol name="swap" use="swap">
 <size val="12g"/>
          </zvol>
          <zvol name="dump" use="dump">
           \langlesize val="6a"/>
          </zvol>
       \langle/zpool>
      </logical>
```
#### **Facets**

The install manifest files generated by VDCF are using facet properties to select which files should be installed to the system. By default only English localized files are installed and beside manpages no other doc files are installed. To change this default you have to create a file called s11 manifest facets.templ (for all installations) or  $\varsigma$  (node) manifest facets.templ (for a specific node only) and store it in /var/opt/jomasoft/vdcf/ai/.

The allowed content of this file are facet xml tags:

```
# more /var/opt/jomasoft/vdcf/ai/s11_manifest_facets.templ
 <!-- install only english localized files -->
 <facet set="false">facet.locale.*</facet>
 <facet set="true">facet.locale.en</facet>
   <facet set="true">facet.locale.en_US</facet>
 <!-- install only manpages -->
 <facet set="false">facet.doc.*</facet>
   <facet set="true">facet.doc.man</facet>
```
After the Solaris installation the System configuration will be applied to the node, including the Remote Execution Environment (SSH). Finally the visible disks are automatically registered for the node in the configuration repository.

#### **Additional packages**

You can add additional IPS packages to the manifest using a custom package list stored in this file: ips-pkg.list. All packages from this list are added to the package list in the <software\_data> tag of the node manifest file.

See above to see where you have to store this file. It depends if you want to use it for all installations or just for a specific node. The allowed content of ips-pkg.list is a list of pkg fmri:

```
# cat /var/opt/jomasoft/vdcf/ai/all-nodes/ips-pkg.list
pkg://solaris/web/curl
pkg://solaris/system/management/puppet
```
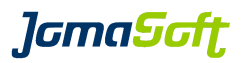

### **Additional System Configuration Profiles**

It's possible to add additional System Configuration Profiles to enable additional smf services at installation time. These profiles are written to the node system configuration into the  $\varsigma_{\text{node: SC.xml}}$  file.

Add these profile definitions as xml files into the related AI configuration directories. See above to view the exact directory for these files.

The file names must end with a \*.xml suffix and the content should be xml code representing your service definitions. i.e.:

```
# cat /var/opt/jomasoft/vdcf/ai/node99/puppet.xml
<service name='application/puppet' version='1' type='service'>
 <instance name='master' enabled='true'>
 <property_group name='start' type='application'>
            <propval name='timeout_seconds' type='count' value='10'/>
        </property_group>
    </instance>
</service>
```
*lamaSaft* 

#### **4.3.5 Node Import**

### **New Feature in VDCF 5.7**

VDCF supports to integrate existing Nodes, if they are running Solaris 10 or 11. Use this import operation when the Node wasn't installed by VDCF but you like to integrate it into VDCF. You must be aware, that this import does no configuration on the Node itself. It just adds the system information of that Node in the database. The import operation does discover information for the Node, Control Domain, Guest Domain, vServer (Zones), disks and ZPOOL datasets.

Use the 'nodeonly' flag if virtual objects should not be imported with the initial import of the node.

To successfully import a Node the following task must be done before:

Install VDCF Client Pkg and add ssh Key on the node  $(\rightarrow$  **chapter [4.3.2.2](#page-41-1)**) this includes:

- JSvdcf-client package installation

- deploy ssh key (/opt/jomasoft/vdcf/client/sbin/update\_key)

- If importing a Guest Domain, the Control Domain has to be imported first.

Then you can import the Node:

```
$ node -c import name=s0023
```
-bash-4.1\$ node -c import name=s0023 Importing new Node s0023 ... Warning: Permanently added 's0023,192.168.100.23' (RSA) to the list of known hosts. Discover Systeminfo ... Discover Diskinfo ... This may take some time, it depends on the number of disks Discover Rootdiskinfo ... Discover Netinfo ... Node configuration successfully added. System registration done for s0023. node with all vservers being checked: s0023 check on node s0023 successful patch deployment updated from node s0023 registering disks from node s0023 New visible Lun 6001438012599B9B0000A000002F0000 Size: 10240 MB New visible Lun 6001438012599B9B0001100001AC0000 Size: 5120 MB Registered new Lun: 6001438012599B9B0001100001B00000 Size: 5120 MB Registered new Lun: 6001438012599B6200011000118D0000 Size: 10240 MB No node datasets found on Node s0023 No vServer found on Node s0023. WARN: Add console configuration manually using: console -c add node=s0023 Node s0023 import finished

If your Node uses multiple subnets you need to modify the network settings and specify additional networks using nodecfg -c modify net (*Chapter [4.3.3.1](#page-43-0)* contains sample output). If the first import ignored some network interfaces of imported vServers you need to re-run the node import to update the vServer network definition.

Now the system is known to VDCF and can be managed as a normal VDCF Node: The Node can be monitored, vServers can be installed and you can roll out patches. If your Node is configured as a Control Domain new GDoms can be deployed and managed.

You can automatically set an imported Guest Domain to the READONLY State after import. To enable this feature set GDOM\_IMPORT\_SET\_READONLY to TRUE. See *chapter [6.5.1](#page-141-0)* for more information about the READONLY State for Guest Domains.

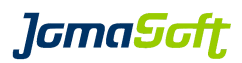

### **4.3.6 Node Operation**

Once the Node has been installed with a particular build, it registers its presence within the framework.

Installed Nodes are managed by the node command. Remember that the Node – the physical server – only acts as a carrier for the vServer. It manages the environment needed by vServers. However, because the node performs critical operations on behalf of the management server, it should normally not be required to log into the physical server for its operation. All day to day operational tasks on the nodes should be performed using the node command.

See the node command and manpage for more details about possible operations.

## **4.3.7 Node visible VLAN Verification**

#### **New Feature in VDCF 7.1**

VDCF supports to verify the visible VLANs on network interfaces, when you add additional network configurations or migrate a virtual object (vserver or gdom) to another system.

#### Update VLAN configuration:

\$ node -c update vlan name=s0024

updating node: s0024 - vlan update takes several minutes ... VLAN change detected on Node s0024 for interface igb1. Old VLANs: 20 New VLANs: 20,150 / Change to 20,150 node updated successfully

To clear existing VLANs on the node interfaces, use the additional flag 'clear':

```
$ node -c update vlan clear name=s0024
updating node: s0024 - vlan update takes several minutes ...
Existing VLANs cleared for Node s0024
VLAN change detected on Node s0024 for interface igb1. Old VLANs: New VLANs: 20,150 / Change to
20,150
node updated successfully
```
Be aware, as soon as a node has VLANs stored on its interfaces, VDCF commands will check against these settings.

e.g. : vserver/gdom -c addnet with vlan options, vserver/gdom candidates and cpool -c check

*lamaSoft* 

### **4.3.8 Node Configuration Updates**

You may need to update your node configuration, e.g. different network type for a node interface, IPMP changes, Default Scheduler. With the 'nodecfg' command you are able to modify the configuration of a node. Be aware, such a modification does not change the configuration on the node itself. It does update the VDCF database and would apply these settings if the system would be re-installed.

### **Scheduler Class for Node**

#### **New Feature in VDCF 7.1**

You may need a specific scheduler running on a node. Update the actual scheduler for an existing node.

```
$ node -c update name=s0024
updating node: s0024 - this may take a moment ...
registering disks from node s0024
Node 's0024' --> Scheduler class has changed! - Current value: 'FSS', old value: ''
node updated successfully
```
#### Change the scheduler class for a node:

```
$ nodecfg -c modify name=s0024 scheduler=TS
Node s0024 / Scheduler attribute updated to TS
node modified successfully.
```
To set a default scheduler for nodes, configure the VDCF variable: NODE\_SCHEDULER\_DEFAULT: allowed values are: FSS, TS

#### **IPMP Standby Configuration for Nodes**

To update an IPMP Configuration from active-active to active-standby or vice-versa

```
$ nodecfg -c modify net name=s0024 interface=management standby
IPMP Usage set to 'standby' for IPMP Group management on Node s0024
node network configuration modified successfully.
```
\$ nodecfg -c modify net name=s0024 interface=management clear standby IPMP Usage set to 'active' for IPMP Group management on Node s0024 node network configuration modified successfully.

### **Update Network Type (Usage)**

To change a network usage use the nodecfg -c modify\_net command. For example, the IPMP Group Usage and ip-address need to change for a node:

#### Old Settings:

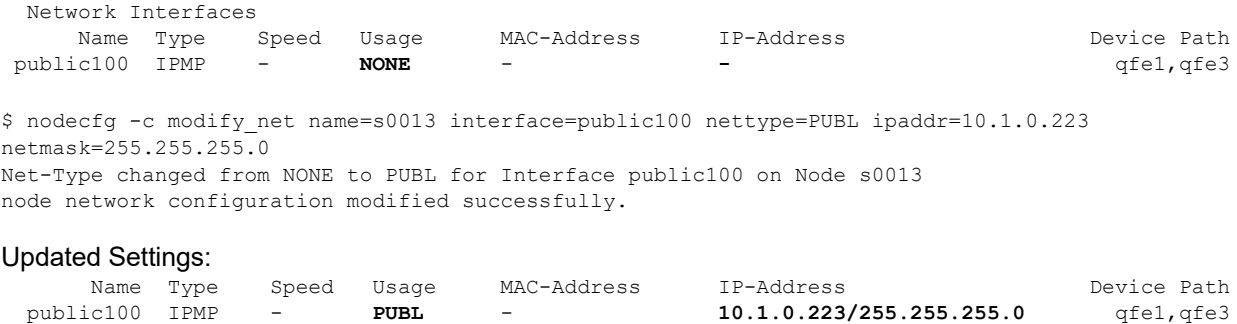

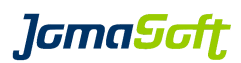

### **4.3.9 Node Evacuation**

### **4.3.9.1 Requirements**

Because this evacuation feature is based on resource usage information, it is only supported, if the VDCF Monitoring feature is installed and the resource monitoring (rcmon) enabled on each participating Node.

The VDCF Monitoring feature is available to VDCF Standard/Enterprise/HA customers.

### **4.3.9.2 Overview**

The evacuation feature distributes the vServers from one Node to the other compatible Nodes which have enough resources (CPU and RAM). This feature may be used for planned maintenance and if a node fails. This evacuation feature is used from the VDCF High Availability Monitoring (hamon). Consulting the VDCF Monitoring Guide for more information about hamon.

Because of the potential limitation of resources on the Nodes, not all vServer may be evacuated. Therefor its highly recommended to define categories and priorities to your vServer, to make sure the production vServer are evacuated first. See the *chapter [5.2.1](#page-93-0)* for more information about categories and priorities.

It is highly recommended to regularly check your compute pools using  $_{\rm{ceod -c~check}}$  to avoid incompatibilities.

### **4.3.9.3 vServer shutdown on target Nodes**

### **New Feature in VDCF 6.0**

Your target Nodes may not have enough free resources for the evacuated vServers. In such environments you can defined the Categories for less important vServers, which VDCF can shutdown to free resources. The vServers are shutdown only when required and ordered by the vServer Priority.

Define the Categories in VIRTUAL EVACUATION SHUTDOWN\_CATEGORIES and use the 'shutdown' flag of node -c evacuate if you want to shutdown the less important vServers.

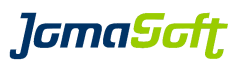

## **4.3.9.4 Evacuation**

The evacuation operation offers three optional flags: upgrade, force and shutdown

'upgrade' needs to be used, if you would like to migrate the vServers to Nodes, which are on a higher Patch Level or are of a different architecture (sun4u and sun4v).

Only if your Node failed and is not reachable you need to use the 'force' flag. Wrong usage for 'force' may damage your data!

Here a sample of a successful evacuation.

s0002:~\$ node -c evacuate name=s0051 evacuating node s0051 - this may take a moment ... Starting evacuation of Node s0051. Trying to evacuate vServers: s0246 s0186 Now we do a iteration of vServer distribution from Node s0051 ... Target node for vServer <s0246> selected: <s0004> Target node for vServer <s0186> selected: <s0004> Doing normal detach of vServer <s0246> ... Doing normal detach of vServer <s0186> ... Attaching vServers s0246 s0186 to Node s0004 ... Doing attach of vServer <s0246> to Node <s0004> ... vServer <s0246> successfully attached. Now booting ... Doing attach of vServer <s0186> to Node <s0004> ... vServer <s0186> successfully attached. Now booting ... There are no more vServers left on Node s0051. Finished All vServers successfully evacuated Evacuation of node s0051 finished. node successfully evacuated

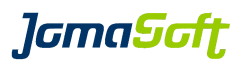

## **4.3.10 Node Remove**

If you plan to take a Node completely out of service, remove all objects on the Node first (vServer, Guest Domains and node datasets). Then after the final shutdown (node -c shutdown) you remove all the Node definitions from the VDCF repository using

\$ node -c remove name=s0004 removing node: s0004 node removed successfully \$ nodecfg -c remove name=s0004 Node configuration removed successfully

\$ console -c remove name=s0004 removing console for node <s0004> console removed successfully

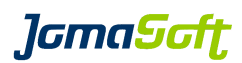

# **4.4 Patch Management (Solaris 10)**

### **4.4.1 Introduction**

VDCF Patch Management is used to install and compare Patch-Levels of Nodes, GDoms and vServers running on Solaris 10. Solaris 11 introduces a new concept using Package updates instead for installing patches.

## **Patch Check Advanced (PCA)**

Patch Check Advanced [\(http://www.par.univie.ac.at/solaris/pca/\)](http://www.par.univie.ac.at/solaris/pca/) written by Martin Paul is used internally to download patches from Oracle. Dependency checking capabilities of PCA are used based on the xref file provided by Oracle Support.

### **Solaris 10 Patch Policy**

Oracle introduced a new patch policy for access to Solaris 10 patches. Now that Solaris 10 is freely available, support services require the purchase of an Oracle Service Plan. Under this new policy, access to patches, or what are now called Software Updates, is restricted. Access to the patches requires an Oracle Service Plan and an Oracle Support User.

## **4.4.2 VDCF Patch Architecture**

### **4.4.2.1 Patch Spooling**

The Management Server is used to download the patches from the Oracle Support portal. The downloaded patches are stored in the default spool directory (/var/sadm/spool). This spool directory is defined as PATCH\_SPOOL in the framework configuration (conf/customize.cfg).

## **4.4.2.2 Patch Analyzing**

The collection of patches to be downloaded is determined by analyzing each ACTIVE node at a regular interval. The resulting collection of patches will be downloaded by using the 'pca' utility. Downloaded patches are spooled and then imported into the VDCF Configuration Repository.

This procedure should be triggered regularly using the recommended crontab configuration from /opt/jomasoft/vdcf/conf/sysconf/vdcf\_patch\_crontab. It ensures that patches are accumulated in all possible revisions available.

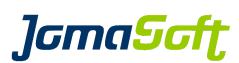

Use the following interface to manage patch spooling:

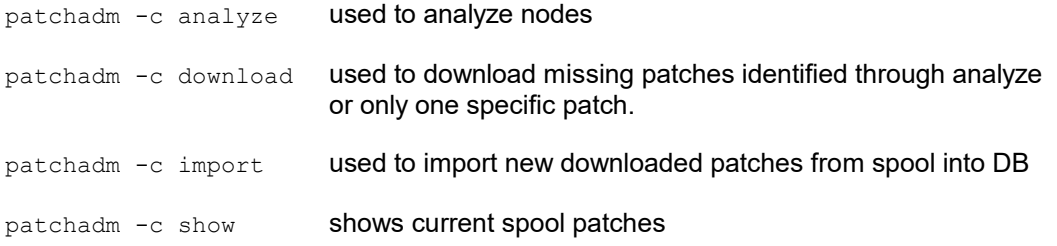

The nightly job patchadm\_nightly executes the analyze, download and import operations.

## **4.4.2.3 Patch download**

## **Patch Check Advanced (PCA)**

PCA is used to download patches to the VDCF patch spool directory (as defined by PATCH\_SPOOL). The following VDCF variables can be set and affect the command 'patchadm -c download':

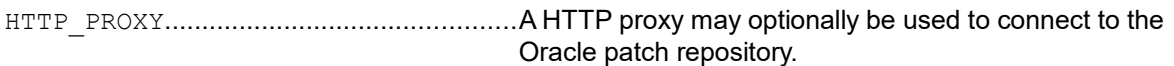

The credentials required to access the Oracle patch repository and optional credentials to get access to a HTTP proxy can be managed with the help of 'patchadm -c credentials'.

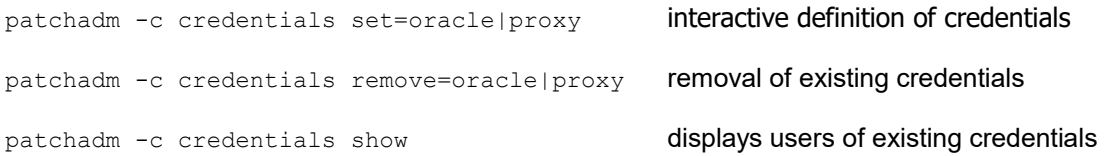

# Example for an Oracle User definition

```
$ patchadm -c credentials set=oracle
     Enter 'Oracle Support user' []: name@mycompany.ch
      Enter 'name@mycompany.ch password' : 
   Re-enter 'name@mycompany.ch password' :
```
*lGmaScft* 

## **4.4.3 VDCF Patch Configuration**

#### **4.4.3.1 Patch Sets**

A Patch-Set is a defined collection of patches. Patch-Sets are applied to nodes (targets). A Patch-Set is created through the 'patchadm -c create\_set' command. This command creates a collection of patches based on a start- and an end-date. The initial set can be customized by adding or deleting individual patches. The following command creates a set that contains all patches released since December 1. until January 31. All other patches in the spool (which is all patches released by Oracle) will not be part of that set.

% patchadm -c create set name=myset platform=sparc from=2005-12-01 to=2006-01-31

If the same patch with different revisions are available, the newest will be selected.

Use the following interface to manage Patch-Sets:

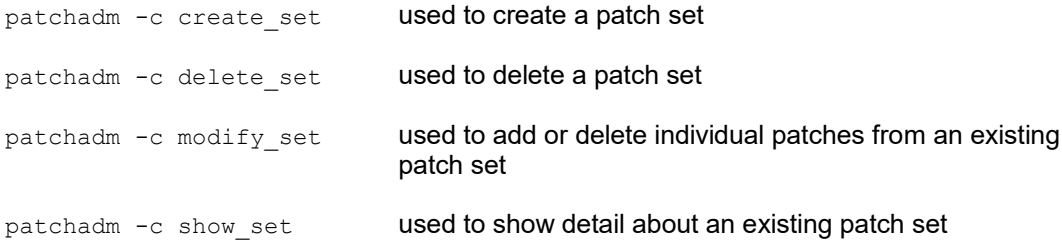

### **4.4.3.2 Patch Targets**

A Patch-Target combines one or more Patch-Sets with their install targets. A Patch-Target is created using the 'patchadm -c create target' command. This command populates a Patch-Target with a number of Nodes based on the search criteria given to it. The following command creates a Patch-Target that contains all Nodes with a particular Build installed and connects it to the previously created Patch-Set 'myset':

```
% patchadm -c create_target name=mytarget \
        filter=build:5.10_U1 patchset=myset desc="my first"
```
This Target can now be modified to contain additional Patch-Sets. The following command attaches the Target 'mytarget' to a Patch-Set called 'otherset':

% patchadm -c modify target name=mytarget add patchset=otherset

Patch-Targets are the unit of installation. Patching is started by specifying a particular Patch-Target. The Target will build the list of patches being installed based on the attached Patch-Sets. The patches will then be applied to all systems registered within the Target.

Use the following interface to manage Patch-Targets:

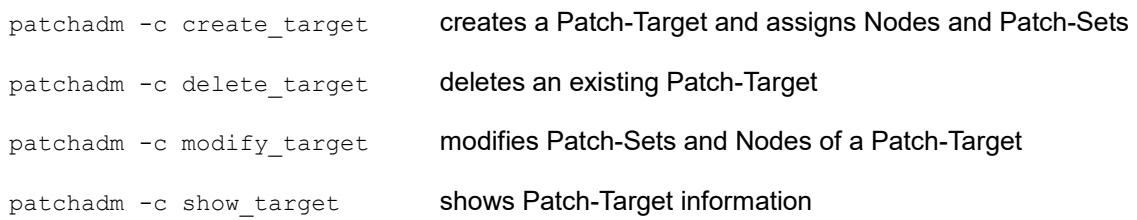

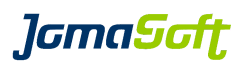

## **4.4.4 VDCF Patch Installation**

How the Patches are installed depends on the Patch Types. There are 3 types STANDARD, NON\_STANDARD and SAFE\_MODE.

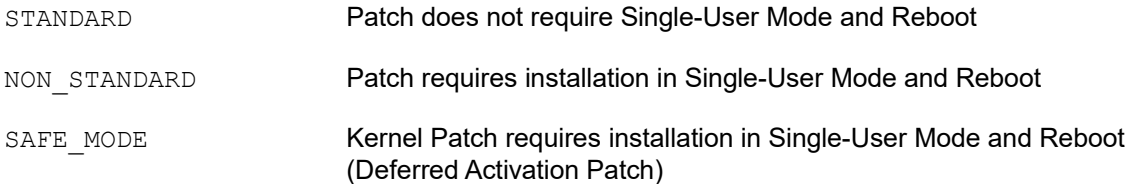

If all the Patches of a Patch Target are of type STANDARD, the Patch Target is installed while the Node and vServers are running. NON\_STANDARD and SAFE\_MODE Patches require installation in Single-User Mode followed by a Reboot. While such NON STANDARD Patch Targets are installed, the vServers are automatically rebooted into Single-User Mode by VDCF. You must use the reboot Option of the install operation for such Patch Targets.

## **4.4.4.1 Patch Prepare**

It is not required but recommended to prepare a Patch Target as the first step. Preparing means all required patches are downloaded to the target nodes. If all patches are already installed the downloaded patches are deleted on the nodes and the user is informed.

% patchadm -c prepare target=development preparing patch target: development WARN: nothing to patch on node s0005 - all patches already installed WARN: nothing to patch on node s0006 - all patches already installed prepare successful for target: development

## **4.4.4.2 Patch Install**

The Patches are installed on all Nodes defined in the Patch Target in parallel. Installation of a Patch Target may require multiple reboots, which is automatically executed by VDCF.

```
% patchadm -c install target=development reboot
installing patch target: development
installation started for target: development
```
# **4.4.4.3 Zones Parallel Patching**

If VDCF detects the Solaris feature "Zones Parallel Patching", which is available in the patch utilities patch 119254-66 (sparc) and 119255-66 (x86) or later, the feature is activated automatically. This is leading to significant performance gains in patching operations.

If required this feature may be disabled by setting the following value in the customize.cfg

export PATCH NUM PROC=1

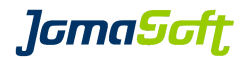

Sample Node Console Output for NON\_STANDARD Patches:

rebooting system now ... svc.startd: Changing to state 1. \*\*\*\*\*\*\*\*\*\*\*\*\*\*\*\*\*\*\*\*\*\*\*\*\*\*\*\*\*\*\*\*\*\*\*\*\*\*\*\*\*\*\*\*\*\*\*\*\*\*\*\*\*\*\*\*\*\*\*\*\*\*\*\*\*\*\*\*\*\*\*\*\*\*\*\*\*\* \*\*\*\*\*\*\*\*\*\*\*\*\*\*\*\*\*\*\*\*\*\*\*\*\*\*\*\*\*\*\*\*\*\*\*\*\*\*\*\*\*\*\*\*\*\*\*\*\*\*\*\*\*\*\*\*\*\*\*\*\*\*\*\*\*\*\*\*\*\*\*\*\*\*\*\*\*\* \*\*\*\*\*\*\*\*\*\*\*\*\*\*\*\*\*\*\*\*\*\*\*\*\*\*\*\*\*\*\*\*\*\*\*\*\*\*\*\*\*\*\*\*\*\*\*\*\*\*\*\*\*\*\*\*\*\*\*\*\*\*\*\*\*\*\*\*\*\*\*\*\*\*\*\*\*\* \*\*\*\*\*\*\*\*\*\*\*\*\*\*\*\*\*\*\*\*\*\*\*\*\*\*\*\*\*\*\*\*\*\*\*\*\*\*\*\*\*\*\*\*\*\*\*\*\*\*\*\*\*\*\*\*\*\*\*\*\*\*\*\*\*\*\*\*\*\*\*\*\*\*\*\*\*\* \*\*\*\*\*\*\* \*\*\*\*\*\*\* \*\*\*\*\*\*\* THIS SYSTEM IS CURRENTLY BEING PATCHED \*\*\*\*\*\*\* \*\*\*\*\*\*\* \*\*\*\*\*\*\* \*\*\*\*\*\*\* \*\*\*\*\*\*\* \*\*\*\*\*\*\* DO NOT LOGIN DO NOT LOGIN DO NOT LOGIN DO NOT LOGIN \*\*\*\*\*\*\* \*\*\*\*\*\*\* NOT LOGIN DO NOT LOGIN DO NOT LOGIN DO NOT LOGIN DO \*\*\*\*\*\*\*\*<br>\*\*\*\*\*\*\* IOGIN DO NOT LOGIN DO NOT LOGIN DO NOT LOGIN DO NOT \*\*\*\*\*\*\*\* \*\*\*\*\*\*\* LOGIN DO NOT LOGIN DO NOT LOGIN DO NOT LOGIN DO NOT \*\*\*\*\*\*\* \*\*\*\*\*\*\* \*\*\*\*\*\*\* \*\*\*\*\*\*\* \*\*\*\*\*\*\* \*\*\*\*\*\*\* THIS SYSTEM IS CURRENTLY BEING PATCHED \*\*\*\*\*\*\* \*\*\*\*\*\*\* \*\*\*\*\*\*\* \*\*\*\*\*\*\* \*\*\*\*\*\*\* \*\*\*\*\*\*\*\*\*\*\*\*\*\*\*\*\*\*\*\*\*\*\*\*\*\*\*\*\*\*\*\*\*\*\*\*\*\*\*\*\*\*\*\*\*\*\*\*\*\*\*\*\*\*\*\*\*\*\*\*\*\*\*\*\*\*\*\*\*\*\*\*\*\*\*\*\*\* \*\*\*\*\*\*\*\*\*\*\*\*\*\*\*\*\*\*\*\*\*\*\*\*\*\*\*\*\*\*\*\*\*\*\*\*\*\*\*\*\*\*\*\*\*\*\*\*\*\*\*\*\*\*\*\*\*\*\*\*\*\*\*\*\*\*\*\*\*\*\*\*\*\*\*\*\*\* \*\*\*\*\*\*\*\*\*\*\*\*\*\*\*\*\*\*\*\*\*\*\*\*\*\*\*\*\*\*\*\*\*\*\*\*\*\*\*\*\*\*\*\*\*\*\*\*\*\*\*\*\*\*\*\*\*\*\*\*\*\*\*\*\*\*\*\*\*\*\*\*\*\*\*\*\*\* \*\*\*\*\*\*\*\*\*\*\*\*\*\*\*\*\*\*\*\*\*\*\*\*\*\*\*\*\*\*\*\*\*\*\*\*\*\*\*\*\*\*\*\*\*\*\*\*\*\*\*\*\*\*\*\*\*\*\*\*\*\*\*\*\*\*\*\*\*\*\*\*\*\*\*\*\*\* Waiting till all zones are stopped ... Nov 12 11:17:33 s0004 rpc.metamhd: Terminated Nov 12 11:18:38 s0004 syslogd: going down on signal 15 Nov 12 11:18:38 /usr/lib/snmp/snmpdx: received signal 15 Nov 12 11:18:38 rpc.metad: Terminated Waiting till system is in single-user mode ... Patching installs 2 patches now ... booting zone s0247 for patch installation adding patches ... 119254-44 (STANDARD) - svc.startd: Killing user processes: done. svc.startd: The system is ready for administration. Requesting System Maintenance Mode (See /lib/svc/share/README for more information.) Root password for system maintenance (control-d to bypass): INSTALLED 118918-24 (NON\_STANDARD) - INSTALLED shutting down zone s0247 after patch installation Patching finished - rebooting

svc.startd: The system is coming down. Please wait. svc.startd: 21 system services are now being stopped.

*lGmaScft* 

### **4.4.4.4 Checking Patch Status**

Once the installation of a Patch-Target completes, which involves the application of a number of patches to a number of nodes and vServers, an automatic check operation will be issued. The check operation reflects the state of the installed Patch-Sets on ether a particular node or on all nodes managed by the VDCF Management Server. The check operation might also be issued manually by using the patchadm -c check command. The patchadm  $-c$  show node command can be used to verify the actual state of all installed Patch-Sets for a specified node.

% patchadm -c show node node=s0004

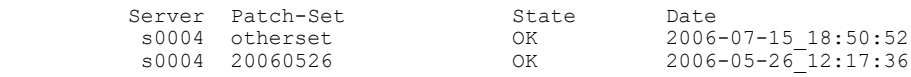

This command lists the installed Patch-Set name, its state (OK, INSTALLING or FAILED) and install timestamp. For a more detailed report about a particular Patch-Set supply the name parameter to the above command.

% patchadm -c show node node=s0004 name=20060526

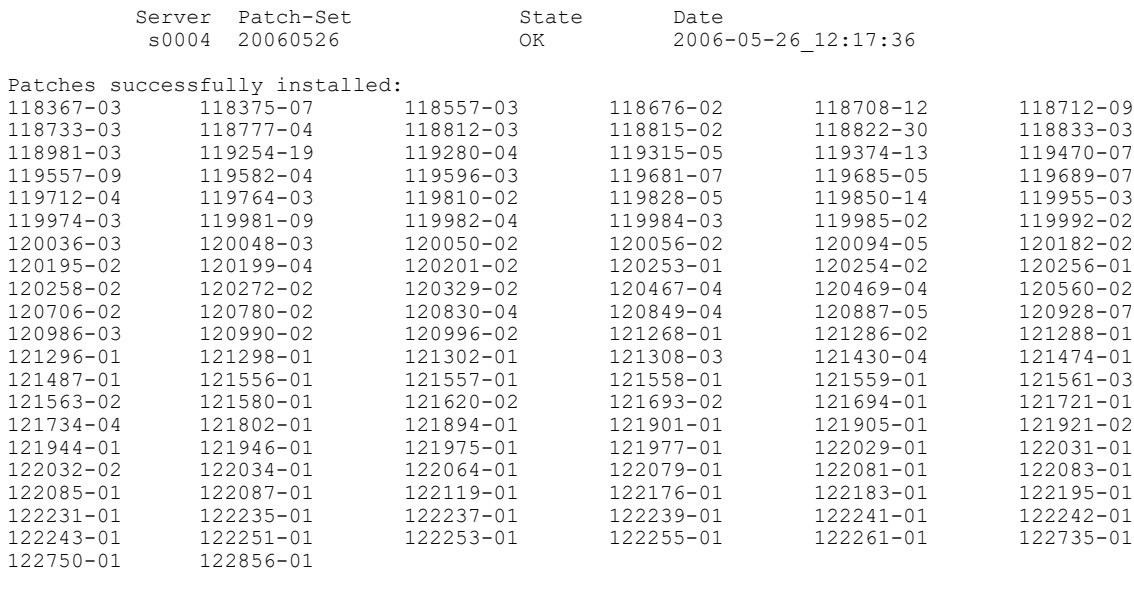

Patches failed to install:

The output includes two relevant sections. The first section lists the patches successfully installed by this Patch-Set. The second section contains patches that failed to install. This allows for a detailed verification of all Patch-Sets installed on each node.

For more details about the patch installation, consult the Logfile /etc/vdcfbuild/patches/smpatch <date> on the Target Node.

A 'patchadm check' utility is available that be cron initiated to perform a patch check at regular intervals.

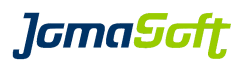

### **4.4.5 VDCF Patch-Level**

### **4.4.5.1 Display installed Patches**

VDCF allows you to use your own Patch Management Tool to apply patches. In this case VDCF will display the Patch-Level of Nodes and vServer independent of the Patch Management Tool used.

The Patch-Level is updated in the VDCF configuration repository when executing the patchadm check utility/cronjob or using the patchadm -c check command.

Patch-Level details are displayed using the patchadm -c show\_node patchlevel command. If the ID of one or more servers is identical the same relevant Patches are installed a migration of the vServer should be possible.

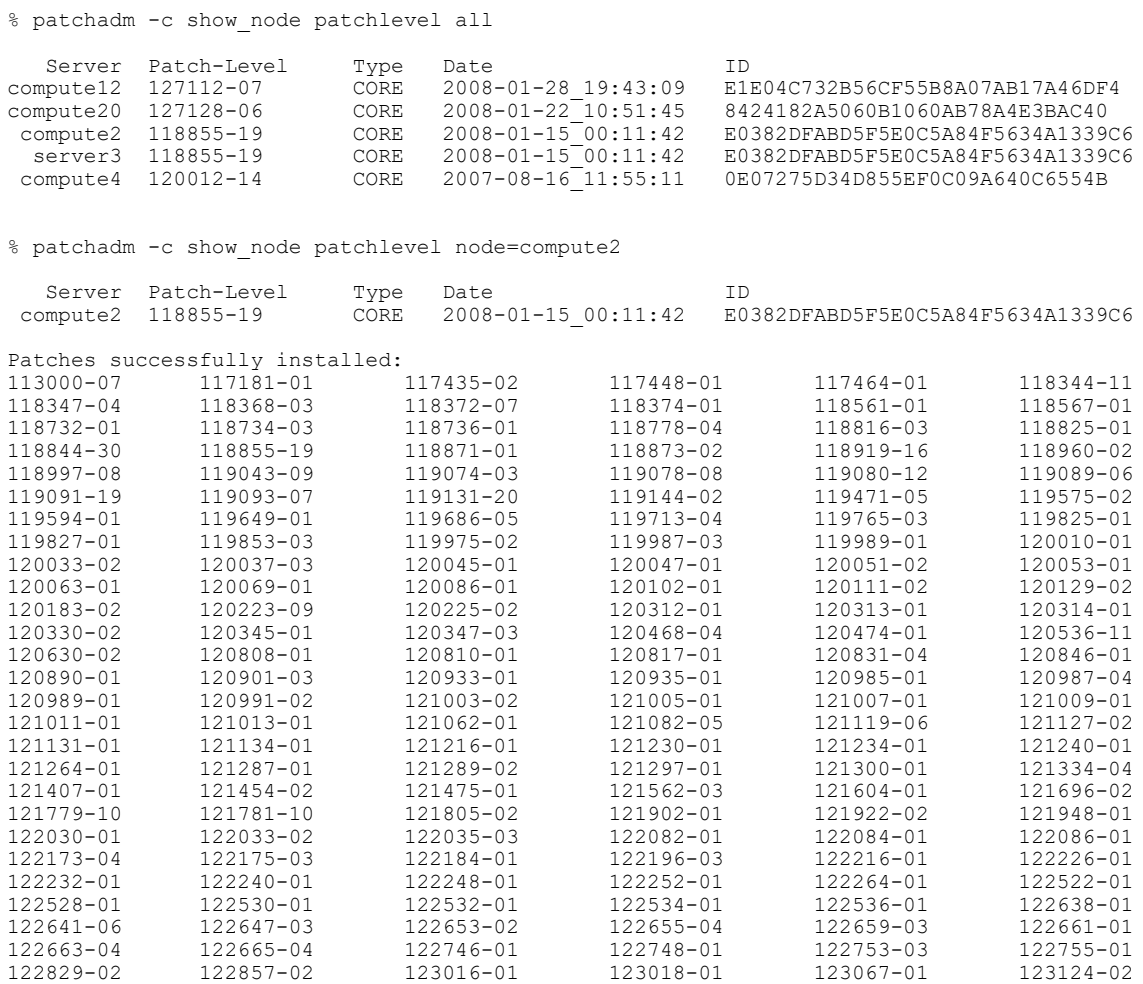

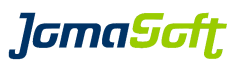

## **4.4.5.2 Patch differences**

With the command patchadm  $-c$  diff you may compare the installed patches of 2 nodes or between a Node and a vServer.

% patchadm -c diff server=s0003,s0055 Compare PatchLevel of Node s0003 Test System 3 Build: 5.10sv u7w req and Node s0055 Prod System 55 Build: 5.10sv u7 req PatchLevel Summary for s0003 Patches installed: 245 Patches only installed on s0003: 2 Patch-ID Type Issue Date Retrival Date Description 139983-04 NON\_STANDARD 2009-06-15 2009-07-01 11:56:13 ds patch Revision on s0055 : 139983-03<br>141778-01 STANDARD 200 141778-01 STANDARD 2009-06-25 2009-07-01 11:48:45 vntsd patch PatchLevel Summary for s0055 Patches installed: 244 Patches only installed on s0055: 1 Patch-ID Type Issue Date Retrival Date Description 139983-03 Patch is not registered in VDCF Repository Revision on s0003 : 139983-04

#### Explanation:

The system s0055 is missing 2 patches which are installed on s0003:

- Patch 139983-04 (on s0055 we have an older one: 139983-03) - Patch 141778-01

Using the optional verbose argument you may also display all architecture dependent patches.

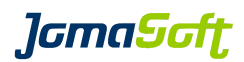

# **4.5 Upgrading Solaris 11**

## **New Feature in VDCF 5.7**

The 'node -c upgrade' command can be used to upgrade one or multiple Solaris 11 Nodes/Guests to a newer Solaris version. Choose a build with the desired entire version. The repository of that build is used as source for the pkg update on the system.

With Solaris 11 an Upgrade does not need much downtime, since the new package versions will be upgraded on a new boot environment, which is created by a snapshot on the ZFS filesystem. The current running installation will not be harmed like this. All we need to is a reboot to make run from the upgraded boot environment.

#### **Requirements**

To make sure the upgrade works, VDCF includes a free space check, which will request at least NODE UPGRADE FREE GB (defaults to 10GB) of free space in the root zpool of the global zone as well as for all rpools of the vServers running on this node. You can find the variable in the customize.cfg file.

*lamaSoft* 

## **4.5.1 Upgrade Trial-Run**

It is possible make a dry-run test of the upgrade process to be sure it will work from a Solaris point of view. This will do a pre-flight run of the upgrade procedure with the pkg command.

Note: You can also use a list of servers to run the test on in parallel. The amount of runs started in groups can be defined by the variable NODE\_UPGRADE\_VSERVER\_PARALLEL.

```
% node -c upgrade name=g0104 build=s11u3-sru1 trial-run
Node Upgrade Trial-Run started for Node g0104 ...
doing a 'pkg update -n -C 5 --accept --be-name s11.3.1.0.5.0 entire@0.5.11,5.11-
0.175.3.1.0.5.0' now ...
 Startup: Refreshing catalog 'jomasoft' ... Done
 Startup: Refreshing catalog 'solaris' ... Done
Planning: Solver setup ... Done
Planning: Running solver ... Done
Planning: Finding local manifests ... Done
Planning: Fetching manifests: 0/573 0% complete
...
Planning: Fetching manifests: 573/573 100% complete
Planning: Package planning ... Done
Planning: Merging actions ... Done
Planning: Checking for conflicting actions ... Done
Planning: Consolidating action changes ... Done
Planning: Evaluating mediators ... Done
Planning: Planning completed in 99.60 seconds
         ------------------------------------------------------------
             Packages to remove: 47
            Packages to install: 82
             Packages to update: 492
            Packages to change: 1
           Mediators to change: 7
        Create boot environment: Yes
```
Create backup boot environment: No Trial-Run of node upgrade (to 3.1.0.5.0) finished for node g0104

*lamaSaft* 

#### **4.5.2 Upgrade node**

The beginning of the output of the real upgrade does look the same as the one from the trial-run. You will see the download and installation of the packages in addition.

With the option 'reboot' the system is rebooted after a successful pkg update. If there are running vServers on the node you have to allow the reboot with the 'force' flag.

Note: You can also use a list of servers to run the upgrade on in parallel. The amount of runs started in groups can be defined by the variable NODE\_UPGRADE\_VSERVER\_PARALLEL.

```
% node -c upgrade name=g0104 build=s11u3-sru1
Node Upgrade started for Node g0104 ...
doing a 'pkg update -C 5 --accept --be-name s11.3.1.0.5.0 entire@0.5.11,5.11-
0.175.3.1.0.5.0' now ...
 Startup: Refreshing catalog 'jomasoft' ... Done
  Startup: Refreshing catalog 'solaris' ... Done
Planning: Solver setup ... Done
Planning: Running solver ... Done
Planning: Finding local manifests ... Done
Planning: Package planning ... Done
Planning: Merging actions ... Done
Planning: Checking for conflicting actions ... Done
Planning: Consolidating action changes ... Done
Planning: Evaluating mediators ... Done
Planning: Planning completed in 66.99 seconds
  ------------------------------------------------------------
            Packages to remove: 47
            Packages to install: 82
            Packages to update: 492
           Packages to change: 1
          Mediators to change: 7
        Create boot environment: Yes
Create backup boot environment: No
Download: 0/22899 items 0.0/546.8MB 0% complete
Download: 1851/22899 items 76.7/546.8MB 14% complete (15.3M/s)
….
Download: 22882/22899 items 545.8/546.8MB 99% complete (7.0M/s)
Download: Completed 546.76 MB in 55.35 seconds (9.8M/s)
 Actions: 1/38757 actions (Removing old actions)
 Actions: 6676/38757 actions (Installing new actions)
 Actions: 20749/38757 actions (Installing new actions)
 Actions: 21430/38757 actions (Updating modified actions)
 ...
 Actions: 38643/38757 actions (Updating modified actions)
 Actions: Completed 38757 actions in 98.31 seconds.
 Done
```
A clone of s11.2.10.0.5.0 exists and has been updated and activated. On the next boot the Boot Environment s11.3.1.0.5.0 will be mounted on '/'. Reboot when ready to switch to this updated BE.

 Done BE Flags Mountpoint Space Policy Created -- ----- ---------- ----- ------ ------ s11.2.10.0.5.0 N / 187.0K static 2016-01-08 11:00<br>s11.3.1.0.5.0 R - 7.10G static 2016-01-08 17:12 s11.3.1.0.5.0 R - 7.10G static 2016-01-08 17:12 GDom g0104 updated to entire@0.5.11,5.11-0.175.3.1.0.5.0.

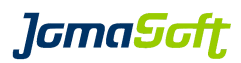

## **4.5.3 Upgrade failback**

When the Upgrade was not successful, you can failback to the previous BootEnvironment.

If VDCF is able to connect to the Node, it is using beadm to activate the previous BootEnvironment.

If the Node is down on the OBP OK prompt, a boot command is executed to load the previous BootEnvironment. In both cases the Target BootEnvironment will not be deleted. You can check the BootEnvironment and delete it manually using 'beadm destroy badBE' after analysis.

Because the upgrade\_failback will always boot or reboot the node, the 'reboot' flag is required.

% node -c upgrade failback name=g0221 reboot BootEnvironment 's11.2.2.0.8.0' activated on Node g0221 BE Flags Mountpoint Space Policy Created -- ----- ---------- ----- ------ ------ s11.2.2.0.8.0 R - 5.12G static 2016-02-14 14:30 s11.2.5.0.5.0 N / 1.15G static 2016-02-14 14:43 Rebooting Node g0221 ... updating /platform/sun4v/boot\_archive Node g0221 failback successfully issued to BootEnvironment s11.2.2.0.8.0 …
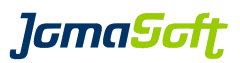

## **4.5.4 Additional: Node upgrade check**

Additionally you can enforce an upgrade check before doing a node upgrade. To enable this feature add the following line to customize.cfg:

export NODE\_UPGRADE\_CHECK\_REQUIRED="TRUE"

The feature allow to check your nodes before you upgrade. Upgrade multiple nodes in parallel and easy failback if the upgraded environment doesn't work as expected.

The upgrade check includes the following tests:

- is there enough free disk space on the ZFS root pools (default: 10GB free)
- not allowed to upgrade if an IDR package is installed on the node
- is upgrade path allowed? (only some source/target SRUs are allowed)
- is server uptime not to long
- a pkg trial update is executed

Only if all these tests are successful a node is ready for upgrading.

# **4.5.4.1 Configure upgrade paths**

To keep control over Solaris versions, which are installed in your environment, you can optionally configure from which Solaris version (Build) you can upgrade to another one. Just add builds, which you really want to distribute in your environment. You can set the allowed versions in the following configuration file.

```
# cat /var/opt/jomasoft/vdcf/conf/allowed_sru_upgrades.cfg
#TargetSRU:SourceSRU,SRU,...
11.2.5:11.2.2,11.2.3
11.2.13:11.2.8
11.3.2:11.2.8,11.2.13
```
In the first column you have the target version to which it is allowed to upgrade to. The version numbers are the concatenation of the OS Version and the Patch-Level number, which is shown in the build info from the ispadm command. You do not have to specify all five digits from the Patch-Level, since a new SRU is defined by the first two numbers in most cases.

In the second column you have all the versions which are allowed to be upgraded to the version in the first column. If you try to update to something which is not listed here the upgrade command will fail with an error.

With the sample above, it is allowed to upgrade:

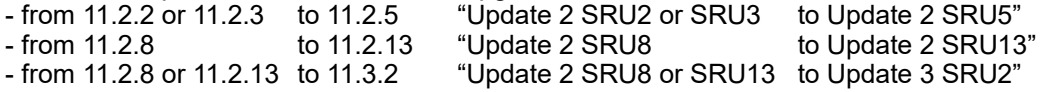

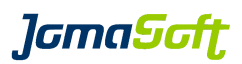

# **4.5.4.2 Optional settings**

These are the default settings which may be overwritten, by adding other values in customize.cfg

Number of Nodes to Update in parallel: export NODE\_UPGRADE\_BATCH=10

Number of vServer to Update in parallel on each Node: export NODE\_UPGRADE\_VSERVER\_PARALLEL=5

Required free disk space on Global and vServer RootPool in GB: export NODE\_UPGRADE\_FREE\_GB=10

Number of Days allowed Uptime: export NODE\_UPGRADE\_UPTIME\_DAYS=2

ZPOOL upgrade behavior during 'node -c upgrade\_finish' TRUE will update all imported ZPOOLs to the latest version export NODE\_UPGRADE\_FINISH\_ZPOOL=FALSE|TRUE

## **4.5.4.3 Usage Step 1: Upgrade Check**

A few days before upgrading the target nodes need to be checked. Multiple Nodes can be checked in parallel:

% node -c upgrade check name=g0104,g0221 build=s11.2-sru5-s

#### **New Feature in VDCF 7.2**

After a successful check, the Node upgrade state is set to 'checked' (to avoid changes like vServer Migration or similar on the system). The upgrade state is stored in the VDCF Repository.

The state of the upgrade check is shown in the node  $-c$  show output:

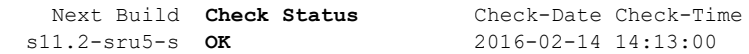

### **4.5.4.4 Usage Step 2: Node upgrade**

Only successfully checked systems can be upgraded when the check feature is enabled!

Start upgrade by executing the node -c upgrade command (see *chapter [4.5.2](#page-70-0)*).

After a reboot the node is running on the new Solaris version. The active and the last used BootEnvironments are displayed in the node -c show output:

Active BootEnv Previous BootEnv Upgrade State<br>s11.2.5.0.5.0 s11.2.2.0.8.0 upgraded  $s11.2.5.0.5.0 s11.2.2.0.8.0$ 

#### **New Feature in VDCF 7.2**

The upgrade state is stored in VDCF Repository. You can use the following command to list nodes in state 'checked' or 'upgraded': **node -c show [ upgraded | checked ]**

A node in state 'upgraded' does not allow vServer Migration or similar on the system to ensure an upgrade failback is possible.

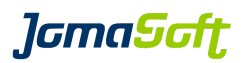

## **4.5.4.5 Usage Step 3: finish or failback**

If all applications are running fine, the upgrade can be finished. The node  $-c$  upgrade finish command removes the previous BootEnvironment and clears the upgrade check information of the nodes. The upgrade finish can be executed for multiple nodes in parallel.

New Feature in VDCF 7.0

By setting the VDCF variable "NODE\_UPGRADE\_FINISH\_ZPOOL' to 'TRUE' the 'upgrade\_finish' process will upgrade all attached ZPOOL's to the latest ZPOOL version.

New Feature in VDCF 7.1

Add the 'keep' flag if you want to keep the previous BootEnvironment.

% node -c upgrade finish name=g0104,g0123

When the upgrade was not successful you can failback to the previous BootEnvironment. See *chapter [4.5.3](#page-71-0)* for details.

After a successful failback the upgrade check information is removed. To re-run the upgrade you have to start using the upgrade check again.

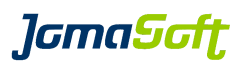

# **4.6 Package Management**

## **4.6.1 Package information data**

Package information for packages installed on Nodes and vServers are recorded in the VDCF database:

- **Name:** The unique package instance name
- **Publisher:** The publisher of the package
- **Version**: The version string of the package. For IPS packages the version value consists of the component version and the branch version (component-branch)
- **Summary:** A short description of the package
- **Zones**: Whether the package has to be installed in all zones (A or -)

With the exception of 'Zones' these terms are based upon the ones shown by the subcommand 'info' of the IPS retrieval client pkg(1). For System V Packages they correspond to the following package variables:

- Name  $\rightarrow$  PKGINST
- Publisher → VENDOR
- Version → VERSION
- $SummarV \rightarrow NAME$
- $\mathsf{Zones}$   $\rightarrow$  SUNW PKG ALLZONES

Depending on the package system the VDCF package ID is composed of:

- $IPS \rightarrow$  FMRI without pkg://, Build Release and timestamp
- $System V \rightarrow PKGINST@VERSION@PSTAMP$

# **4.6.2 Analyzing and importing packages**

Packages of nodes (and containing vServers) are automatically analyzed at server installation time and can also be manually imported with the help of vpkgadm -c analyze:

vpkgadm -c analyze node=<node list> | all

Two mutually exclusive modes are provided:

- **Selected nodes**: The argument 'node' defines a comma-separated list of nodes to be analyzed.
- **All active nodes**: With the argument 'all' all active nodes are analyzed.

It is recommended to activate the "vpkgadm\_nightly" cronjob, to analyze the packages of all nodes once a day. A sample is provided at  $/$ opt $/$ jomasoft/vdcf/conf/sysconf/vdcf\_base\_crontab

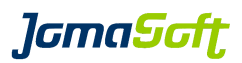

### **4.6.3 Compare package levels**

The command  $v$ pkgadm  $-c$  diff compares package levels of servers (nodes and vServers) of the same operating system version:

vpkgadm -c diff server=<server1,server2> [full]

Lists the packages which are not installed on both servers (nodes and vServers). Without the optional 'full' argument, only packages which have to be kept in sync between the global and the non-global zones are taken into account.

#### Example:

# vpkgadm -c diff server=node1,vserver1

Compare package level of Node 1 node1 1 VDCF Node 1 1 Build: 5.10s U10 and vServer vserver1 VDCF vServer 1 Build: 5.10s U10 Package summary for node1 with Patch-Level: 147440-04 (U10+) Packages installed: 204 Packages only installed on node1: 2 Name Publisher Version Zones Summary SUNWsndmr Sun Microsystems, Inc. 11.10.0,REV=2005.01.21.15.53 A Sendmail (root) SUNWsndmu Oracle Corporation Package summary for vserver1 with Patch-Level: 147440-04 (U10+) Packages installed: 202 Packages only installed on vserver1: 0 Packages installed in different versions: 1 Name Publisher Version@vserver1 Zones Summary

 SUNWcakr Oracle Corporation 11.10.0,REV=2005.08.25.02.12@on10-patch20111101055928 11.10.0,REV=2005.08.25.02.12@on10ptchfeat20110620074824 A Core Solaris Kernel Architecture (Root)

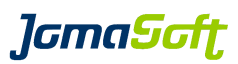

# **4.6.4 Querying packages**

The package data recorded in the VDCF database may be queried with the following commands:

- vpkgadm\_search(1M) complex searches for packages
- vpkgadm\_show(1M) shows common package information
- vpkgadm show server(1M) shows package deployment information

## **4.6.4.1 Search for packages**

The search command supports the following options:

```
vpkgadm -c search [ name=<name> ]
                      [ version=<version> ]
                      [ publisher=<publisher> ]
                      [ summary=<summary> ]
                      [ equal ]
```
Per default substring queries are performed and all package information attributes have to be found (conjunction). If 'equal' is specified, a query for equality is performed for all defined arguments. All recorded packages are shown if no search arguments are defined.

Solaris 11 Information:

Solaris System V packages are not imported on Solaris 11 systems, because these Solaris 11 packages (IPS based) are also listed with the pkginfo command and duplicate entries for one package would be the result.

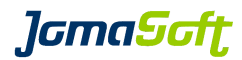

### Examples:

# Search for SSH server packages (substring match)

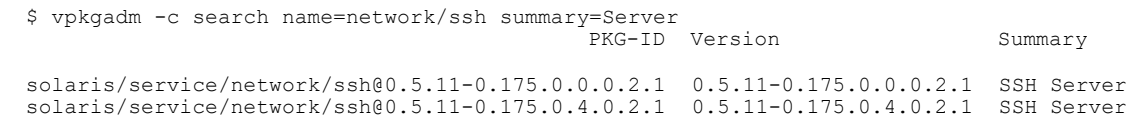

# Search for all SSH packages of a certain version (substring match)

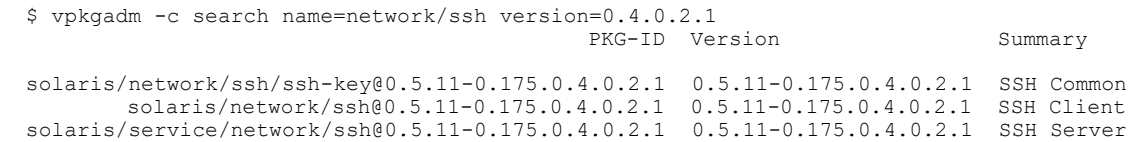

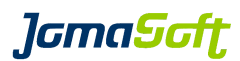

## **4.6.4.2 Common package information**

The show command supports the following options:

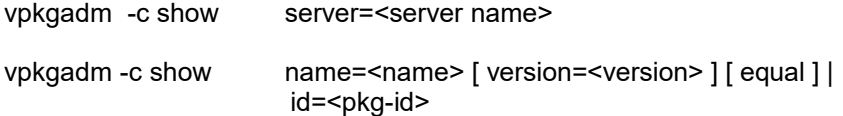

Three mutually exclusive modes are provided:

- **All installed packages on a server:** The argument 'server' defines a Node or a vServer
- **Detailed information about a package:** The argument 'name' defines a package name substring and the optional argument 'version' defines a package version substring. If 'equal' is specified, a query for equality is performed for all defined arguments
- **Detailed information about a package instance:** The argument 'id' defines a VDCF package ID. The ID can be learned with vpkgadm show server(1M) or with the help of the second mode of this command

## Example:

Show common package information of all SSH packages of a certain version:

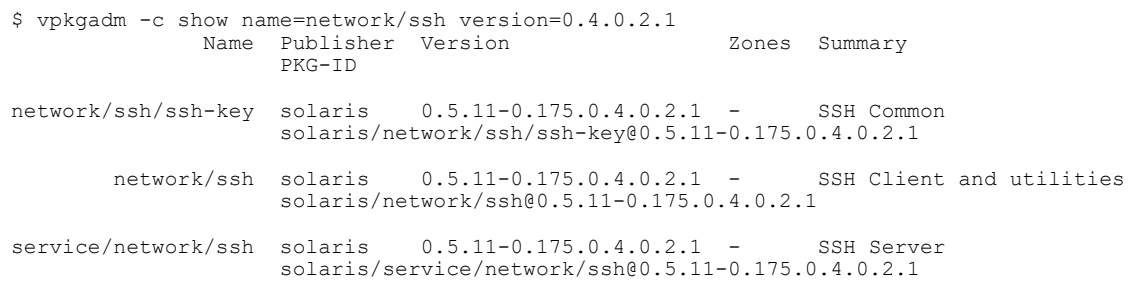

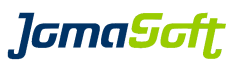

### **4.6.4.3 Package deployment information**

The show server command supports the following options:

vpkgadm -c show server name=<name> [ version=<version> ] [ equal ]  $\vert$ id=<pkg-id>

Shows package deployment information per package instance. Two mutually exclusive modes are provided:

- **Detailed information about a package:** The argument 'name' defines a package name substring and the optional argument 'version' defines a package version substring. If 'equal' is specified, a query for equality is performed for all defined arguments.
- **Detailed information about a package instance:** The argument 'id' defines a VDCF package ID. The ID can be learned with vpkgadm\_show(1M) or with the help of the first mode of this command.

#### Example:

Show package deployment information of all SSH packages of a certain version:

\$ vpkgadm -c show\_server name=network/ssh version=0.4.0.2.1 Package: network/ssh/ssh-key - SSH Common PKG-ID : solaris/network/ssh/ssh-key@0.5.11-0.175.0.4.0.2.1 Version: 0.5.11-0.175.0.4.0.2.1 is installed on: Name Type Comment node1 Node S11 Node vserver1 vServer S11 vServer Package: network/ssh - SSH Client and utilities PKG-ID : solaris/network/ssh@0.5.11-0.175.0.4.0.2.1 Version: 0.5.11-0.175.0.4.0.2.1 is installed on: Name Type Comment<br>node1 Node S11 Node node1 Node vserver1 vServer S11 vServer Package: service/network/ssh - SSH Server PKG-ID : solaris/service/network/ssh@0.5.11-0.175.0.4.0.2.1 Version: 0.5.11-0.175.0.4.0.2.1 is installed on: Name Type Comment node1 Node S11 Node vserver1 vServer S11 vServer

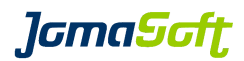

# **4.7 Disk Management**

#### **4.7.1 Overview**

vServers and guest domains (Virtual Objects) are stored on SAN LUN's or disks. Keeping a Virtual Objects data on SAN storage allows for migration of the vObject from one Node to another Node. Because this is an essential feature while maintaining a Server Pool, placement of vObject data on external SAN (or iSCSI) storage is highly recommended with VDCF.

The LUN's used to place a vObject's data should be visible to more then one Node. For optimal flexibility, all LUN's should be visible to all Nodes within a particular Server Pool. Access to a set of LUN's belonging to a specific vObject is controlled by its target Node and managed through VDCF. VDCF knows which LUN is available and at which Node. In larger Server Pools it might be useful to group LUN access so that only a subset of Nodes are able to access a particular set of LUN's.

For Physical Nodes without access to a central storage ZFS Volumes (ZVOL) on local Disks are supported. Of course the Virtual Objects (vServers and GDoms) using such ZFS Volumes cannot be migrated to another Physical Nodes. Failover and Disaster Recovery must be implemented at the Application Level.

## **4.7.2 ZFS Volumes (ZVOL)**

### **New Feature in VDCF 5.5**

### **4.7.2.1 Preparation**

The System Administrator can prepare the required ZFS Volumes on the Physical Node. VDCF only uses ZFS Volumes which contain "**/vdcf\_zvol/**" to avoid conflicts with other ZFS Volumes. Such Volumes are for VDCF use only. Substructures are supported. ZFS Volumes may be placed on different zpools, but the Volume Name must be unique on the Physical Node.

Sample to create VDCF compatible ZFS Volumes:

# zfs create rpool/vdcf\_zvol # zfs create rpool/vdcf\_zvol/prod # zfs create rpool/vdcf\_zvol/test # zfs create -V 10g rpool/vdcf\_zvol/prod/ldom1 # zfs create -V 10g rpool/vdcf\_zvol/prod/ldom2

#### **New Feature in VDCF 6.0:**

For datasets the ZFS Volume can be created dynamically using the new zvol flag.

```
-bash-4.1$ dataset -c create name=mydataset node=s0024 size=1g newzvol
Creating Node dataset <mydataset>
new zvol 's0024.datasets/1_mydataset' created on Node s0024
Dataset mydataset (ZPOOL) created successfully
```
# **4.7.2.2 ZVOL Registration and Usage**

VDCF compatible ZFS Volumes are registered as DeviceType ZVOL in the VDCF disk database.

```
% diskadm -c register node=compute1 methods=ZVOL
registering disks from node compute1
Registered new Lun: compute1.prod/ldom1 Size: 10240 MB
register successful
```
To keep the Disk GUID short, it does not contain the zpool name and vdcf\_zvol. VDCF ZVOL Disks can be used as GDom Disks, ZPOOL and RAW datasets.

*lamaSaft* 

### **4.7.3 Disk Registration**

The visible Disks (LUN's) on a Node are registered with VDCF when a Node is installed or registered. After adding additional disks to the Node you must register the new Disks with VDCF using the diskadm -c register command. If the Node doesn't automatically detect the newly added disks, use the 'scan' option. This will find and configure new disks on the Node.

% diskadm -c register node=compute2 scan new registering new disks from node compute2 New visible Lun 6001438012599B9B0000A000002F0000 Size: 10240 MB Registered new Lun: 6001438012599B9B0000A000003F0000 Size: 512000 MB register successful

SANBoot disks of Nodes are registered as type BOOTDISK in VDCF. Of course, you can't use such Disks for vServer or GDoms.

To list the known disks the  $dis$ kadm  $-c$  show offers various options. To display the unused/free LUN's which may be used to create datasets use the 'free' option. To filter the visible disks of a node use the 'node' argument.

If you disconnect a disk from a node, you should also deregister the disk from the VDCF configuration repository using the diskadm -c deregister command. The diskadm -c register command reports invisible disks if the 'new' option is omitted.

% diskadm -c register node=compute2 registering disks from node compute2 WARN: Not visible anymore: 600015D00002EE0...040EB. register successful % diskadm -c deregister node=compute2 name=600015D00002EE0...040EB deregistering disks from node compute2 deregister successful

To remove all unused disks from a node use the deregister with the  $!\;$  all' option.

Some disks may be visible to your nodes that you do not wish VDCF to control. Mark such disks as foreign using the 'mark' command. Such foreign disks cannot be used in VDCF anymore and are only listed from the diskadm  $-c$  show command if the 'all' option is given.

Additionally you may set a comment on a disk. This way you can clarify the usage of that foreign disks.

% diskadm -c modify name=600015D00002EE0...040EB comment="used for nfs project 1"

*lamaSaft* 

### <span id="page-83-0"></span> **4.7.4 Physical disk location**

VDCF can display the location of your LUNs. This feature is implemented using a config file (disklocation.cfg). In this file mappings between data center locations and search patterns for LUNs have to be defined. VDCF is updating the location attribute while registering new LUNs.

Rename the sample file /var/opt/jomasoft/vdcf/conf/disklocation.cfg\_template to disklocation.cfg and add your mappings. Each line in the config file defines a location. The following config convention is used:

LOCATION.<locationname1>=<LUN-search-pattern>[:<LUN-search-pattern>: ..] LOCATION.<locationname2>=<LUN-search-pattern>[:<LUN-search-pattern>: ..]

... Run this command once to update the location of all disks:

diskadm -c update

#### **New Feature in VDCF 8.3:**

New variable "DISKS\_UPDATE\_LOCATION" to specify if 'diskadm -c update' command should update all disk locations or only disks with an empty location. export DISKS UPDATE LOCATION="ALL | EMPTY"

#### **4.7.5 Show / modify disk location / storage box**

#### **New Feature in VDCF 8.3:**

You can limit the list of disk / lun for 'diskadm -c show' with the optional arguments 'location' or 'box'. Example limit the output to location 3PAR1: diskadm -c show location=3PAR1

To modify the location for one or multiple disks specify the new location or storage box name: diskadm -c modify name=GUID1,GUID2 location=3PAR1 box=BOX999

To remove an existing location or box definition use "-" as value: diskadm -c modify location="-" name=GUID1,GUID2

To list only disks that have no location or box definition use "EMPTY" as argument value: diskadm -c show location=EMPTY

### **4.7.6 Verify disks (assigned to nodes in more than one compute pool)**

#### **New Feature in VDCF 8.3:**

You can verify if the disks in VDCF are assigned to more than one compute pool. This should not be the case. The 'diskadm -c verify' command will list the affected disks.

\$ diskadm -c verify Found LUNs that are visible to multiple ComputePools:

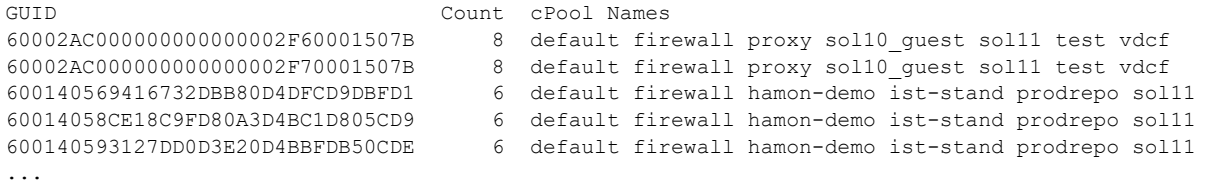

*lGmaScft* 

# **4.7.7 Dataset**

A dataset is a collection of SVM meta-devices, a ZFS pool or just a group of raw devices. Normally datasets are used to build vServers on top of it (see *chapter [5.2.2](#page-96-0)*). But it's also possible to define datasets directly on a node or to give a vServer access to the raw devices to use them for example with Oracle ASM or other tools using raw devices.

The LUN must be visible to the node. Display the list of available LUNs with the following command:

% diskadm –c show free node=s0004

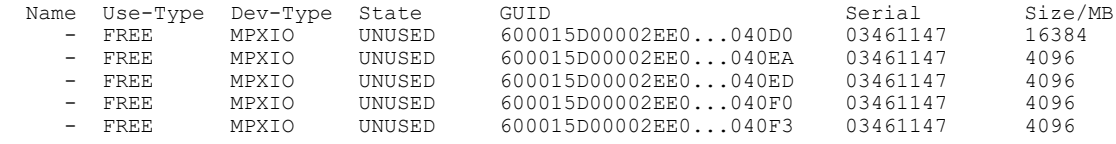

When creating a new dataset for a node you can choose a name, type and your preferred layout. Using the layout construct you can build different types of datasets:

### a) Single Lun

% dataset -c create name=softwarelib node=s0004 layout=600015D00002EE0...040EA

#### b) Mirror

```
% dataset -c create name=softwarelib node=s0004 \
   layout="mirror 600015D00002EE0...040EA 00015D00002EE0...040F0"
```
#### c) Stripe

```
% dataset -c create name=softwarelib node=s0004 \
 layout="600015D00002EE0...040EA 00015D00002EE0...040F0"
```
#### d) Concatenation

```
% dataset -c create name=softwarelib node=s0004 \
```

```
 layout=600015D00002EE0...040EA
```
% dataset -c commit name=softwarelib

```
% dataset -c add name=softwarelib \
  layout=00015D00002EE0...040F0
```
% dataset -c commit name=softwarelib

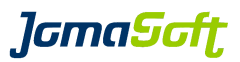

### **4.7.8 Dataset fast provisioning**

If you like to create a single-LUN dataset you may use the dataset create command with the argument size. VDCF will automatically choose a LUN that is appropriate for your needs.

```
% dataset -c create name=smallds node=s0024 size=2g
Creating Node dataset <smallds>
Disk 6001438012599B62000110000A580000 (MPXIO) with Size 2048 MB selected.
Dataset smallds (ZPOOL) created successfully
```
## **4.7.9 Dataset verify**

# **New Feature in VDCF 5.7**

Compares the layout information in the database with the effective values discovered on the system. Use the 'update' argument to fix the information stored in the database.

#### Currently this command supports ZPOOL and VXVM datasets

```
% dataset -c verify node=s0024 
Real layout and DB layout of dataset 'v0177 root' are equal.
Real layout and DB layout of dataset 'v0177_data' are equal.
WARN: Log layout of dataset 'v0177 data2' has changed from '600144F04D260060000003BA2D33B400
600144F04D260062000003BA2D33B400' to 'mirror 600144F04D260062000003BA2D33B400 
600144F04D260060000003BA2D33B400'
WARN: Dataset verify partially failed on Node S0013.
$ dataset -c verify node=s0024 update
```

```
Real layout and DB layout of dataset 'v0177 root' are equal.
Real layout and DB layout of dataset 'v0177 data' are equal.
Updating ZPOOL Log Layout from <600144F04D260060000003BA2D33B400 
600144F04D260062000003BA2D33B400> to <mirror 600144F04D260062000003BA2D33B400 
600144F04D260060000003BA2D33B400> for dataset v0177_data
Dataset successfully updated
```
### **4.7.9.1 Dataset verify update\_size**

#### **New Feature in VDCF 8.3**

Add the optional flag 'update size' to detect and update dataset size changes in VDCF.

```
% dataset -c verify all update size
Verifying Datasets on Node node01 ...
Verifying Datasets on Node node02 ...
Verifying Datasets on Node node03 …
Real layout and size are equal to the values stored in the DB for dataset 'data1'.
Real layout and size are equal to the values stored in the DB for dataset 'data2'.
Real layout and size are equal to the values stored in the DB for dataset 'data3'.
Updating size of dataset 'topf' from 4.00 GB to 9.97 GB
Real layout and size are equal to the values stored in the DB for dataset 'topf'.
Updating size of dataset 'topf1' from 4.00 GB to 9.97 GB
Real layout and size are equal to the values stored in the DB for dataset 'topf1'.
```
A detected dataset layout change has still to be fixed by executing dataset verify with arguments dataset or node.

*lGmaScft* 

### **4.7.10 Disk location check for datasets**

If you create or modify a dataset the following rules are checked, based on the dataset layout and the disk location configuration. (See *chapter [4.7.4](#page-83-0)*) These rules ensure your dataset keeps functional even though disks of one location are not available.

1. Non-Mirror Dataset All GUIDs have to be in the same location

2. Mirror Dataset All GUIDs of a submirror have to be in the same location Submirrors have to be in at least 2 different locations

Non-compliant layouts are rejected by default:

\$ diskadm -c show free Use-Type Dev-Type State GUID Serial Size/MB Location Serial Size/MB Location FREE MPXIO UNUSED 6001438012599B9B0001100001B80000 PA0U06A 5120 HPEVA FREE MPXIO UNUSED 6001438012599B9B0001100001BC0000 PA0U06A 5120 HPEVA \$ dataset -c create name=test vserver=v0100 layout="mirror 6001438012599B9B0001100001B80000 6001438012599B9B0001100001BC0000" Creating vServer dataset <v0100 test> ERROR: Submirrors have to be in at least 2 different locations ERROR: could not create dataset: v0100 test ERROR: failed to create dataset

To allow non-compliant datasets add the following configuration to the customize.cfg. It is not recommended to set this variable, because it allows to create mirrored datasets, which might fail in disaster scenarios.

export DATASET\_CHECK\_LOCATIONS\_ENFORCE=FALSE

The conformance of the existing datasets is displayed using the dataset show operation. You should revise non-compliant datasets by replacing disks accordingly.

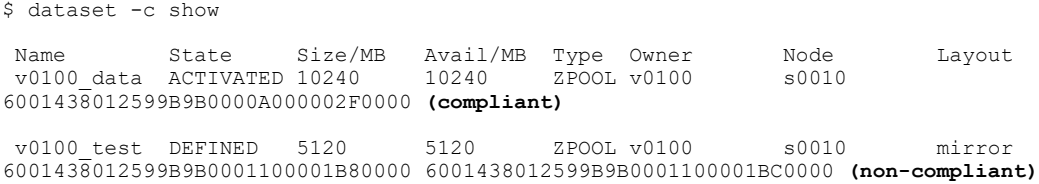

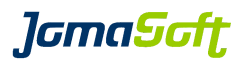

### **4.7.11 Node SWAP dataset**

#### **New Feature in VDCF 5.4**

For easy SWAP management for a Node the dataset command supports the "swap" flag. This swap flag is supported for dataset type ZPOOL. When committing a new SWAP dataset the existing SWAP is automatically extended.

-bash-4.1\$ dataset -c create name=g0074\_swap node=g0074 size=2g **swap** Creating Node SWAP dataset <g0074 swap> Disk 6001438012599B62000110000A500000 (MPXIO) with Size 2048 MB selected. Dataset g0074 swap (ZPOOL) created successfully -bash-4.1\$ dataset -c commit name=g0074 swap committing dataset changes: g0074 swap dataset changes committed successfully -bash-4.1\$ dataset -c show name=q0074 swap verbose Name State Size/MB Avail/MB Type Owner Node<br>swap ACTIVATED 2048 2048 ZPOOL/s q0074 q0074 g0074 swap  $\overline{ACTIVATED}$  2048 Layout: 6001438012599B62000110000A500000 Location check: compliant Dataset Use-Type Dev-Type State GUID GUID Serial Size/MB g0074\_swap ZPOOL MPXIO ACTIVATED 6001438012599B62000110000A500000 x12376 2048 Volume Manager details from node g0074 pool: g0074\_swap state: ONLINE scan: none requested config: NAME STATE READ WRITE CKSUM g0074\_swap ONLINE 0 0 0 c0d3 ONLINE 0 0 0 errors: No known data errors swapfile dev swaplo blocks free /dev/md/dsk/d10 85,10 16 1048560 1048560 /dev/zvol/dsk/g0074\_swap/swap1 256,1 16 3889136 3889136

Because you can't remove Disks from a ZPOOL, to reduce SWAP you need to remove the current dataset, after creating an additional smaller SWAP dataset. Removing SWAP is dependent if the SWAP is in use.

Starting with Solaris 11.4 it is supported to remove Disk from ZPOOLs.

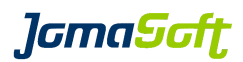

### **4.7.12 Node DUMP dataset**

### **New Feature in VDCF 8.0**

For easy DUMP management for a Node the dataset command supports the "dump" flag. This dump flag is supported for dataset type ZPOOL. When committing a new DUMP dataset the existing DUMP device on the root pool is automatically deleted.

\$ dataset -c create name=g0074\_dump node=g0074 size=10g **dump**

\$ dataset -c commit name=g0074\_dump

Dump datasets can't be modified. To use other LUNs for dump the existing dump dataaset must be removed and recreated.

# **4.7.13 Dataset ZPOOL Log Disk**

### **New Feature in VDCF 7.0**

For better write performance of a ZPOOL additional log disks/devices (e.g. SSD flash) can be added. The dataset must already exist to add a log device.

If a mirror layout is specified a maximum of 2 GUIDs are allowed. The location of the GUIDs are checked.

% dataset -c addlog name=oradb layout="mirror 600015D0000...040EA 00015D0000...040F0"

% dataset -c remlog name=oradbtest guids="00015D0000...040F0"

This command only manipulates configuration information. Use the 'commit' operation to set up physical incarnation of changed configurations. Use the 'revert' operation to remove uncommitted changed.

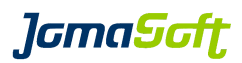

## **4.7.14 Encrypted ZPOOL dataset**

### **New Feature in VDCF 8.4**

ZPOOLs can be encrypted. The encryption key must be manually prepared on the target server. The default location is globally defined as DATASET ZPOOL KEYSTORE passphrase, file:///root/.zpool.key

The available keystore options are documented in the [Oracle Solaris 11.4 ZFS manual](https://docs.oracle.com/en/operating-systems/solaris/oracle-solaris/11.4/manage-zfs/encrypting-zfs-file-systems.html)

The algorithm to be used is configurable with the following default DATASET\_ZPOOL\_ALG aes-256-ccm

 Encryption can be enabled at the first commit when the zpool dataset is created using the 'encrypt' flag. All the filesystems on the zpool will be encrypted.

% dataset -c commit name=mydata enc encrypt

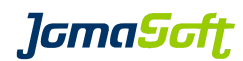

### **4.7.15 Node data filesystems**

# **New Feature in VDCF 7.2**

node data filesystems can be added and removed similar to filesystems for vServers.

Add them to the VDCF repository first and produce them using the commit operation.

% node -c addfs name=g0087 dataset=g0087\_root mountpoint=/oradata

% node -c commit name=g0087 fs

### To remove a filesystem the commit remove flag must be used

- % node -c remfs name=g0087 mountpoint=/oradata
- % node -c commit name=g0087 fs remove

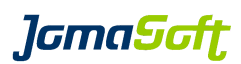

# **4.8 Node runtime states**

### **4.8.1 Overview**

The Runtime States (rState) of Nodes is displayed using the 'node -c show' commands.

### **Node rState**

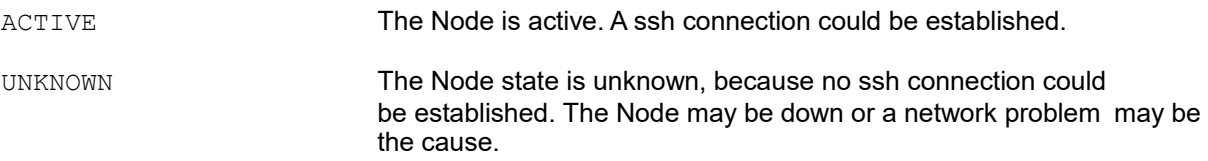

# **4.8.2 Cronjob**

The Runtime States (rState) are updated in the VDCF configuration repository using a cronjob. It is recommended to run the cronjob regularly. VDCF delivers the following recommended cronjob in

/opt/jomasoft/vdcf/conf/sysconf/vdcf\_base\_crontab:

```
# add the entries to the root crontab on
# your management server
# JSvdcf-base cron
0,15,30,45 * * * /opt/jomasoft/vdcf/sbin/repos update -q >/dev/null 2>&1
0 2 * * * /opt/jomasoft/vdcf/sbin/vpkgadm_nightly >/dev/null 2>&1
0 0 1 * * /opt/jomasoft/vdcf/sbin/diskusage_update -F -q >/dev/null 2>&1
15 21 * * 0 /opt/jomasoft/vdcf/mods/config/console_check >/dev/null 2>&1
# JSvdcf-base cron
```
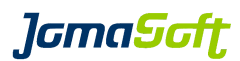

# **5 Virtual Server (vServer) Management**

## **5.1 Overview**

## **5.1.1 Datasets**

All data of the virtual server is stored inside a data management abstraction layer called Datasets. Datasets are used to handle the quality of service aspects by providing standardized volume manager hierarchies. Datasets are implemented on top of a Volume Manager technology and allowed to create different storage qualities through different RAID levels. Currently implementations for Solaris Volume Manager (SVM) and ZFS are available in the base product. Other volume managers like VxVM are available as enterprise extensions or can be implemented as well. A dataset can also just be a group of raw devices which are delegated into a vServer to be used with Oracle ASM or other tools using raw devices.

A Dataset is assigned to one vServer. The Dataset names must be unique in the VDCF environment. The vServer Name is used as default prefix for the Dataset name.

### **5.1.2 Native vServer**

As a first step a new vServer is defined in the Configuration Repository held on the management server. Every native vServer requires at least one Dataset for the vServers Root filesystem. On top of the Datasets file systems of different types (root, data or lofs) must be created. A minimum of one network configuration is also required.

A network configuration requires an IP addresses and the selection of a network type (management, public, backup).

After completion of the configuration, the vServer is deployed to the Node by the " $\text{commit}$ " operation. At this time all the configured resources (Datasets, Filesystems, Networks) are created and the vServer will be installed. The vServer is configured at the first boot.

# **5.1.3 Kernel vServer**

Kernel vServer are independent of the underlying Node. It runs its own kernel and has an own root zpool. When creating a new Kernel vServer the root disk(s) needs to be added using vserver -c adddisk.

After the network configuration is configured the Kernel vServer is installed using the " $\text{commit}$ " operation.

*lGmaScft* 

# **5.2 vServer - Initial Definitions**

#### **5.2.1 vServer**

When defining a vServer it must be assigned to an existing node. This defines where the vServer will be created. The vServer must have a unique name, which is also used as the hostname, this usually matches the public ip address defined in the local DNS.

There are six types of vServer: FULL, KERNEL, SPARSE, SOL8, SOL9 and SOL10: On a Solaris 11 node: only type FULL and SOL10 are available On a Solaris 10 node: the types FULL, SPARSE, SOL8 and SOL9 are supported. On a Solaris 11.4 node: the type KERNEL is additionally supported

The types FULL and SPARSE are described within the Solaris Administration Collection for creating Zones. The other types are described in the Solaris branded zones documentation. The  $type$  argument is optional. If not specified a default will be taken as defined in  $\text{customer}$ ,  $\text{cfg}$ .

vServers of type SOL8, SOL9 and SOL10 are "Solaris 8,Solaris 9 and Solaris 10 Container". See *chapter [5.7](#page-120-0)* for details and requirements.

% vserver -c create name=v0001 node=s0004 comment="App UnitTests"

A native vServer (type FULL or SPARSE) is installed with the same Solaris Software Version as the target node. The build depends on the Solaris Release. On Solaris 10 the packages which are installed on the Node are deployed into the vServer. On Solaris 11 the build can be defined by an IPS package group. Default group for vServers is the 'group/system/solaris-small-server' package. Use the vserver -c modify command to select another group package or build to be used for the installation.

For KERNEL vServer use the type=KERNEL and specify the required resources.

% vserver -c create name=mykzone node=s0004 type=KERNEL ram=4g cores=1 comment="Test Zone"

RAM and cores (or cpus) are dedicated resources used by the Kernel Zone. By default 4 GB RAM is the required minimum.

You can specify the Build to be used with the vserver modify operation. This modify is only required if you need to install a different Solaris Update/SRU then running on the underlying Node.

% vserver -c modify name=mykzone build=s11u4-sru19

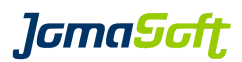

### **5.2.1.1 vServer 'autoboot'**

By default all vServer are created with zonecfg autoboot flag enabled. You can change this attribute for a vServer using the  $v$ server  $-c$  modify command. To overwrite the default value you can set the configuration variable VIRTUAL\_AUTOBOOT\_DEFAULT.

export VIRTUAL\_AUTOBOOT\_DEFAULT="FALSE"

If you wish to see the configured autoboot setting at vserver -c show add the following setting to customize.cfg:

export VIRTUAL\_SYSATTR\_SHOW="AUTOBOOT"

### **5.2.1.2 vServer 'limitpriv'**

### **New Feature in VDCF 8.3**

New deployed vServers are configured with the 'default' limitpriv and existing limitpriv values are imported into VDCF. You can modify the limitpriv setting for a vServer using the  $v$ server  $-c$  modify command.

To define a new default value you can set the configuration variable VIRTUAL\_LIMITPRIV\_DEFAULT.

```
export VIRTUAL_LIMITPRIV_DEFAULT="default"
```
### **Modifying limitpriv value for vServer**

To change a limitpriv value for a vServer use the modify command for vServer

```
vserver -c modify name=<vserver name> limitpriv=<comma serperated list>
vserver -c modify name=<vserver name> clear_limitpriv
```
### **ATTENTION:**

VIRTUAL\_LIMITPRIV\_DEFAULT will overwrite any limitpriv values configured in /var/opt/jomasoft/vdcf/conf/default.zonecfg or /var/opt/jomasoft/vdcf/conf/<VSERVER-NAME>.zonecfg

Use the 'vserver -c revert' command to revert a modified limitpriv value for a vServer

vserver -c revert limitpriv name=<vserver name>

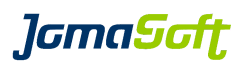

# **5.2.1.3 Category and Priority**

You may assign a Category and/or Priority to your vServer. Categorizing allows you to separate Productive and Test/Development vServer.

The Category and Priority attributes are used from the Enterprise Features "Node Evacuation and HA Monitoring / Automated Failover". The vServer are evacuated based on the configured Category order and inside the Category by Priority order. Using these attributes you define which vServer should be evacuated first.

The Categories are also taken into account when shutting down vServers on the target Nodes is required for free resources.

Consult *chapter [4.3.9](#page-57-0)* (Node evacuation) and the *VDCF Monitoring Guide* for more information about Node Evacuation and HA Monitoring.

*lamaSoft* 

## <span id="page-96-0"></span> **5.2.2 Dataset**

Every native vServer (that is not residing on a node's local disk) requires at least his own Root Dataset, where the root filesystem and optional data filesystems can be placed. Every vServer requires at least one LUN.

The LUN must be visible to the target node. Display the list of available LUNs with the following command:

% diskadm –c show free node=s0004

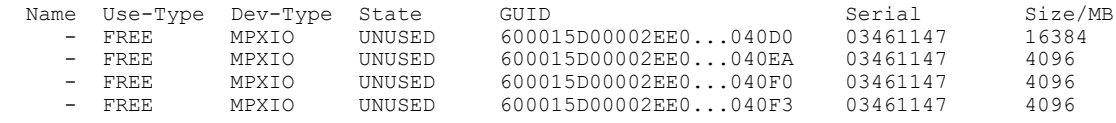

When creating a new dataset you can choose a name, type and your preferred layout. By default vserver is used as a prefix, resulting in a dataset name of  $v0001$  root. Use the globalname option to disable this. You define then the dataset name only using the name argument.

#### a) Single Lun

% dataset -c create name=root vserver=v0001 layout=600015D00002EE0...040EA

### b) Mirror

```
% dataset -c create name=root vserver=v0001 \
   layout="mirror 600015D00002EE0...040EA 00015D00002EE0...040F0"
```
#### c) Stripe

```
% dataset -c create name=myapp1 oradata vserver=v0001 globalname \
  layout="600015D00002EE0...040EA 00015D00002EE0...040F0"
```
### d) Concatenation

```
% dataset -c create name=root vserver=v0001 \
```

```
 layout=600015D00002EE0...040EA
```

```
% dataset -c commit name=v0001 root
% dataset -c add name=v0001 root \
```

```
 layout=00015D00002EE0...040F0
```

```
% dataset -c commit name=v0001 root
```
# **5.2.2.1 Delegated ZPOOL**

The option 'delegated' is used to create a ZPOOL dataset which is delegated into a vServer. These kind of ZPOOLs can be manipulated within that vServer.

# **5.2.2.2 RAW datasets**

The dataset type RAW is used to build a group of disks, that are delegated as raw devices into a vServer to be used with Oracle ASM or other tools using raw devices. The file owner and group of the raw devices can be defined using the configuration variable DISKS\_OWNER\_RAW:

export DISKS OWNER RAW=owner[:group][,slices]

Slice can be 'all' or a specific disk slice number. This owner/group setting is applied to the devices on the first commit of that dataset only. To make the new raw devices available within the vServer the vServer must be rebooted on Solaris 10 and till Solaris 11.1. On Solaris 11.2 and later the devices are activated while the vServer is running.

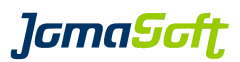

## **5.2.2.3 Disk location check for datasets**

If you create or modify a dataset the following rules are checked, based on the dataset layout and the disk location configuration. These rules ensure your dataset keeps functional even though disks of one location are not available.

1. Non-Mirror Dataset All GUIDs have to be in the same location

2. Mirror Dataset All GUIDs of a submirror have to be in the same location Submirrors have to be in at least 2 different locations

Non-compliant layouts are rejected by default:

\$ diskadm -c show free Use-Type Dev-Type State GUID Serial Size/MB Location Serial Size/MB Location FREE MPXIO UNUSED 6001438012599B9B0001100001B80000 PA0U06A 5120 HPEVA FREE MPXIO UNUSED 6001438012599B9B0001100001BC0000 PA0U06A 5120 HPEVA \$ dataset -c create name=test vserver=v0100 layout="mirror 6001438012599B9B0001100001B80000 6001438012599B9B0001100001BC0000" Creating vServer dataset <v0100 test> ERROR: Submirrors have to be in at least 2 different locations ERROR: could not create dataset: v0100 test ERROR: failed to create dataset

To allow non-compliant datasets add the following configuration to the customize.cfg. It is not recommended to set this variable, because it allows to create mirrored datasets, which might fail in disaster scenarios.

export DATASET CHECK LOCATIONS ENFORCE=FALSE

The conformance of the existing datasets is displayed using the dataset show operation. You should revise non-compliant datasets by replacing disks accordingly.

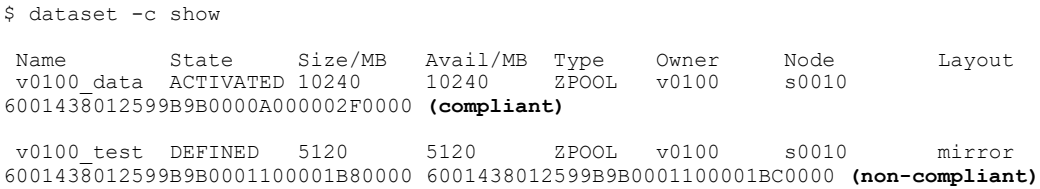

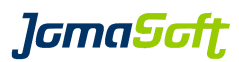

### **5.2.3 Kernel vServer root disk**

For a native vServer you define a root filesystem, which is mounted on the Node. This is different for Kernel vServers which are using their own root zpool.

Therefore you have to add one or two root disks to define the root zpool for the vServer. As the vServer has his own root zpool, the root filesystem is only visible inside the Kernel vServer.

VDCF currently supports MPXIO SAN, ISCSI LUNs or predefined ZVOLs.

- % diskadm -c show free node=s0004
- % vserver -c adddisk name=mykzone size=40g or guids=600000XXX

### **5.2.4 Filesystems**

#### **5.2.4.1 root filesystem for native vServer**

Define the root filesystem on your new Dataset with enough space to install the Solaris Zone. For vServers of type SPARSE this takes approximately 500MB and for FULL types around 2GB, this is dependent on the build size.

% vserver -c addfs name=v0001 type=root dataset=v0001\_root size=4g

To create a vServer on a node's local disk you have to omit the dataset argument and use the local flag instead. You can't migrate such vServers to another node. This feature is useful for nodes without access to a central storage.

% vserver -c addfs name=v0001 type=root local

On Solaris 11 a vServers zonepath must not be in global zone root filesystem. For local vServer you have to make sure manually, that the zonepath is created within a separate filesystem. Dataset based vServers get their own filesystem by default.

### **5.2.4.2 data filesystem**

It is recommended to store application data on separate data filesystems defined on the same or on a separate Dataset other than the root filesystem.

```
% vserver -c addfs name=v0001 type=data \
  dataset=v0001_root size=5g mountpoint=/export
```
### **5.2.4.3 lofs Filesystem**

To share data from the Node to the vServer you may define lofs filesystems. The source directory will be created if it doesn't already exist. Sharing directories into a vServer introduces migration restrictions that require the source directory to be manually copied to the target node!

```
% vserver -c addfs name=v0001 type=lofs \
 directory=/export/share mountpoint=/myshare
```
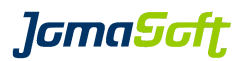

## **5.2.5 Filesystem Usage**

### **New Feature in VDCF 5.3**

The filesystem usage is shown with the " $vser -c$  show name= $\langle vServer$  name>" command

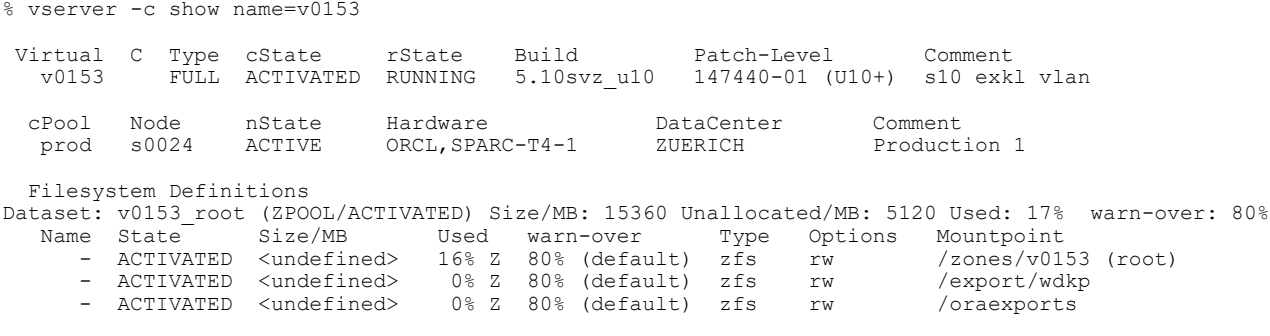

For customers not using the VDCF Monitoring feature, the filesystem usage can be manually updated by executing: /opt/jomasoft/vdcf/sbin/fsmon\_update -a | -n <node>

You may add a crontab entry for the user root to update the usage with your preferred interval:  $30 \star \star \star \star$  /opt/jomasoft/vdcf/sbin/fsmon update  $-qa$  > /dev/null 2>&1

For Standard and Enterprise customers the VDCF Monitoring feature includes an additional command "osmon" which covers Operating System Monitoring. This osmon command can be used to display filesystem usage overviews and to generate alarming eMails, if the defined limits are reached. Because the osmon has it's own cronjob, the fsmon\_update above is not required!

Consult the *VDCF Monitoring Guide* for details about OS Monitoring.

*lamaSaft* 

### **5.2.6 Network**

A vServer typically has two IP addresses, one for the management network for server management and a second in the public network used by the applications. You may use ip-addresses or host names for the ipaddr argument.

```
% vserver -c addnet name=v0001 type=management \
 ipaddr=10.1.1.101 netmask=255.255.255.0
```
% vserver -c addnet name=v0001 type=public ipaddr=v0001

The available virtual network types and the mapping to the node interface type must be defined in the customize.cfg configuration file. To display the current definitions use the following command:

```
% vdcfadm -c show_config | grep VIRTUAL_NET_MAPPING
 VIRTUAL_NET_MAPPING management:MNGT public:PUBL backup:BACK
 VIRTUAL_NET_MAPPING_S11 management:MNGT public:PUBL backup:PUBL access:ACCESS
```
Description: This definition is used as default when building new vServer networks. It can be overwritten by providing virtual and node type at the vserver -c addnet command:

% vserver -c addnet name=v0001 type=backup:PUBL ipaddr=v0001

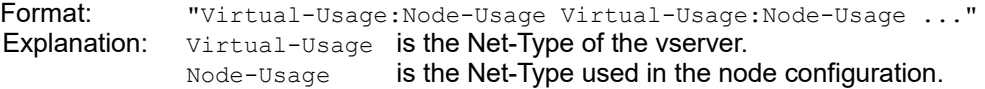

Hint: The underlying node net types are displayed when using this vserver command: vserver -c show name=<vserver> verbose:

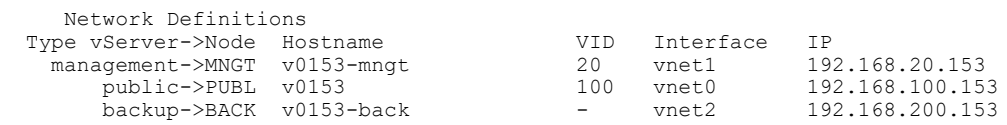

### **5.2.6.1 Network Isolation**

Multiple vServers on the same Node are by default allowed to communicate with each other using the Global Zone's Network stack. To isolate the vServer network interface from the other vServers use the optional stack argument. Using the value "private" isolates the vServer network interface from the other vServers on the same Node. The vServer network interface is not isolated from other vServers on different Nodes. This has to be done using firewall technologies.

% vserver -c addnet name=v0001 type=public \ ipaddr=v0001 netmask=255.255.255.0 stack=private

Set your preferred default value in the VDCF customize.cfg as VIRTUAL\_NETSTACK\_DEFAULT (for Solaris 10 vServers) and VIRTUAL\_NETSTACK\_DEFAULT\_S11 (for Solaris 11 vServers). Possible values are: SHARED, PRIVATE or EXCLUSIVE.

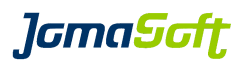

# **5.2.6.2 Exclusive IP-Stack**

To assign a network interface exclusively to your vServer use the stack=exclusive setting. Only the vServer is then able to use this network interface. The vServer get his own network stack, which means all the vServer interfaces need to be of type exclusive and the routing needs to be defined inside the vServer. Using this option the root user of the vServer gains access to the network, because he is able to snoop the interface.

Solaris 10:

Only recommended if your node has enough free network interfaces. You may assign physical or VLAN interfaces. To use this setting, you need to unplumb the interface on the Node. In the Node configuration clear the ip address using

% nodecfg -c modify net name= interface= ipaddr=-

Solaris 11:

On Solaris 11 virtual network interfaces (vnics) are used to define exclusive IP-Stack vServers. The generated interface names correlate to the vServer network types i.e. public0 or management0.

See the anet zonecfg property for more information about this Solaris feature.

## **5.2.6.3 VLAN**

If your are using the tagged VLAN technology (IEEE 802.1Q) in your network infrastructure, you may define the VLAN ID for your vServer network interfaces with the optional  $v_{\text{plan}}$  argument.

```
% vserver -c addnet name=v0001 type=public \
 ipaddr=v0001 netmask=255.255.255.0 vlan=130
```
# **5.2.6.4 IPMP Probe IPs**

### **New Feature in VDCF 7.1**

To activate Probe-Based IPMP on Solaris 11 vServer with exclusive IP-Stack the probe ip addresses can be configured using the probes argument:

```
% vserver -c addnet name=v0001 type=public \
       ipaddr=v0001 netmask=255.255.255.0 probes=v0001-if1,v0001-if2
```
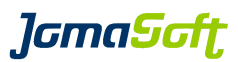

# **5.3 vServer - Installation**

After completing the initial vServer definitions, you should display and review the vServer configuration using the following command:

% vserver -c show name=v0001

All the defined resources will be created on the target node using the commit operation:

% vserver -c commit name=v0001

On Solaris 11 the vServer is installed using the Solaris Automated Installer. The commit operation creates all required settings in the Solaris installadm database. The generated manifest and system configuration files are stored as backup copy in the directory /var/opt/jomasoft/vdcf/zonecfg/\${vserver}/ (Files Manifest.xml respectively profiles/base sc.xml and

profiles/\${vserver} sc.xml).

The Automated Installer needs access to an IPS repository. The node's pkg publisher is used as source repository. This repository must be available otherwise the installation will fail.

### **Customization of generated AI xml files**

The xml files for AI are generated by VDCF using predefined template files stored in /opt/jomasoft/vdcf/conf/. If required you may overwrite these template files. To do so, copy the template file to /var/opt/jomasoft/vdcf/ai/ and change them accordingly. You may create node specific or global template files. Please do not change the placeholders (marked with  $\text{\%name\%}$ ) which are used to fill the correct values.)

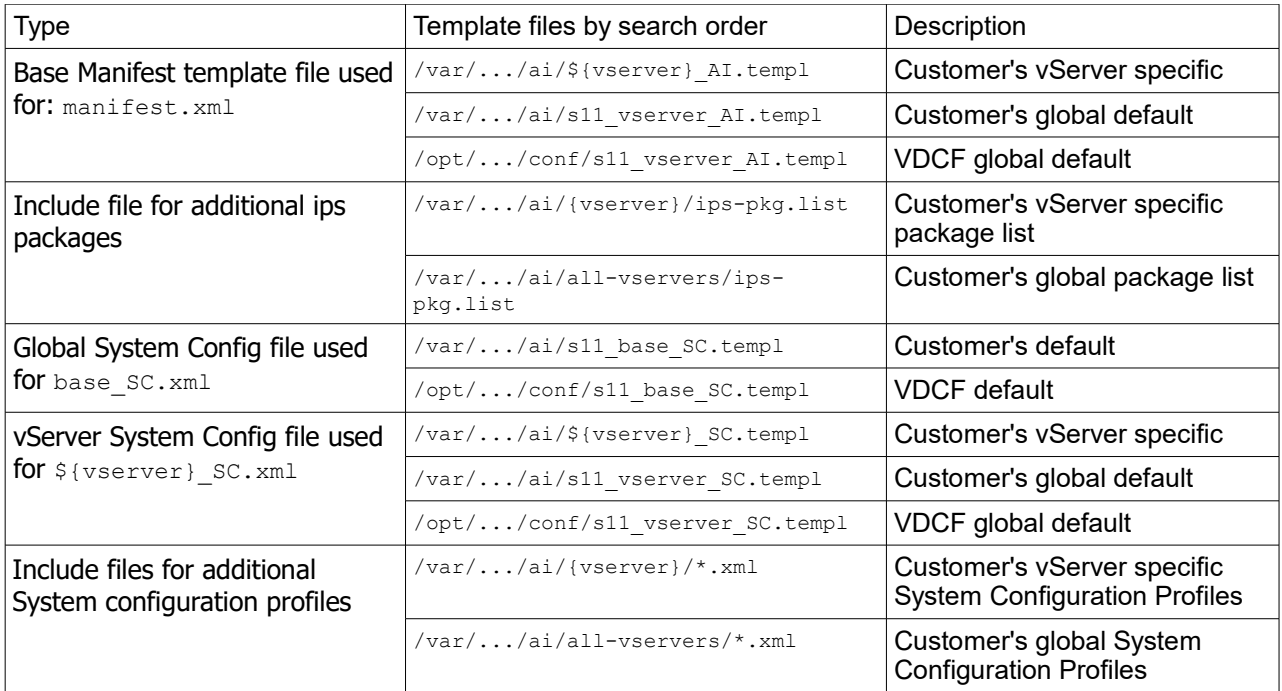

After the commit, the vServer is installed on the node and ready to boot. Display the vServer console to view the operation as the vServer boots:

% vserver –c console name=v0001

#### From another terminal:

% vserver –c boot name=v0001

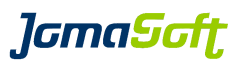

### **5.3.1 vServer console**

The interactive system console can be accessed using the following command:

% vserver -c console name=v0001

If Solaris Version 11.2 or later is used, the history of the console output may be displayed using additional flags.

```
% vserver -c console name=v0001 history
```
or

% vserver -c console name=v0001 tail=50

or

% vserver -c console name=v0001 follow

*lGmaScft* 

# **5.4 vServer - Operations**

Apart from run level functionality (boot, shutdown and reboot) the framework offers the possibility to modify the datasets, file systems and network interfaces. The administrator decides whether the changes are made real-time in the running vServer or at the next Reboot of the vServer.

- **Datasets:** Adding and Removing
- **Filesystems:** Adding, Growing, Renaming, Mounting, Cloning, Removing
- **Network:** Adding and Removing

To activate a change on next reboot use the 'commit' command without options.

To destroy data, e.g. Removing a filesystem or dataset, the ' $_{\text{remove}}$  option of the ' $_{\text{commit}}$ ' command has to be used.

To activate a change on a running vServer you must use the 'exec**'** option. New filesystems are mounted and shared network interfaces activated or deactivated in the active vServer.

For vServers running on Solaris 11.2 or later VDCF does always activate exclusive network interfaces and RAW devices changes online. There is not need to use the 'exec**'** option there. See *chapter [5.4.2](#page-105-0)* for details.

# **5.4.1 Mount / unmount filesystems**

Sometimes you have to unmount or mount filesystems on a running vServer. The mount operation is e.g. useful when you missed the 'exec' option while committing new filesystems. In this situation the vserver operation 'mount' can be used:

```
$ vserver -c mount name=<vserver name> 
                          mountpoint=</directory> | dataset=<dataset name>
```
Arguments can be a single mountpoint or a dataset name to mount all filesystems of that dataset.

Same functionality is also available for unmounting filesystems:

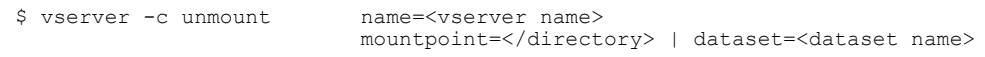

It's not possible to mount or unmount a vServers root filesystem. Only data and loopback (lofs) filesystems are supported by this operations.

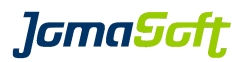

### <span id="page-105-0"></span> **5.4.2 Apply vServer configurations online**

### **New Feature in VDCF 5.7**

On Nodes installed with Solaris 11.2 or later vServer configurations can be applied to a running vServer. This Solaris feature is called "Live Zone Reconfiguration (LZR)". It allows to add or remove devices without rebooting the vServer. VDCF uses this feature automatically when you create or remove new exclusive network interfaces or RAW Devices.

### **5.4.2.1 Solaris 11.2 and later vServer usage examples**

#### **5.4.2.1.1 Add an additional exclusive network to a vServer**

```
-bash-4.1$ vserver -c addnet name=v0178 type=access ipaddr=v0178-access
adding network
Using Netmask 255.255.255.0 from Node g0091
network definitions added
-bash-4.1$ vserver -c commit name=v0178
committing datasets for vServer v0178
dataset commit successful
committing filesystems for vServer v0178
filesystem commit successful
committing vServer v0178 - this may take a moment ...
The following exclusive network interfaces will be updated now:
Adding new interface: access0, 10.1.200.178/24
zone 'v0178': Checking: Adding anet linkname=access0
zone 'v0178': Applying the changes
vServer successfully committed.
commit successful
```
#### **5.4.2.1.2 Remove an exclusive network from a vServer**

-bash-4.1\$ vserver -c remnet name=v0178 type=access removing network network definitions removed -bash-4.1\$ vserver -c commit name=v0178 committing datasets for vServer v0178 dataset commit successful committing filesystems for vServer v0178 filesystem commit successful

committing vServer v0178 - this may take a moment ... The following exclusive network interfaces will be updated now: Removing old interface: access0, 10.1.200.178 zone 'v0178': Checking: Removing anet linkname=access0 zone 'v0178': Applying the changes vServer successfully committed. commit successful

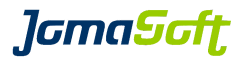

## **5.4.2.1.3 Add RAW devices to a vServer**

-bash-4.1\$ dataset -c create name=raw type=RAW vserver=v0178 size=5g Creating vServer dataset <v0178 raw> Disk 6001438012599B6200011000074E0000 (MPXIO) with Size 5.0 GB selected. Dataset v0178 raw (RAW) created successfully -bash-4.1\$ dataset -c commit name=v0178\_raw committing dataset changes: v0178\_raw dataset changes committed successfully

### **5.4.2.1.4 Remove RAW devices from a vServer**

-bash-4.1\$ dataset -c remove name=v0178 raw removing dataset: v0178\_raw dataset removal successful

-bash-4.1\$ dataset -c commit name=v0178\_raw committing dataset changes: v0178\_raw dataset changes committed successfully

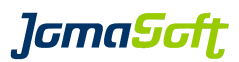

## **5.4.3 Rename filesystems**

Using the rename filesystem operation it's possible to rename existing filesystem mountpoints. With the optional argument 'remount' the filesystem is renamed and remounted on the vServer.

\$ vserver -c renamefs name=<vServer name> mountpoint=</directory> to=</newdirectory>

Only data and loopback (lofs) filesystems are supported by this operations.

### **New in VDCF 7.0**

Using the additional 'keepzfs' argument only the mountpoint will be renamed, the underlying ZFS filesystem keeps its name.

\$ vserver -c renamefs name=<vServer name>  **mountpoint=</directory> to=</newdirectory> keepzfs**
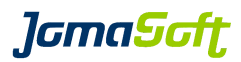

## **5.4.4 Cloning ZFS data filesystems**

### **New Feature in VDCF 6.0**

vServers running on the same Solaris 11 Node can share a ZPOOL dataset. ZFS data filesystems can be cloned and mounted on another vServer using the clonefs operation.

The clonefs operation creates a snapshot using a timestamp, if the snapshot argument is not used. Sample: v0123 db/data/test@20170302-074906. Using the optional 'snapshot' argument an existing snapshot can be reused. Then a clone is created and mounted on the vServer or optional target vServer. There is no commit required.

There are tree 'types' of this command. One for creating a clone from a single mountpoint

```
 vserver -c clonefs name=<vServer name>
                          mountpoint=</source directory>
                           to=</target directory>
                         [ snapshot=<existing source>
                          .<br>[ tovserver=<target vServer> ]
```
one for cloning all filesystems on a dataset.

```
 vserver -c clonefs name=<vServer name>
                            dataset=<source dataset>
                            basedir=</target base directory>
                          [ snapshot=<existing source> ]
                          [ tovserver=<target vServer> ]
```
### **New in VDCF 7.0**

and another for cloning only one zfs filesystem or snapshot.

```
 vserver -c clonefs name=<vServer name>
                             filesystem=<zfs filesystem or snapshot>
                             to=</target directory>
                           [ tovserver=<target vServer> ]
```
ZFS Properties to be copied from the Source ZFS to the ZFS Clone are globally defined.

-bash-4.1\$ vdcfadm -c show\_config | grep CLONEFS VSERVER\_CLONEFS\_COPY\_PROPERTIES logbias,recordsize,compression,primarycache

The snapshots can be reused and are never automatically removed. Use zfsadm -c destroy, if the snapshot is not required anymore.

#### clonefs Sample:

```
-bash-4.1$ vserver -c clonefs name=v0148 dataset=v0148_db tovserver=v0124 basedir=/oradata/newdb
ZPOOL dataset 'v0148_db' is now shared between vServer v0148 and v0124. You can't detach or migrate
this vServers anymore
Cloning filesystem /oradata/prod/data on vServer v0148
ZFS snapshot created for vServer v0148
ZFS Property recordsize=8192 set for v0148_db/data/oradata_newdb_data
Filesystem </oradata/newdb/data> mounted on vServer v0124
Cloning filesystem /oradata/prod/undo on vServer v0148
ZFS snapshot created for vServer v0148
Filesystem </oradata/newdb/undo> mounted on vServer v0124
vServer successfully committed.
Cloned all 2 filesystems from Dataset v0148 db of vServer v0148
```
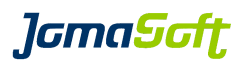

### **5.4.5 Dataset ZPOOL Replication**

### **New Feature in VDCF 7.1**

If you need to reorganize your zpool (fragmentation, amount of disk, …) you can use the replication feature of VDCF. VDCF will create a snapshot of all filesystems on that dataset and replicate them to another dataset. Actually the replication is only possible on the same node.

1) create a new zpool with the required size and layout

```
$ dataset -c create name=replication vserver=v0177 size=5g
$ dataset -c commit name=v0177 replication
```
2) start the replication (may take long depending on the amount of data)

\$ dataset -c replicate name=v0177\_data target=v0177\_replication

3) run replicate again to transfer new changes (delta)

\$ dataset -c replicate name=v0177\_data

4) activate replication dataset

This will run the last replication after unmount (to make sure we have consistent data), then commit and mount new dataset

\$ dataset -c activate replica name=v0177 data

or

4) cancel replication

\$ dataset -c cancel replication name=v0177 data

This will remove the relationship from the source dataset (v0177 data) to the replication target dataset (v0177\_replication). The replicated filesystems still exists on the target dataset (v0177\_replication).

Now you could start replication again (step 2). To cleanup the existing filesystem use the 'destroy' option. Or assign the replicated dataset to another vServer

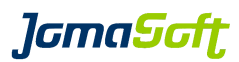

### **5.4.6 Dataset ZPOOL Disk remove**

### **New Feature in VDCF 7.1 / Disabled by default in VDCF 8.2**

With Solaris 11.4 it is possible to remove one or more devices from an existing zpool. Use the 'dataset -c remdisk' to remove a lun from an existing dataset:

Because this operation may have major impact to read performance it is disabled by default. Enable using DATASET\_ALLOW\_REMDISK=TRUE

Details in ZFS Guide Solaris 11.4 / [Removing Devices From a Storage Pool](https://docs.oracle.com/cd/E37838_01/html/E61017/remove-devices.html)

\$ dataset -c remdisk name=v0134\_data guids=6001438012599B62000110002D100000 successfully updated dataset layout, use commit to activate it. \$ dataset -c commit name=v0134\_data Current State of pending Disk Remove: pool: v0134\_data state: ONLINE status: One or more devices are being removed. action: Wait for the resilver to complete. Run 'zpool status -v' to see device specific details. scan: resilver in progress since Fri Mar 15 13:45:31 2019 453K scanned out of 9.67G at 53.5K/s, 2d04h to go 0 resilvered config: NAME STATE READ WRITE CKSUM v0134 data onLINE 0 0 0 c1d10 ONLINE 0 0 0 c1d0 REMOVING 0 0 0 errors: No known data errors WARN: Disk Remove started ... Dataset will be updated in Background after Remove is finished dataset changes committed successfully

The zpool must have enough space to reallocate the space of the removing devices.

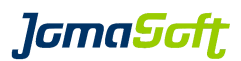

## **5.4.7 Manipulate Mirrors (ZFS and SVM)**

VDCF gives you some useful commands to manage mirrored or non-mirrored datasets.

## **5.4.7.1 Attach additional mirror to dataset**

You may attach an additional mirror to an existing dataset by using the command dataset -c attach mirror. This command only updates the VDCF repository. Uncommitted changes of the dataset layout are indicated by an asterisk (\*). To effectively change the dataset on the node you must use the command dataset  $-e$  commit.

% dataset -c attach\_mirror name=<dataset name> layout=<mirror layout description> % dataset -c commit name=<dataset name>

Depending the type of the dataset you may respect the following rules when adding a mirror:

a) Dataset of type ZPOOL:

The number of disks in the new submirror must fit the number of disks in the existing dataset

The size of each disk must be equal or greater than the size of their counterpart in the existing dataset.

b) Dataset of type DISKSET:

The total size of the to be added disks must be greater or equal the existing size of the dataset.

Example:

Dataset layout before update: "mirror disk1 disk2 mirror disk3 disk4"

% dataset -c attach mirror name=<dataset name> layout="new disk5 new disk6"

Dataset layout after update: "mirror disk1 disk2 new disk5 mirror disk3 disk4 new disk6"

Additionally the disk locations are checked as described in *chapter [5.2.2](#page-96-0)*.

### **5.4.7.2 Conservative ZPOOL Mirroring**

#### **New Feature in VDCF 7.1**

By default dataset -c attach mirror/commit does attach all disks at once. For very large zpools with many disks this may produce too much load on the target system.

You can define how many disk should be attached at once (DATASET\_ATTACH\_MIRROR\_MAX\_DISK). Additional disks are then attached in the background.

Define at dataset/zpool size, when this feature should be activated. (DATASET\_ATTACH\_MIRROR\_MAX\_DISK\_MINSIZE\_GB)

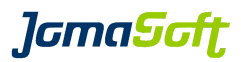

# **5.4.7.3 Detach mirror from dataset**

Or you may remove a mirror from an existing dataset. Use the command dataset  $-c$ detach mirror for this. As for the attach mirror command you have to commit the change using the dataset -c commit operation.

% dataset -c detach mirror name=<dataset name> mirror=<mirror> % dataset -c commit name=<dataset name>

The mirror argument is used to specify which mirror should be removed from the dataset layout. Example:

dataset layout before update: "mirror disk1 disk2 mirror disk3 disk4"

% dataset -c detach mirror name=<dataset name> mirror=2nd

dataset layout string after update: "disk1 disk3"

After the removal of a mirror the size of the dataset may grow if the detached mirror was smaller than the remaining mirrors of that dataset.

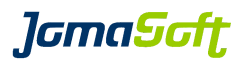

# **5.4.8 Display and manipulate ZFS**

VDCF gives you the command  $z$   $fs$  adm to manage your ZFS filesystems:

a) List ZFS filesystems and snapshots:

\$ zfsadm -c show

b) Create a ZFS snapshots

\$ zfsadm -c snapshot

c) Rollback ZFS filesystem to a previous snapshot

\$ zfsadm -c rollback

d) Destroy ZFS filesystem snapshots

\$ zfsadm -c destroy

e) List ZFS filesystems properties

\$ zfsadm -c get

f) Set ZFS filesystems properties

\$ zfsadm -c set

### **New Feature in VDCF 6.0**

g) Rename a ZFS snapshots

\$ zfsadm -c rename

See the manpages for details about the zfsadm operations.

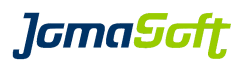

# **5.4.9 Immutable zones**

# **New Feature in VDCF 5.7**

With the Solaris 11 immutable zones feature it's possible to set a zone's root filesystem to read-only to protect the zone.

Using VDCF you can set a vServer to immutable using the proper file-mac-profile property using this command. Only already installed vServer can be set to immutable!

\$ vserver -c modify name=<vserver name> file-mac-profile=<profile name>

The value of file-mac-profile zonecfg property can be one of these:

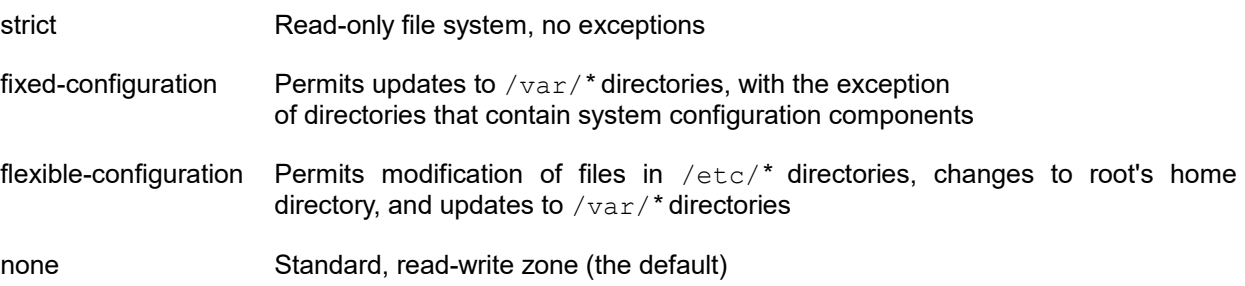

To activate the file-mac-profile change, the vServer has to be committed and rebooted:

- \$ vserver -c modify name=<vserver name>
- \$ vserver -c commit name=<vserver name>
- \$ vserver -c reboot name=<vserver name>

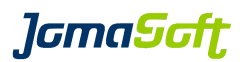

# **5.5 vServer - Migration**

At installation time of a new vServer the performance of the target node should match the requirements. But after a while the requirements of the vServer may change. Or some maintenance work must be done on the node, which should not impact the availability of the vServer and the applications.

To solve these issues the framework is able to migrate a vServer from one node to another. The nodes must be installed with the same build and have the same patch level to use this feature. Additionally both nodes must have access to the Datasets (LUNs) and Networks the vServer uses.

A migration is only allowed to nodes which are in the same ComputePool (cPool) as the current Node.

### **Migrate or Evacuate**

There are two ways to select the target node where vServers should be migrated to. First option is to set the target Node manually using the vserver migrate operation. The other option is to let VDCF select the target Node when evacuating all vServer of a Node. Evacuating is only supported if the VDCF Monitoring (Enterprise Feature) is installed.

### **Solaris 11 Zone boot environments (ZBE)**

On Solaris 11 a vServer can have multiple boot environments. This can lead to unexpected behavior when migrating vServers to other nodes. While attaching a vServer Solaris tries to select a boot environment that matches best on the new target node. Sometimes Solaris does not select the last active ZBE (this could be the case if the vServer was already on that node before).

To avoid the unintentional activation of an old ZBE VDCF does always attach the last active ZBE. If you would like to attach with a different ZBE use the vserver detach and attach operation instead.

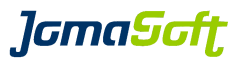

## **5.5.1 Migration**

You can display the candidate nodes using the vserver show candidate operation:

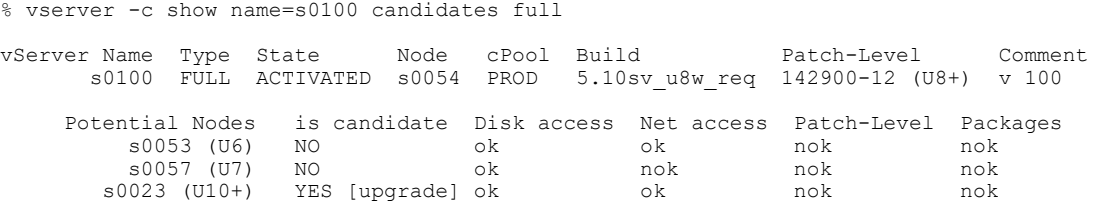

Using the migrate operation you migrate one vServer or all vServers from a source node to a new node. The vServer must be stopped (rState: installed) to migrate.

#### a) Migrate one vServer

% vserver -c migrate name=v0001 node=compute2 shutdown Migrate vServer v0001 from Node compute1 to compute2. vServer v0001 is down. vServer v0001 is detached from Node compute1. vServer v0001 is attached to compute2. vServer v0001 boot issued ... vServer migrated successful.

b) Migrate all vServers of a Node

```
% vserver -c migrate source=compute1 node=compute2 shutdown
Migrate vServer v0001 from Node compute1 to compute2.
vServer v0001 is down.
vServer v0001 is detached from Node compute1.
vServer v0001 is attached to compute2.
vServer v0001 boot issued ...
vServer migrated successful.
```
Typically the vServers are running and must be stopped as first step using the 'shutdown' option. After the migration the vServer is booted automatically unless the ' $n$ oboot' option is given.

c) Evacuate all vServers of a node

The evacuation feature distributes the vServers from one Node to the other compatible Nodes which have enough resources (CPU and RAM).

For more information about node -c evacuate please consult the "VDCF Base - Administration Guide".

```
% node -c evacuate name=s0051
evacuating node s0051 - this may take a moment ...
Starting evacuation of Node s0051.
Trying to evacuate vServers: s0246 s0186
Now we do a iteration of vServer distribution from Node s0051 ...
Target node for vServer <s0246> selected: <s0004>
Target node for vServer <s0186> selected: <s0004>
Doing normal detach of vServer <s0246> ...
Doing normal detach of vServer <s0186>
Attaching vServers s0246 s0186 to Node s0004
Doing attach of vServer <s0246> to Node <s0004>
vServer <s0246> successfully attached. Now booting ...
Doing attach of vServer <s0186> to Node <s0004> ...
vServer <s0186> successfully attached. Now booting
There are no more vServers left on Node s0051. Finished
All vServers successfully evacuated
Evacuation of node s0051 finished.
node successfully evacuated
```
*lamaSoft* 

### **5.5.2 Detach/Attach**

The framework additionally supports the execution of the 4 migration steps (shutdown, detach, attach, boot) as individual operations. This is useful if you don't need particular vServers running. You may detach the vServers from a Node for storage maintenance. After the maintenance you can re-attach the vServers again to the node.

A stopped vServer can be detached from the current node. This step also exports all datasets of the vServer from the Node.

% vserver -c detach name=v0001

The attach operation then imports the Datasets. The VDCF framework checks the Operating System Version compatibility and makes the necessary configuration adjustments in the vServer configuration. This operation ensures all the required data filesystems of your vServer are available.

% vserver -c attach name=v0001

#### **NOTE: lofs**

For lofs filesystems which reference a directory of the compute node, you must manually migrate the data to your target compute node before attaching the vServer!

#### **Attach/Upgrade**

or

If attaching to a node with installed Solaris 10 U6 or later, you may set the 'upgrade' flag to use the zoneadm upgrade (-u) option. This feature updates the dependent packages/patches to higher-revisions. See vserver attach(1M) and zoneadm(1M) for details.

If the vServer root filesystem resides on a ZFS filesystem, VDCF creates a ZFS snapshot. This snapshot can be used to revert the upgrade, if the vServer should be migrated back to the original Node.

You may use the upgrade argument on vserver migration or attach functions:

```
% vserver -c migrate name=s0243 node=s0052 upgrade
% vserver -c attach name=s0243 upgrade
attaching virtual server(s)
waiting for snapshot to complete ...
waiting for snapshot to complete ...
waiting for snapshot to complete ...
waiting for snapshot to complete ...
snapshot completed: s0243_root/root@vdcf_upgrade_2009_03_09-09:02:51
Updating vServer Patch-Level ...
node being checked: s0052
node checked successfully: s0052
patch deployment for node updated: s0052
Virtual Server successfully attached.
attach successful
% zfsadm -c show vserver=s0243 snapshots
   Dataset list for vServer: s0243
    Pool Name: s0243_root<br>NAME
                                                       USED AVAIL REFER MOUNTPOINT
     s0243_root/root@vdcf_upgrade_2009_03_09-09:02:51 1.24M - 24.1M -
```
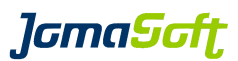

### **5.5.3 Kernel vServer – Live Migration**

#### **New Feature in VDCF 8.0**

KERNEL vServer can be cold or live migrated to another Node.

 Use the vserver show candidates command for potential target Nodes and the vServer migrate operation to execute.

\$ vserver -c show name=v0191 candidates full

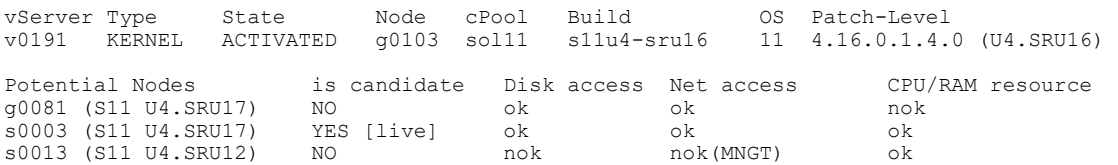

\$ vserver -c migrate name=v0191 node=s0003 live

```
Preparing Target Node s0003
Executing Trial Migration ... OK
zoneadm: zone 'v0191': Using existing zone configuration on destination.
zoneadm: zone 'v0191': Attaching zone.
zoneadm: zone 'v0191': Booting zone in 'migrating-in' mode.
zoneadm: zone 'v0191': Checking live migration compatibility.
zoneadm: zone 'v0191': Performing initial copy (total 5120MB).
zoneadm: zone 'v0191': 0.00% done: 0MB copied @ 0.0MB/s, skipped 0MB
zoneadm: zone 'v0191': 49.95% done: 512MB copied @ 102.4MB/s, skipped 2045MB
zoneadm: zone 'v0191': 88.27% done: 1024MB copied @ 102.4MB/s, skipped 3495MB
zoneadm: zone 'v0191': 100.00% done: 1302MB copied @ 55.6MB/s, skipped 3817MB
zoneadm: zone 'v0191': Performing copy of recently modified memory.
zoneadm: zone 'v0191': Suspending zone on source host.
zoneadm: zone 'v0191': Waiting for migration to complete.
zoneadm: zone 'v0191': Migration successful.
zoneadm: zone 'v0191': Halting and detaching zone on source host.
Live Migration of Kernel Zone v0191 done. Cleaning up
```
*lGmaScft* 

# **5.6 vServer - Disaster Recovery**

If one of your compute nodes goes out of service two recovery options are available to recover the vServers which where running on the out of service compute node.

#### **5.6.1 Reinstall the compute node**

After a fresh install of your compute node  $(\text{node } -c \text{ install})$  the vServer are still in the state "ACTIVATED". You have to first detach the vServer and then re-attach them to the node. Without the node argument the vServer is automatically attached to the node to which it was last attached.

```
% vserver -c detach name=v0001
% vserver -c attach name=v0001
```
### **5.6.2 Migrate the vServer to another existing node**

#### **a) Recovery**

Because your node isn't accessible at this time, you must execute a forced detach. This operation only updates the configuration repository. The old node still references the Datasets and has the vServers configured. To avoid conflicts you should not try to boot your old node.

```
% vserver -c detach name=v0001 force 
% vserver -c attach name=v0001 node=<failover node>
% vserver -c boot name=v0001
```
The underlaying dataset implementation may refuse to import to the new node, because the dataset belongs to the out of service node. You have to use the force option with the attach operation in this case.

Attention: Now you shouldn't boot the failed server. Because the node would boot the migrated zone as well and tries to import datasets twice. Which could lead to a corrupt dataset.

#### **b) Failback**

If you would like to reboot the original compute node and to avoid problems with the vServers installed there you have to make this failback first:

Shutdown and detach from the failover node:

```
% vserver -c shutdown name=v0001
% vserver -c detach name=v0001
```
Now reboot the original failed node:

{28} ok boot

Finally re-attach the vServer again:

% vserver -c attach name=v0001 node=<original node>

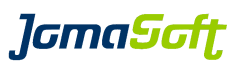

# **5.7 Solaris Branded Zones**

Solaris provides a feature called 'Branded zones". This allows individual vServer to have another Solaris Release installed than the global zone (Node).

# **5.7.1 Solaris 8 Containers (Branded Zones)**

Solaris 8 Branded Zones is a licensed feature of Oracle to create non-global zones on a Solaris 10 Node based on an image taken from an existing Solaris 8 System.

Read the Oracle documentation "System Administration Guide: Solaris 8 Branded Zones" for details.

### **5.7.1.1 Requirements**

- Download and install the "Solaris 8 Containers 1.0", formerly known as Solaris Migration Assistant from Oracle.

- Target Nodes must be installed using Solaris 10 Update 4 (8/07) or later

- Target Nodes require the Patch 127111-01 or later

- Target Nodes require the Solaris 8 Migration Assistant Packages installed (SUNWs8brandr SUNWs8brandu SUNWs8brandk)

# **5.7.1.2 SOL8 vServer**

To create a new Solaris8 vServer use:

vserver -c create name=myserver **type=SOL8** node=xy comment="MyApp"

When committing the SOL8 vServer the Solaris 8 image must be available on the Target Node as /var/tmp/images/<vserver>.flar

This directory or file may be a link to another directory. For example

-bash-3.00\$ cd /var/tmp -bash-3.00\$ ls -1 images<br>lrwxrwxrwx 1 root root 49 Dec 19 11:05 images  $-$ > /net/masterserver/export/images

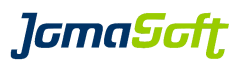

# **5.7.2 Solaris 9 Containers (Branded Zones)**

Solaris 9 Containers is a licensed Feature of Oracle to create non-global zones on a Solaris 10 Node based on an image taken from an existing Solaris 9 System.

Read the Oracle documentation "System Administration Guide: Solaris 9 Containers" for details.

# **5.7.2.1 Requirements**

- Download and install the "Solaris 9 Containers 1.0" from Oracle.
- Target Nodes must be installed using Solaris 10 Update 4 (8/07) or later
- Target Nodes require the Patch 127111-01 or later
- Target Nodes require the Solaris 9 Containers Packages installed
- (SUNWs9brandr SUNWs9brandu SUNWs9brandk)

## **5.7.2.2 SOL9 vServer**

To create a new Solaris9 vServer use:

vserver -c create name=myserver **type=SOL9** node=xy comment="MyApp"

When committing the SOL9 vServer the Solaris 9 image must be available on the Target Node as /var/tmp/images/<vserver>.flar

This directory or file may be a link to another directory. For example

-bash-3.00\$ cd /var/tmp -bash-3.00\$ ls -l images lrwxrwxrwx 1 root root 49 Dec 19 11:05 images -> /net/masterserver/export/images

*lamaSaft* 

## **5.7.3 Solaris 10 branded zones**

Solaris 10 branded zones is a feature of Solaris 11 to create non-global zones on a Solaris 11 Node based on an image taken from an existing Solaris 10 System or zone.

Read the Oracle documentation "Oracle Solaris Administration: Oracle Solaris Zones, Oracle Solaris 10 Zones" for details.

### **5.7.3.1 Requirements**

- Source system installed with Solaris 10 U9 or later

- Target Nodes must be installed using Solaris 11 GA or later
- Install the "system/zones/brand/brand-solaris10" package
- A system image of the zone to be installed:

Make a flar archive if the source system is a Solaris 10 global zone.

Use a cpio.gz archive if the source system is a Solaris 10 non-global zone.

#### **Steps to create an archive of a vServer:**

```
Put vServer in ready state:
source# zoneadm -z my-zone halt
source# zoneadm -z my-zone ready
```
and create the cpio archive:

```
source# cd /zones/my-zone
source# find root -print | cpio -oP@ | gzip >/zones/my-zone.cpio.gz
```
#### **Steps to create an archive of a Node:**

Detach all vServers from node and then create the flar archive:

```
source# zoneadm list -cv
 ID NAME STATUS PATH BRAND IP<br>0 global running / and native sh
                         / native shared
source# cd /
source# flarcreate -S -n my-node -x /var/spool/flar/my-node.flar -L pax 
/var/spool/flar/my-node.flar
```
## **5.7.3.2 SOL10 vServer**

To create a new Solaris10 vServer use:

vserver -c create name=myserver **type=SOL10** node=xy comment="MyApp"

When committing the SOL10 vServer the Solaris 10 image must be available on the Target Node as /var/tmp/images/<vserver>.flar respectively /var/tmp/images/<vserver>.cpio.gz.

This directory or file may be a link to another directory. For example

```
-bash-3.00$ cd /var/tmp
-bash-3.00$ ls -l images
lrwxrwxrwx 1 root root 49 Dec 19 11:05 images -> 
/net/masterserver/export/images
```
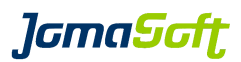

# **5.8 vServer - Cleanup, Re-Installation and Remove**

#### <span id="page-123-0"></span> **5.8.1 Cleanup vServer**

The last step in the vServer's life-cycle is its cleanup. It is possible to reuse vServer definitions for other applications. Doing so it is recommended to re-install the vServer because the existing applications may have modified the Solaris environment inside the vServer. Before re-installing the vServer you must destroy all data on the filesystems of the vServer.

The 'commit uninstall' operation destroys all data on the filesystems and changes the state of the vServer to DEFINED status.

% vserver -c shutdown name=v0001 % vserver -c commit name=v0001 uninstall % vserver -c show name=v0001

To re-install you must first re-create the vServer using the commit operation. If you need to destroy all definitions of the vServer refer to the steps described in *chapter [5.8.2](#page-123-1)*

% vserver -c commit name=v0001

#### <span id="page-123-1"></span> **5.8.2 Remove vServer**

To completely remove a vServer from the node you may use the  $v$ server  $-c$  destroy operation. This will cleanup the vServer as described in *chapter [5.8.1](#page-123-0)* and remove all definitions from the database (be careful!). Or if you prefer you can execute these commands separately:

% vserver -c remfs mountpoint=all name=v0001 % vserver -c commit name=v0001 remove % vserver -c remnet type=all name=v0001 % dataset -c remove name=v0001 root % dataset -c commit name=v0001 root % vserver -c remove name=v0001

After this steps the vServer is completely destroyed.

# **5.8.3 Remove a DETACHED vServer**

The following procedure should not be used in daily operations, because the data on the filesystems and disks cannot be deleted. This may lead to troubles if the disks are reused later.

It is also possible to remove a vServer in a DETACHED state. This same procedure also applies if a vServer is no longer attached to a Node, for example because the Node has been reused/reinstalled. In this case the vServer has not reached a DETACHED state. Instead, it still might be in ACTIVATED state and needs to be placed in DETACHED state first. Use the detach force command to move a vServer into DETACHED state.

% vserver -c detach name=v0001 force

Once a vServer has reached a detach state it can be removed using the following command.

% vserver -c remove name=v0001 force

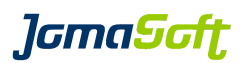

# **5.9 Virtual pools (vPools) - Permission to manage vServers**

Virtual pools (vPools) are used to add an additional authorization layer over the vServer and Guest domain related commands (vserver, gdom, dataset, rcadm). With this feature it's possible to define who may manipulate which vServer and Guest domains.

This feature is disabled by default, which means everybody is allowed to manage all vServers and GDoms. Set the configuration variable VPOOL\_ENABLED to "TRUE" in your customize.cfg to activate it.

See *chapter [9](#page-150-0)* for details.

# **5.10 vServer Dependencies**

#### **New Feature in VDCF 5.3**

Dependencies for vServer can be used to make sure other vServers are running or stopped, when a dependent vServer is booted or shutdown. If the variable 'VSERVER\_CHECK\_DEPEND' in customize.cfg is set to 'TRUE', VDCF does check the dependencies always if a command does request a running state change for a vServer. For example it does not allow to shutdown a master, if a slave vServer is still running. This applies also to boot requests. You cannot boot a vServer if the masters are not running. You are not allowed to add or remove dependencies if you don't have the slave vServer in one of your vPools.

As an example an application server on vServer 'appsrv' does need a database server on vServer 'dbsrv'. To create this dependency you define it like this:

\$ dependadm -c add master=dbsrv slave=appsrv

And the webserver 'websrv' needs the application server to be running:

\$ dependadm -c add master=appsrv slave=websrv

Show the direct dependencies:

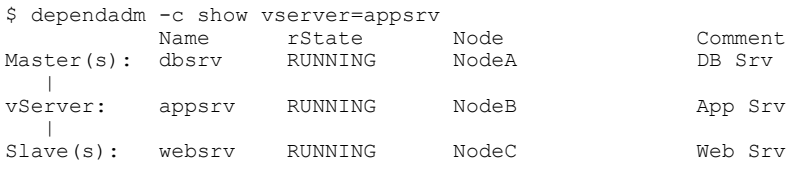

If you try to shutdown the application server you will get this ERROR:

```
$ vserver -c shutdown name=appsrv
shutdown command being issued for vServer(s)
shutdown vServer appsrv ...
ERROR: Slave 'websrv' of Master 'appsrv' has rState 'running'. Must not be running.
ERROR: Some Slaves are running. Not allowed to shutdown vServer appsrv.
ERROR: could not shutdown vServer(s)
```
#### You can show all defined dependencies with:

\$ dependadm -c show

*lGmaScft* 

# **5.11 vServer Import – import existing zones into VDCF**

This command can be used to import existing Solaris zones from a running system into VDCF. Imported vServer can be managed the same way as vServers installed by VDCF.

To get all the functionality for vServer operations, the imported vServer should be on a SAN LUN with ZFS. vServer installed on the boot/local disks of the node, will be imported as local vServer and can't be migrated to other nodes. The import function detects filesystems, network configurations and also resource settings from the imported vServer.

It is possible to import all vServers of a Node or just one of them. An example:

\$ vserver -c import node=s0010 vServer v0111 (imported vServer) is created. dataset successfully created: v0111 Filesystem /zones/v0111 defined on dataset v0111 (ZPOOL). IP-Address 192.168.20.111 resolves to v0111-mngt. Network management for vServer v0111 defined. IP-Address 192.168.100.111 resolves to v0111. Network public for vServer v0111 defined. vServer v0112 (imported vServer) is created. dataset successfully created: v0112 Filesystem /zones/v0112 defined on dataset v0112 (ZPOOL). IP-Address 192.168.20.112 resolves to v0112-mngt. Network management for vServer v0112 defined. IP-Address 192.168.100.112 resolves to v0112. Network public for vServer v0112 defined. Checking PatchLevel of Node s0010 ... Analyzing PKGs of Node s0010 ...

If not specified the vServers are assigned to the default vPool. The User who executes the import, has to be an administrator assigned to that vPool. If you assign the vServer to more than one vPool, the user must belong to at least one of these vPools.

The vServer import can be run more than once for a vServer/node. With each run only the missing resources are imported into the database. Do not leave a partially imported vServer in the VDCF database. Run the import again or remove the vServer completely.

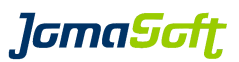

# **5.12 vServer verify – verify the vServer configuration**

This command can be used to compare the information in the database with the effective values in the zonecfg discovered on the system.

This command reports differences in:

- assigned node for vServer
- filesystem (zoneroot and data)
- network
- resource settings

Following an example where additional settings have been detected:

\$ vserver -c verify name=v0134

```
Verify for vServer v0134 is running, please wait
WARN: Filesystem with mountpoint /app/data15 (zfs) was found on vServer v0134 (q0061) but is
missing in VDCF
WARN: vServer v0134 (g0061) Resource setting: zone.max-swap / 
(priv=privileged,limit=1073741824,action=deny) (1024MB) is not defined on VDCF
WARN: vServer v0134 (g0061) Resource setting: zone.max-locked-memory / 
(priv=privileged,limit=3221225472,action=deny) (3072MB) is not defined on VDCF
```
Use vserver -c import to add these additional values to VDCF repository.

#### **New Feature in VDCF 7.2**

Changed values can be updated in the VDCF repository with the 'update' flag.

\$ vserver -c verify node=g0081

Verify for vServer on node g0081 is running, please wait WARN: Filesystem with mountpoint /export (zfs) has a different size. vServer v0161 (Node g0081): 1024MB / VDCF: 0MB WARN: Filesystem with mountpoint /export/home (zfs) has a different size. vServer v0161 (Node g0081): 1024MB / VDCF: 0MB WARN: Filesystem with mountpoint /export/home/admin (zfs) has a different size. vServer v0161 (Node g0081): 100MB / VDCF: 0MB

\$ vserver -c verify node=g0081 update

```
Verify for vServer on node g0081 is running, please wait
Filesystem attribute for mountpoint /export (zfs) has been updated: Size: 0MB -> 1024MB
Filesystem attribute for mountpoint /export/home (zfs) has been updated: Size: 0MB -> 1024MB
Filesystem attribute for mountpoint /export/home/admin (zfs) has been updated: Size: OMB ->
100MB
```
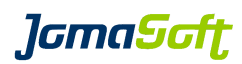

# **5.13 vServer Runtime States**

# **5.13.1 Overview**

The Runtime States (rState) of vServers is displayed using the 'vserver -c show' commands.

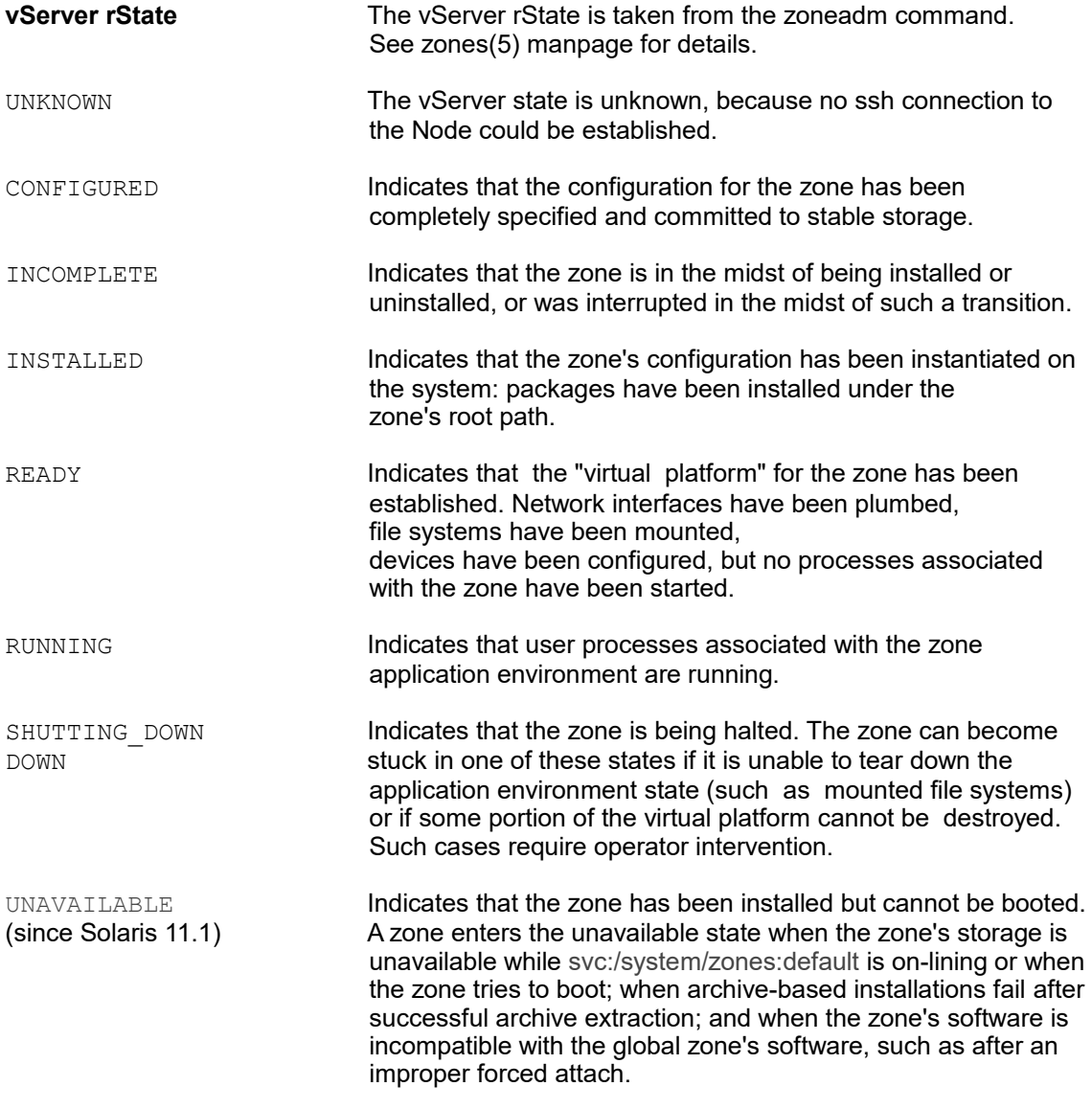

# **5.13.2 Cronjob**

The Runtime States (rState) are updated in the VDCF configuration repository using a cronjob.

See *chapter [4.8.2](#page-91-0)* for more details.

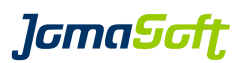

# **5.14 vServer Configuration States**

## **5.14.1 Overview**

The Configuration States (cState) are displayed using the respective show commands and is the state that an object has in the VDCF repository.

See *chapter [7](#page-148-0)* for details about possible configuration states and the meaning of them.

# **5.14.2 vServer cState diagram**

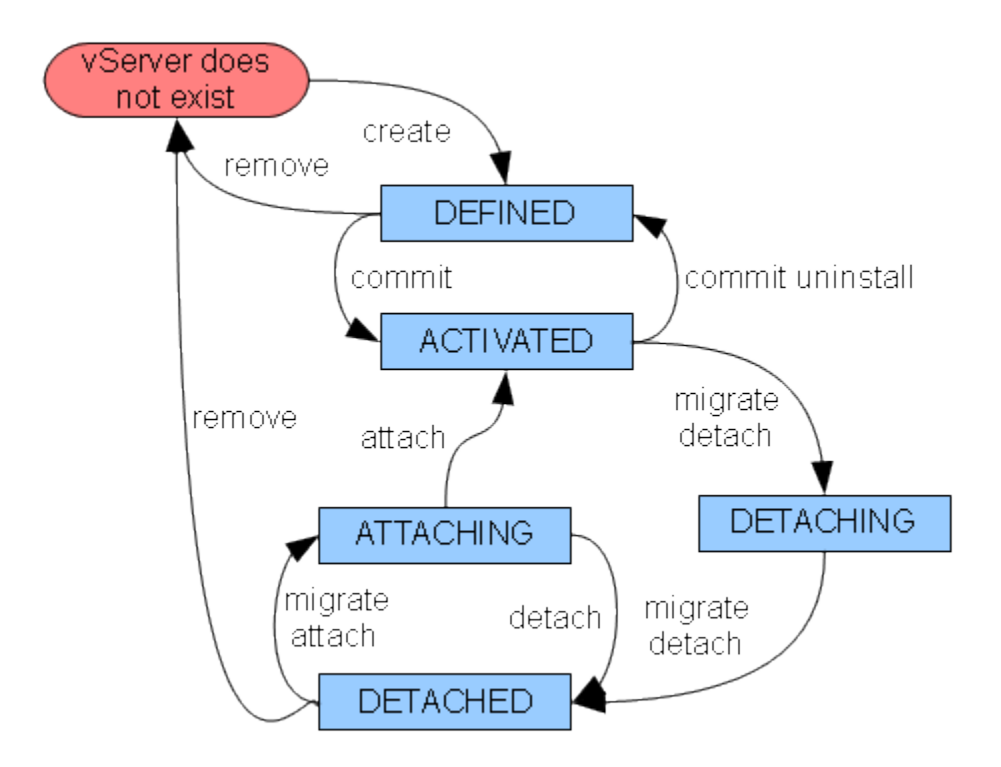

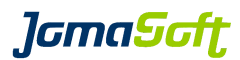

### **5.14.3 Supported vserver commands**

Depending the cState of a vServer in VDCF different operations are possible. This overview shows the available operations:

These operations are always available:

- vserver -c show
- vserver -c modify

While the vServer has the state **DEFINED** these vserver operations are possible:

- vserver -c remove (only if no datasets, filesystems or networks assigned)
- vserver -c adddisk
- vserver -c addfs
- vserver -c growfs
- vserver -c renamefs
- vserver -c remdisk
- vserver -c remfs
- vserver -c addnet
- vserver -c remnet • vserver -c revert
- vserver -c modify
- vserver -c commit
- vserver c destroy

While the vServer has the state **ACTIVATED** these vserver operations are possible:

- vserver -c attach root mirror
- vserver -c addfs
- vserver -c growfs
- vserver -c renamefs
- vserver -c remfs
- vserver -c mount
- vserver -c unmount
- vserver -c addnet
- vserver -c remnet
- vserver -c revert
- vserver -c modify<br>• vserver -c commit
- vserver -c commit
- vserver -c apply
- vserver -c migrate • vserver -c detach
- vserver -c boot
- vserver -c reboot
- vserver -c shutdown
- vserver -c console
- vserver -c destroy
- vserver -c verify
- vserver -c upgrade
- vserver -c upgrade\_check
- vserver -c upgrade finish
- vserver -c upgrade failback

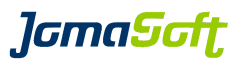

While the vServer has the state **DETACHING** these vserver operations are possible:

- vserver -c detach • vserver -c migrate
- While the vServer has the state **DETACHED** these vserver operations are possible:
- 
- vserver cattach<br>• vserver c migrate • vserver -c migrate
- vserver -c remove

## While the vServer has the state **ATTACHING** these vserver operations are possible:

• vserver - cattach<br>• vserver - cdetach • vserver -c detach

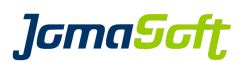

# **6 Logical Domain Management**

## **6.1 Overview**

To use the Logical Domain features of VDCF a CMT system needs to be setup as a VDCF Node. The required steps include Node Discovery, Profile and Node configuration and Node install. See *chapte[r](#page-41-0) [4.3.2](#page-41-0) ff* for details.

The Logical Domain Software (SUNWldm package / Version 3.2 is recommended) must be installed on Solaris 10 nodes. Use the VDCF commands config and serverconfig to automate this package installation.

Example:

```
config -c add type=PKG name=SUNWldm pkgdevice=ldom/SUNWldm.pkg pkgs=SUNWldm.v
serverconfig -c add type=PKG name=SUNWldm server=computeA
```
#### **It is highly recommended to use the latest Solaris Version for the Control Domain.**

The current VDCF Release still supports Solaris 10 for a Control Domain, but the use is deprecated. Support for Solaris 10 Control Domains will be removed from VDCF in the future.

On Solaris 11 this package is already preinstalled. LDom Version 3.3 and later are only available for Solaris 11.

## **6.1.1 Control Domain (cdom)**

The Control Domain requires dedicated Resources, like CPU and Memory. Before creating guest domains (gdom) on a node a Control Domain must exist. As a first step the control domain is defined in the Configuration Repository held on the management server. A cdom has to be created on an existing node. CPU and Memory settings have to be defined.

After completion of the configuration, the cdom is created on the Node by the " $\text{commit}$ " operation.

# **6.1.2 Guest Domain (gdom)**

As a first step a new guest domain (gdom) is defined in the Configuration Repository.

A gdom requires these minimal configuration settings:

- a SAN disk where the Solaris OS is to be installed
- resource settings for CPU, Memory
- a minimum of one network configuration. A network configuration requires an IP address and the selection of a network type (management, public, ...).
- a Solaris build has to be assigned using the "flash" command for Solaris 10 or using the "node" command for Solaris 11.

for Solaris 10

- a partitioning profile, which defines how to setup the root disk and filesystems

After completion of the configuration, the gdom is deployed to the control domain (cdom) by the "commit" operation. With the "install" operation the OS will be installed into the gdom.

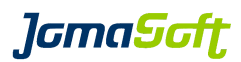

# **6.2 Control domain (cdom)**

## **6.2.1 cdom definition**

When defining a Control domain it must be defined on top of an existing node. The allocated CPU and Memory resources are reserved for the Control domain. The remaining resources may be used for Guest domains.

% cdom -c create name=computeA cores=2 ram=5120

# **6.2.2 cdom creation**

The Control domain is activated on the Node using the commit operation. The memory allocation takes place at the next node reboot. This reboot is automated, if the reboot flag is used.

Manual reboot

```
% cdom -c commit name=computeA
% node -c reboot name=computeA
```
#### Automated reboot

% cdom -c commit name=computeA reboot

If the Physical node is re-installed later, VDCF will configure the Control domain automatically, if the LDom software is deployed using VDCF (serverconfig).

# **6.2.3 cdom remove**

If a physical node has no guest domains anymore and is planned to be used as a standalone system, the Control Domain can be removed as follows:

```
% cdom -c remove name=computeA
% cdom -c commit name=computeA reboot
```
### **6.2.4 cdom discover**

This command can be used to discover control domains not created by VDCF or to refresh the control domain services stored in VDCF.

Before using this command, the control domain to be discovered must already be registered as a node.

After the discover the control domain is visible in VDCF and can be used to deploy new guest domains on it.

% cdom -c discover name=computeB

The command analyzes a running physical node for ldm configuration. The following ldm information is discovered: ldm version, IO domains, details about ldm services like virtual console concentrator (VCC), virtual disk servers (VDS) and virtual network switches (VSW).

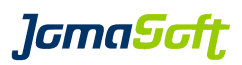

# **6.2.5 cdom show**

Using 'cdom -c show' you see the current allocation, the available resources and the configured virtual services of the server.

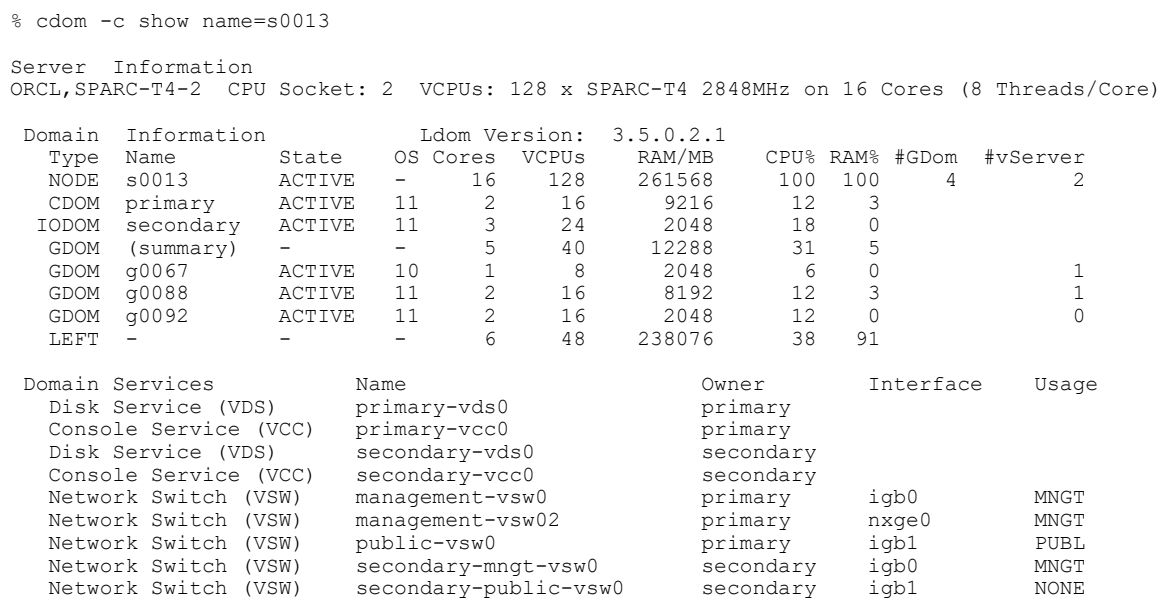

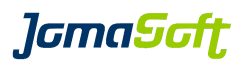

# **6.3 Guest domain (gdom) configuration**

# **6.3.1 gdom initial definition**

Guests domains may be defined on activated Control domains.

Variable: **GDOM\_CPU\_ARGS (New since VDCF 8.0)** Description: set the allowed CPU args for gdom creation/modification **Default:** "VCPUS, CORES, MAXCORES"<br>Explanation: VCPUS VCPUS set CPU threads CORES set whole cores<br>MAXCORES set the max-core set the max-cores property to be compliant with hard partition licensing

% gdom -c create name=g0001 cdom=computeA max-cores=2 ram=1g comment="Test gdom"

## **6.3.2 gdom modifications**

At any time a gdom definition can be changed using the gdom modify command. I.e. to change the partitioning profile of a guest domain you can use this command:

% gdom -c modify name=g0001 profile=ldom\_partitioning.cfg

# **6.3.3 Disks (LUN)**

Every guest domain requires at least its own root disk, where the Root filesystem can be placed. The LUN must be visible to the target node (i.e. control domain). Display the list of available LUNs with the following command:

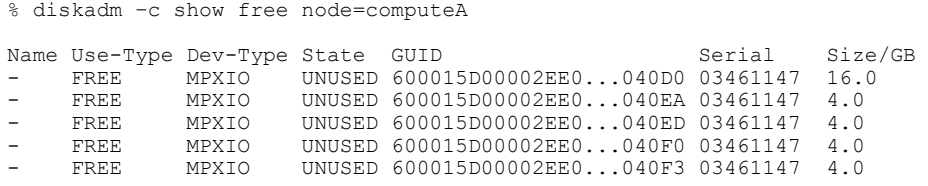

Assign a LUN to the guest domain with this command. A LUN of type root is required:

% gdom -c adddisk name=g0001 type=root guids=60060E80141AC70000011AC700000172

Or you can let VDCF choose an appropriate disk for you using the size argument:

% gdom -c adddisk name=g0001 type=root size=16g

If you define multiple root disks, matching Size and different Locations are checked.

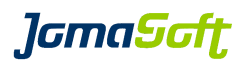

# **6.3.4 Network**

A gdom needs networks to be assigned. A network of type management is always required. If only one network is defined, the management interface also serves as the public interface:

% gdom -c addnet name=g0001 type=management ipaddr=192.168.1.20 netmask=255.255.255.0 % gdom -c addnet name=g0001 type=public ipaddr=g0001 netmask=255.255.255.0

For IPMP you need to provide probes addresses if you use LDom 1.1 or 1.2 using the 'probe' attribute. Starting with LDom 1.3 and Solaris 10 Update 8 probes are optional.

Depending on the Control Domain configuration the IPMP is automatically configured for the GDom.

## **6.3.4.1 Network type definitions**

If you define new network types you have to add the new ones to these configuration variables as well:

#### Variable: **GDOM\_NET\_MAPPING**

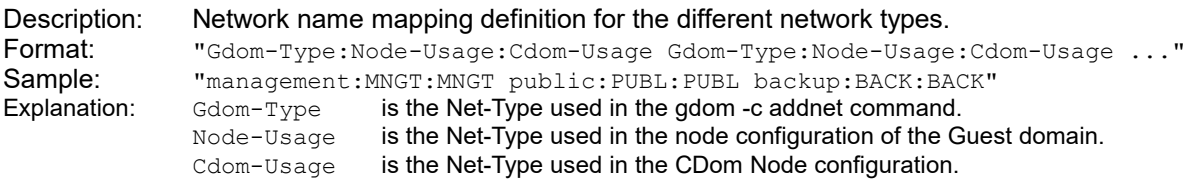

For each Net-Type used on control domains the CDOM\_VSW\_NAME\_MAPPING variable must be modified:

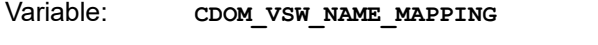

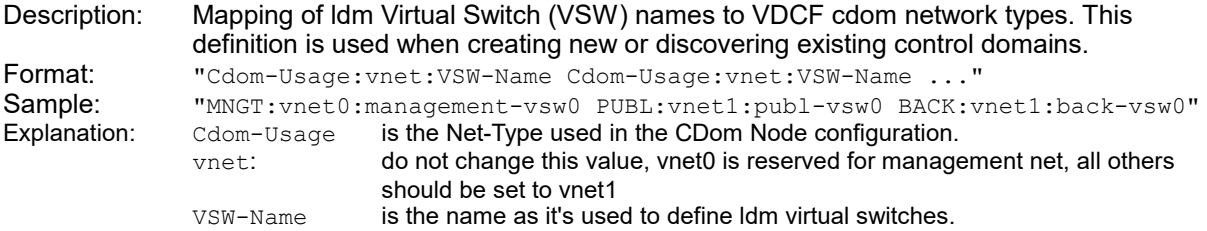

Hint: The underlying node net types are displayed when using the  $qdom -c$  show name= $\leq qdom$ command in verbose mode:

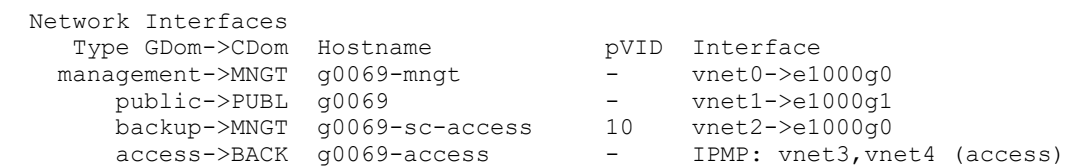

*lamaSaft* 

#### **6.3.5 Summary**

\$ gdom -c show name=g0001 General Guest Domain Information for: g0001 (Test gdom) Name cState rState cPool Act-Date Act-Time Mod-Date Mod-Time<br>q0001 ACTIVE ACTIVE default 2014-07-31 00:25:56 2014-07-31 00:25:06  $2014-07-31$   $00:25:56$ Active Build Enabled Build #V Partitioning Profile Configuration Groups s11u2-s s11u2-s 4 1dom zfs partitioning.cfg node,MSP Resources - - - Guest Domain - - - - - - - - - - - Control Domain usage - - - - - - - - - Cores Max-Cores VCPUs RAM/MB MAU CPU% RAM% Control Domain Ldm Version 1 0 8 1024 0 12 3 s0024 ORCL,SPARC-T4 3.1.1.0.5 Disk Devices<br>Type GUID Type GUID Dev-Type State Serial Size/MB ID root 60060E80141AC70000011AC700000179 MPXIO DEFINED 50\_11AC70179 4096 - Network Interfaces Type Hostname pVID Interface IP 10.31.200.60 Netmask State public g0001 - vnet0->e1000g0 10.31.200.60 255.255.255.0 DEFINED 11.1200.60 management g0001-mngt - vnet1->e1000g1 192.168.0.60 255.255.255.0 DEFINED public g0001 - vnet0->e1000g0 10.31.200.60 255.255.255.0 DEFINED management g0001-mngt - vnet1->e1000g1 192.168.0.60 255.255.255.0 DEFINED

#### **6.3.6 Installation**

As for physical nodes, the first step is to assign an existing Build to the guest domain.

For Solaris 10 using the build and flash commands:

% build -c show Build Version OS Version Platform Arch Method Type Build Name 5.10sv U9w all 5.10 (U9) sparc sun4v WAN ufs s10 v9 Xall 5.10sv\_u8w\_all 5.10 (U8) sparc sun4v STD ufs s10\_v8\_Xall 5.10sv\_U9w\_all 5.10 (U9) sparc sun4v WAN ufs s10\_v9\_Xall 5.10sv\_u8w\_all 5.10 (U8) sparc sun4v STD ufs s10\_v8\_Xall 5.10sv\_u8w\_req 5.10 (U8) sparc sun4v WAN zfs s10\_v8\_req

% flash -c enable install node=g0001 version=5.10sv U9w all

Found GDom: g0001 Model: (8) x UltraSPARC-T2 thread at 1165MHz 2048MB RAM Found network boot device on management network: vnet1, 192.168.0.60/255.255.255.0 Installation (WAN boot) enabled for Node: g0001 Version: 5.10sv\_U9w\_all

#### For Solaris 11 the node -c enable\_install command is used:

% node -c enable install name=g0001 build=s11.1-sru1

Found GDom: g0001 Model: ORCL,SPARC-T4-1 (8) x SPARC-T4 thread at 2848MHz 2048MB RAM Found network boot device on management network: vnet0, 192.168.20.76/255.255.255.0 Client 00:14:4f:fa:30:81 added to AI service 's11u1' Install your node using 'node -c install name=g0001'

#### Then use this command to install the guest domain:

% gdom -c commit name=g0001 install

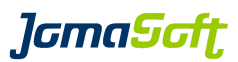

# **6.3.7 Console**

The interactive system console can be accessed using the following command:

% gdom -c console name=g0001

If Version 3.0 or later of the Oracle LDom Software is used on Solaris 11+ control domains, the history of the console output may be displayed using additional flags.

% gdom -c console name=g0001 history or % gdom -c console name=g0001 tail=50 or % gdom -c console name=g0001 follow

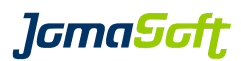

# **6.4 Root IO Domains and Split IO GDom**

**New since VDCF LDom 5.6**

#### **6.4.1 Overview**

On physical Servers with multiple PCI Buses multiple Root IO Domains may be defined, where each Root IO Domain uses one or more PCI Bus exclusively. If a Root IO Domain has PCI Buses assigned with PCI Cards for SAN Disk Access and Networking it runs independent of the Control Domain. If the Control Domain is down for maintenance, the Root IO Domains still runs.

Before doing Maintenance on the Control Domain in traditional environments you (live) migrate the guests to other Control Domains. If the environment has only a few large physical servers with low free resource such a guest evacuation is no option. In such environments Split IO GDoms are used. Split IO GDoms use Disk and Network IO from both CDom and Root IO Domain. If the CDom or Root IO Domain is down the Guest switches to the IO Resources from the other running Domain.

Root IO Domains must be setup manually. See details in the Oracle LDom Admin Guide [https://docs.oracle.com/cd/E48724\\_01/html/E48732/configurepciexpressbusesacrossmultipleldoms.html](https://docs.oracle.com/cd/E48724_01/html/E48732/configurepciexpressbusesacrossmultipleldoms.html#scrolltoc) [#scrolltoc](https://docs.oracle.com/cd/E48724_01/html/E48732/configurepciexpressbusesacrossmultipleldoms.html#scrolltoc)

VDCF is able to discover such Root IO Domains. VDCF uses the term "IODOM" for such Root IO Domains. On Server with such IODOM's VDCF deploys the GDoms automatically as Split IO GDoms.

Current Limitation: Split IO Domains are supported if MPXIO LUNs are used.

To enable this features add to customize.cfg export IODOM="TRUE"

# **6.4.2 Root IO Domain Import**

Root IO Domains are added to VDCF similar to Physical Nodes.

Use the URL which is configured on the VDCF Management Server:

```
% vdcfadm -c show config | grep FLASH WEBSERVER URL
            FLASH_WEBSERVER_URL http://192.168.0.2:80
```
Install the VDCF Client Package on the Root IO Domain:

# export FLASH\_WEBSERVER\_URL[=http://192.168.0.2:80](http://192.168.0.2:80/)

# wget \$FLASH\_WEBSERVER\_URL/pkg/`uname -p`/JSvdcf-client.pkg

# yes | pkgadd -d ./JSvdcf-client.pkg all

To allow ssh communication between VDCF and the Root IO Domain, ssh keys must be deployed using a VDCF client tool. Execute as root:

# /opt/jomasoft/vdcf/client/sbin/update\_key -u \$FLASH\_WEBSERVER\_URL

**JamaSaft** 

-bash-4.4\$ node -c import name=g0088 Importing new Node g0088 ... Discover Systeminfo ... Discover Rootdiskinfo ... Discover Diskinfo ... This may take some time, it depends on the number of disks ...................................... Discover Netinfo ... Root IO Domain secondary (Hostname g0088) detected on CDom s0013. Node Discover file saved as s0013 secondary Root IO Domain detected. Adding node with Name s0013 secondary Node configuration successfully added. Found Control Domain s0013 (primary). Found Root IO Domain secondary on Node s0013. Discovering Root IO Domain secondary on Node s0013 ... Successfully discovered Root IO Domain s0013\_secondary as a GDom. Root IO Domain detected. Using s0013 secondary as Node Name ... WARN: Node has S11 Patchlevel 3.4.0.5.0 (U3.SRU4). Patchlevel 3.4.0.5.0 set as build name. System registration done for s0013 secondary. registering disks from node s0013 secondary New visible Lun 6001438012599B62000110002A0E0000 Size: 20.00 GB New visible Lun 6001438012599B6200011000293A0000 Size: 20.00 GB New visible Lun 6001438012599B62000110002A120000 Size: 20.00 GB New visible Lun 6001438012599B62000110002A160000 Size: 20.00 GB New visible Lun 6001438012599B62000110001A410000 Size: 10.00 GB New visible Lun 6001438012599B620001100023230000 Size: 20.00 GB New visible Lun 6001438012599B620001100028810000 Size: 20.00 GB New visible Lun 6001438012599B620001100028890000 Size: 20.00 GB New visible Lun 6001438012599B620001100029420000 Size: 20.00 GB Node s0013 secondary import finished

Root IO Domains are typically named "secondary", "alternate" or similar. To make sure the Root IO Domain can be uniquely identified VDCF concatenates the CDom and IODom Names.

In the sample above the CDom s0013 and IODom secondary is concatenated to s0013 secondary.

The Network Types must be configured to make VDCF aware which Networks are available in the IODom.

-bash-4.1\$ nodecfg -c modify\_net name=s0013\_secondary interface=igb1 nettype=PUBL Changed Net-Type of VirtualSwitch (VSW) 'secondary-public-vsw0' on CDom 's0013' to 'PUBL' node network configuration modified successfully.

The IODom is added as GDom in the VDCF Repository. Operational Tasks like modify RAM, CPU Resources, Rebooting, Solaris Upgrades are supported.

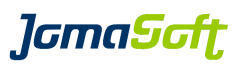

# **6.4.3 Split IO GDom Setup**

Guest Domains deployed on Control Domains with discovered IODom are setup using IPMP for Network Redundancy and MP GROUPs for the Setup of the SAN LUNs.

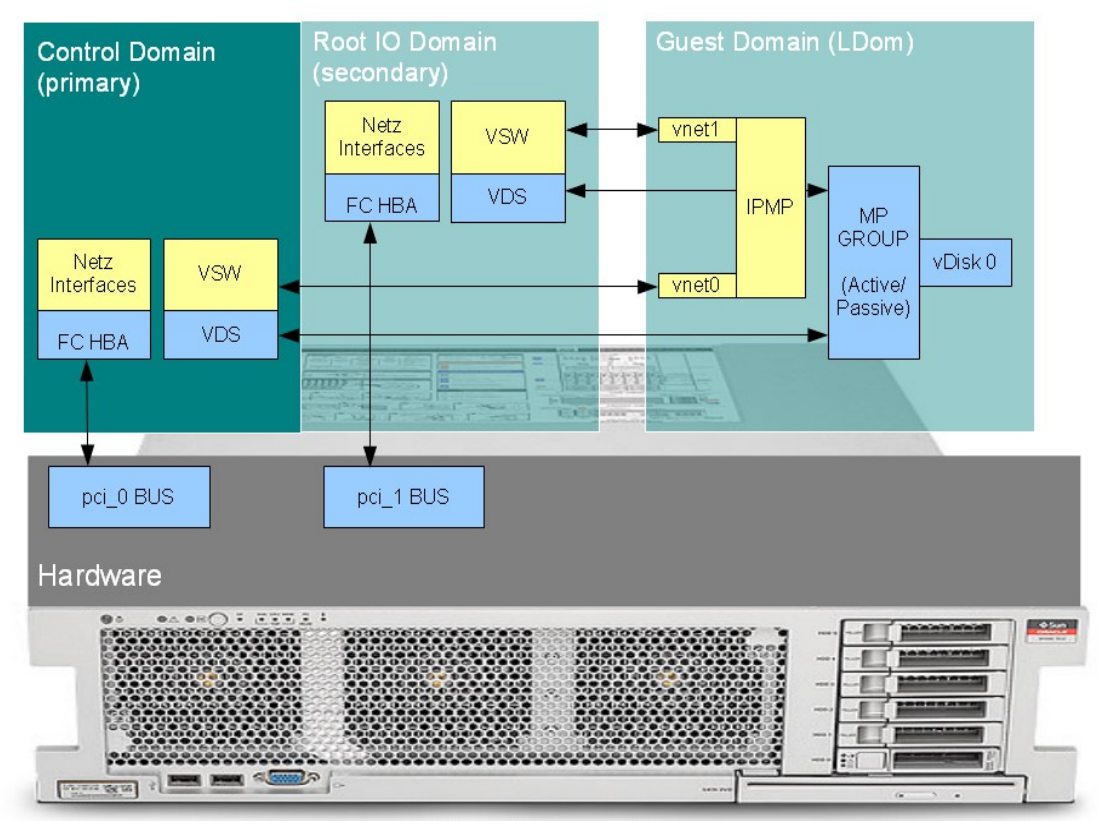

(Root) IO Domain

*lGmaScft* 

# **6.5 Guest domain (gdom) operation**

Apart from run level functionality (boot, shutdown and reboot) the framework offers the possibility to modify system resources (disks, network interfaces, CPUs, Memory and MAUs).

• **Disks**: Adding and Removing • **Network:** Adding and Removing • **Resources**: vCPU, CPU cores/max-cores, Memory, MAU % gdom -c adddisk name=g0001 type=data guids=60060E80141AC70000011AC700000173 % gdom -c remdisk name=g0001 guids=60060E80141AC70000011AC700000173 % gdom -c addnet name=g0001 ... % gdom -c remnet name=g0001 ... % gdom -c modify name=g0001 ram=8g

The changes are activated using the commit operation.

Some changes, like modifying the Memory allocation are so called "delayed-reconfigurations". Such configurations are activated at the next reboot of the guest domain. Dynamic Memory changes are supported with LDom version 2.0 or later and Solaris 10 Update 9 or later.

Setting the CPU max-cores constraint is available with LDOM version 2.0 or later. Using max-cores the Oracle Software Licensing requirements for Virtualization using LDoms can be full-filled.

# **6.5.1 Readonly GDoms**

A Guest Domain can be set to the READONLY State (cState) to prevent changes made to the GDom. This makes sense, if imported Gdoms are managed by another software and should not be changed within VDCF. This means all VDCF commands concerning these GDOMs are blocked. Rebooting and updating (refreshing the state) the Guest Domain is still possible with READONLY State. Setting State to READONLY:

% gdom -c modify name=g0001 readonly=true

READONLY State can also be set automatically after import. See *chapter [4.3.5](#page-54-0)*

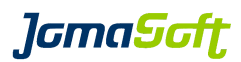

# **6.6 Guest domain (gdom) migration**

A guest domain may require better performance or some maintenance work is planned on the current control domain (for example patching or firmware upgrades). Typically this should not have a negative impact on the availability of the guest domain.

VDCF offers a solution to this problem and facilitates gdom migration between CMT systems of the same ComputePool (cPool). Both source and destination systems need access to the LUN's and Networks a gdom (and its containing vServers) relies on. And the target system needs to have enough free resources to support the guest domain.

If a gdom has physical IO devices configured (aka IO domain), then the migration to another control domain is not allowed by default. To disable the IO domain check use the optional flag 'noiocheck'.

## **6.6.1 Candidates**

You can display the candidate control domains using the gdom show candidate operation:

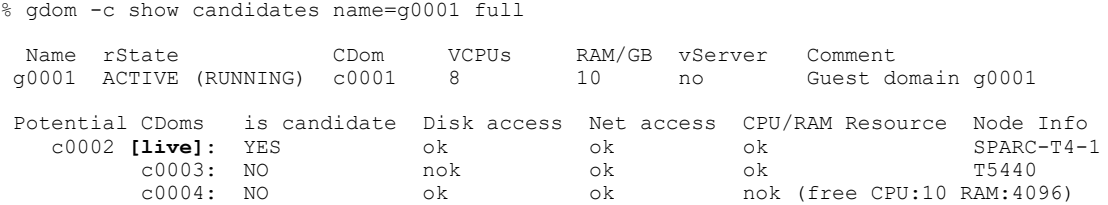

**[live]** indicates the possibility to migrate while the gdom remains running. There is no downtime for applications and vServers inside this gdom. Such live migrations are supported, if both cdoms contain the same CPUs, run Solaris 10 Update 9 or later and LDOM software version 2.1 or later. Live Migration between different CPUs is supported for Solaris 11+ Guest Domains running on LDOM 2.2 or later. For migrations to different hardware it's required to shutdown the gdom first.

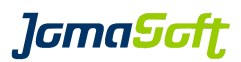

### **6.6.2 Migrate (live and cold)**

Using the migrate operation you transfer a guest domain from a source control domain to a new control domain.

## **6.6.2.1 Live Migration of a guest domain**

Migrating a guest domain to another CMT System using Live Migration:

```
$ gdom -c migrate name=g0001 cdom=c0002 live
Migrate guest domain g0001 from CDom c0001 to c0002 (live).
Guest domain g0001 migrated successfully.
```
The duration of a Live Migration depends on the number of CPU's used by the control domain (2 cores is recommended) and the amount of Memory used by the guest domain.

## **6.6.2.2 Cold Migration of a guest domain**

The guest domain must be stopped (rState: BOUND) prior to migration. Be aware, that running vServers will be stopped with the shutdown flag!

```
% gdom -c migrate name=g0001 cdom=c0002
or
% gdom -c migrate name=g0001 cdom=c0002 shutdown
Migrate guest domain g0001 from CDom c0001 to c0002 (cold).
Guest domain g0001 is down. 
Guest domain g0001 is detached from CDom c0001. 
Guest domain g0001 is attached to c0002. 
Guest domain g0001 migrated successfully.
```
### **6.6.3 Detach / Attach**

In addition the framework supports the execution of the four migration steps (shutdown, detach, attach, boot) as individual operations.

A guest domain can be migrated to other CMT systems including all its containing vServers.

To do that, this command sequence has to be applied:

```
% gdom -c shutdown name=g0001
% gdom -c detach name=g0001
or
% gdom -c detach name=g0001 shutdown
% gdom -c attach name=g0001 cdom=c0002
% gdom -c boot name=g0001 
or
% gdom -c attach name=g0001 cdom=c0002 boot
```
The new SPARC CPUs (SPARC S7,M7 and M8) require a minimum Solaris Patch Level, this will be checked during an attach of a guest domain.
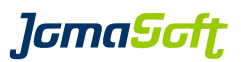

## **6.7 Guest domain (gdom) cleanup / destroy**

To completely remove a guest domain from the control domain you may use the  $\text{gdom } -c$  destroy operation. The guest domain destroy executes the following steps:

- remove all node datasets from guest domain, if any
- stop the guest domain if the shutdown flag is used
- remove guest domain from control domain
- remove guest domain from VDCF

\$ gdom -c destroy name=g0068 shutdown

You are about to completely destroy the following guest domain

General Guest Domain Information for: g0068 (s11.3 testing)

Name C cState  $\qquad$  rState  $\qquad$  cPool  $\qquad$  Act-Date Act-Time g0068 ACTIVE ACTIVE (RUNNING) sol11 2016-03-03 19:19:33 Active Build OS Patch-Level **Enabled Build** #V s11u3-sru5 11 3.5.0.6.0 (U3.SRU5) s11u3-sru5 0 Active BootEnv Previous BootEnv  $s11.3.5.0.6.0 =$  AutoBoot  $t$ rue - - - - Guest Domain - - - - - - - - - - - Control Domain usage - - -<br>res Max-Cores VCPUs RAM/MB CPU% RAM% Control Domain Lam Version Cores Max-Cores VCPUs RAM/MB CPU% RAM% Control Domain Ldm Version 0 0 0 2 2048 3 6 s0024 ORCL, SPARC-T4-1 3.3.0.1.4 Disk Devices Dev-Type State Serial Size/MB ID<br>MPXIO ACTIVATED PAPCRA076 15360 0 root 6001438012599B6200011000245A0000 MPXIO Network Interfaces Type GDom->CDom Hostname Interface IP Netmask management->MNGT g0068-mngt vnet0->igb0 192.168.20.68 255.255.255.0 public->PUBL g0068 IPMP: vnet1,vnet2 192.168.100.68 255.255.255.0 public->PUBL link-based PROBE: vnet1->igb1 public->PUBL link-based PROBE: vnet2->igb3 Are you sure (yes/no) ? [no]: yes shutdown command being issued removing guest domain removing resources Guest domain g0068 (s11.3 testing) destroyed successfully.

#### Or you can execute these steps manually:

% dataset -c remove/commit name=webcache % gdom -c shutdown name=g0001 % gdom -c remove name=g0001 % gdom -c commit name=g0001 remove

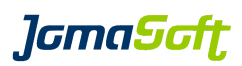

# **6.8 Virtual pools (vPools) - Permission to manage Guest domains**

Virtual pools (vPools) are used to add an additional user authorization layer for the vServer and Guest domain related commands (vserver, gdom, dataset, rcadm). With this feature it's possible to define who may manipulate which vServer and Guest domains.

This feature is disabled by default, which means everybody is allowed to manage all vServers and GDoms. Set the configuration variable VPOOL\_ENABLED to "TRUE" in your customize.cfg to activate it.

See *chapter [9](#page-150-0)* for details.

# **6.9 Runtime States (CDom and GDom)**

#### **6.9.1 Overview**

The Runtime States (rState) of Control and Guest Domains are displayed using the respective 'node -c show', 'cdom -c show' and 'gdom -c show' commands.

## **Control Domain (cdom) rState**

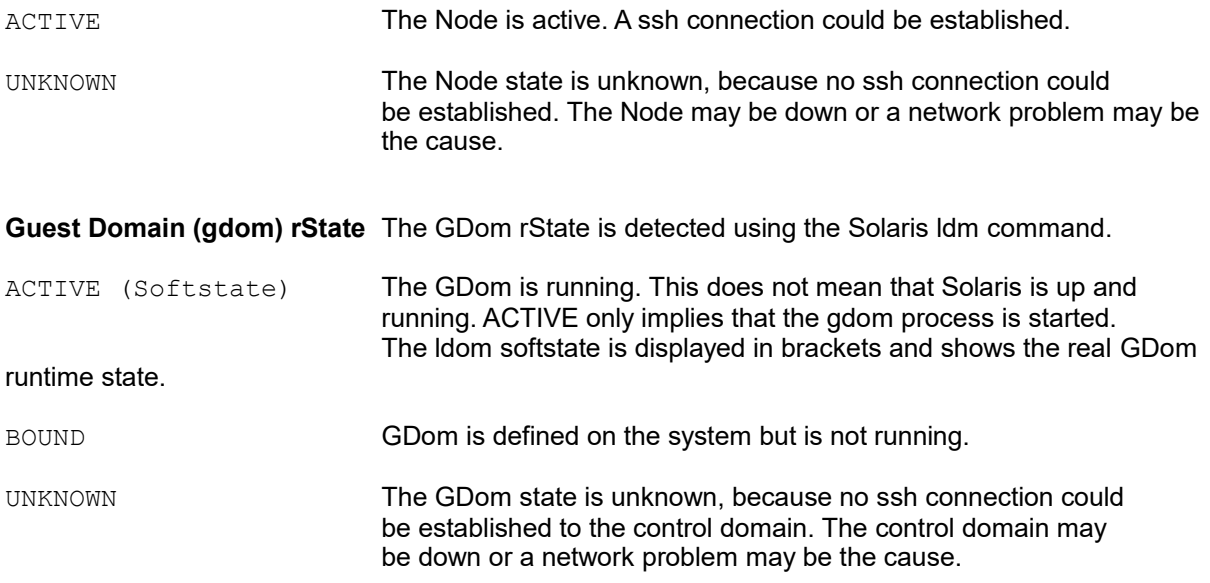

## **6.9.2 Cronjob**

The Runtime States (rState) are updated in the VDCF configuration repository using a cronjob.

See *chapter [4.8.2](#page-91-0)* for more details.

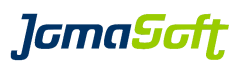

# **6.10 Configuration States (CDom and GDom)**

#### **6.10.1 Overview**

The Configuration States (cState) are displayed using the respective show commands and is the state that an object has in the VDCF repository.

See *chapter [7](#page-148-0)* for details about possible configuration states and the meaning of them.

#### **6.10.2 GDom cState diagram**

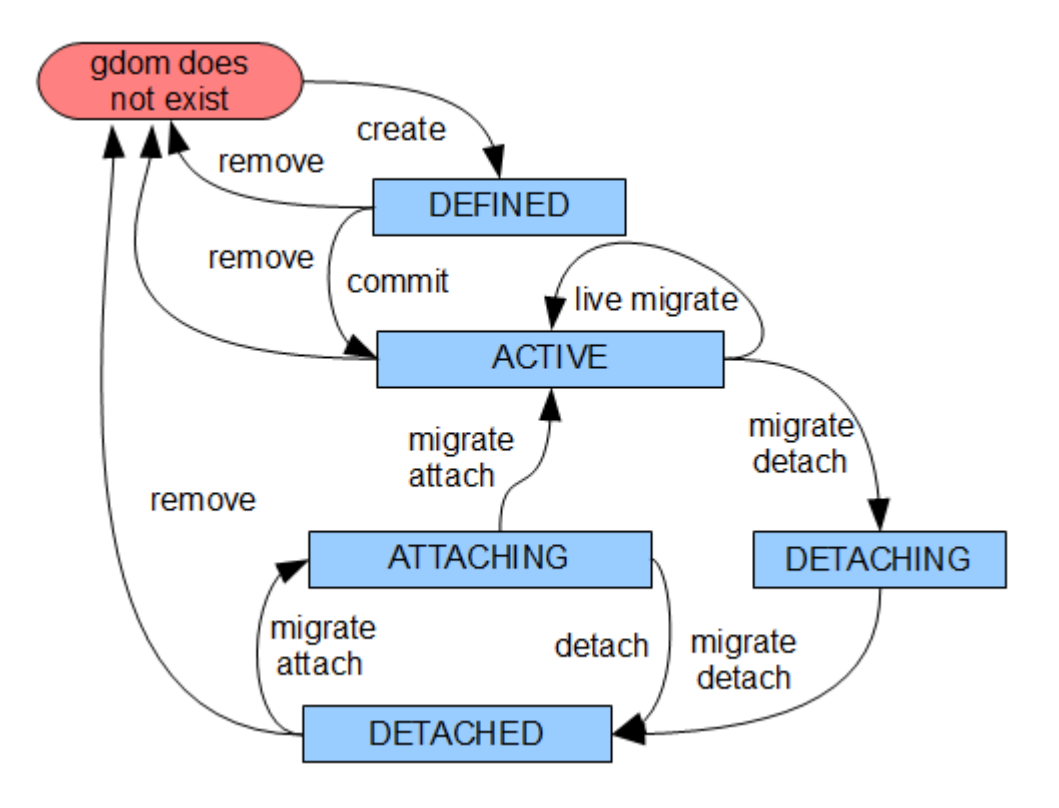

## **6.10.3 Supported GDom commands**

Depending the cState of a Guest Domain in VDCF different operations are possible. This overview shows the available operations:

These operations are always available:

• gdom -c show

While the GDom has the state **DEFINED** these gdom operations are possible:

- gdom -c remove
- gdom -c addnet
- gdom -c adddisk
- gdom -c remnet • gdom -c remdisk
- gdom -c commit
- gdom -c modify

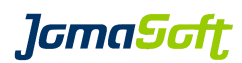

While the GDom has the state **ACTIVE** these gdom operations are possible:

- gdom -c addnet
- gdom -c remnet
- gdom -c commit
- gdom -c adddisk • gdom -c remdisk
- gdom -c detach
- gdom -c migrate (live)
- 
- gdom -c boot<br>• gdom -c rebor • gdom -c reboot
- gdom -c shutdown
- gdom -c remove

While the GDom has the state **DETACHING** these gdom operations are possible:

- gdom -c detach<br>• gdom -c migrate
- gdom -c migrate

While the GDom has the state **DETACHED** these gdom operations are possible:

- gdom -c attach
- gdom -c remove
- gdom -c migrate
- gdom -c modify

#### While the GDom has the state **ATTACHING** these gdom operations are possible:

- gdom -c attach
- gdom -c detach
- gdom -c migrate

While the GDom has the state **READONLY** these gdom operations are possible:

- gdom -c shutdown
- gdom -c boot
- gdom -c reboot
- gdom -c modify comment
- gdom -c modify readonly

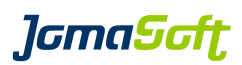

# <span id="page-148-0"></span> **7 Configuration States**

## **7.1 Overview**

The Configuration States (cState) are displayed using the respective show commands and is the state that an object has in the VDCF repository.

## **7.2 Possible cState values**

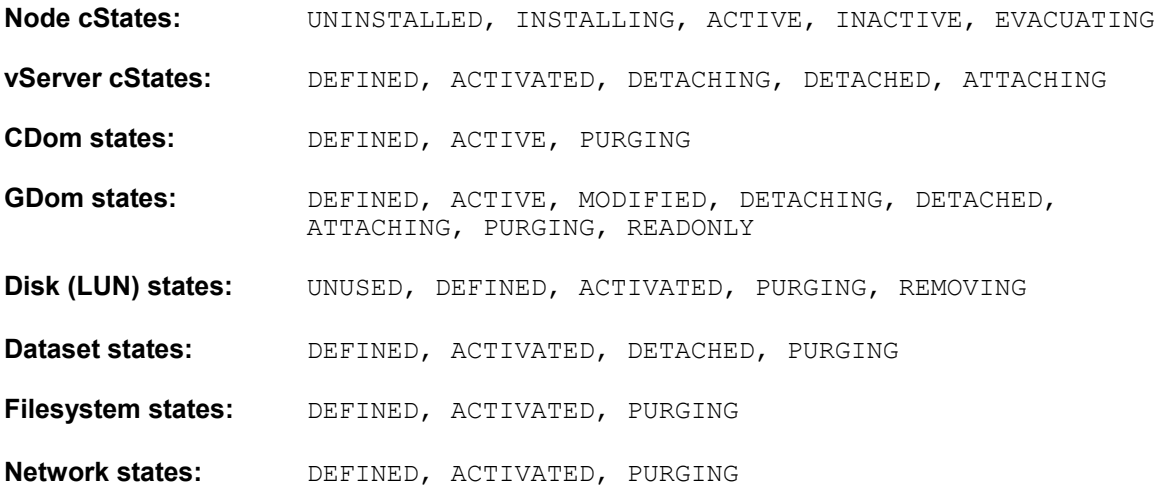

# **7.3 cState values explained**

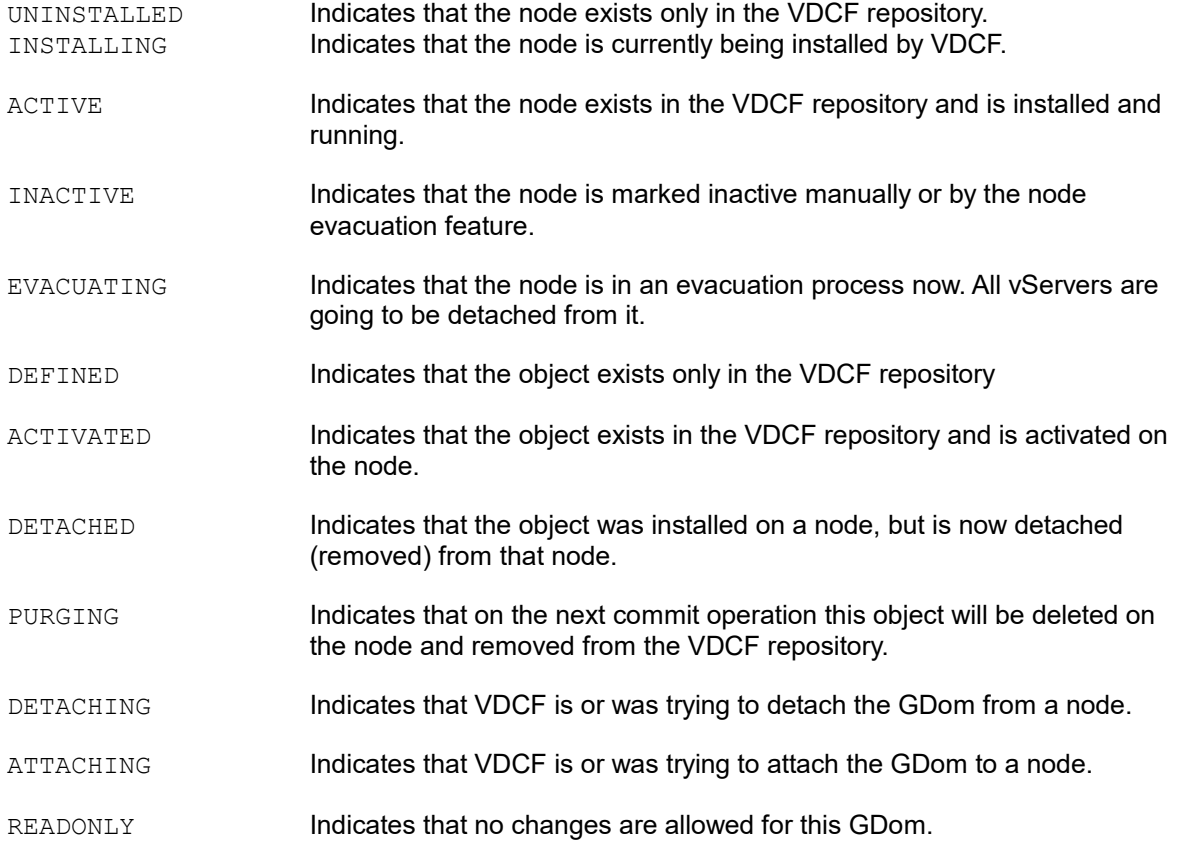

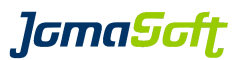

# **8 Security Management**

This chapter contains the information about security aspects of the VDCF framework.

## **8.1 Management Server RBAC**

The VDCF base framework provides the following RBAC profiles which must be configured on the management server for your administration staff. Using the profiles you are able to permit an administrator appropriate access the required VDCF commands.

#### Available RBAC profiles

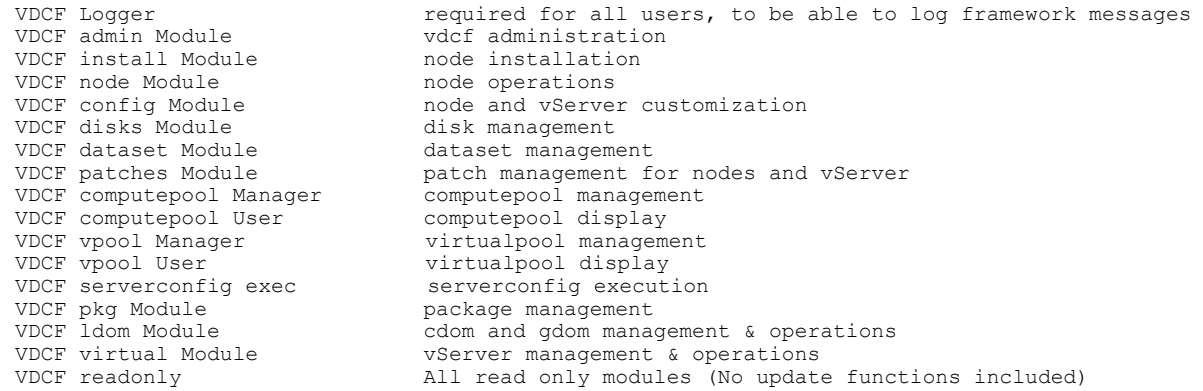

Add the Profile entries to  $/etc/user\_attr$  for the required administrators. All users with the above RBAC Profiles are allowed to execute the VDCF commands found in  $\sqrt{\text{opt}/\text{jomasoft}/\text{vdcf}/\text{bin}}$ .

Because the web server user (webservd) needs some rights when installing nodes, the VDCF framework adds the following mandatory entries to /etc/user\_attr

webservd::::type=normal;profiles=VDCF Logger,VDCF install Module

Sample entry for an administrator user (see /opt/jomasoft/vdcf/conf/sysconf/etc\_user\_attr)

marcel::::type=normal;profiles=VDCF Logger,VDCF admin Module,VDCF install Module,VDCF node Module,VDCF config Module,VDCF disks Module,VDCF dataset Module,VDCF virtual Module,VDCF patches Module,VDCF computepool Manager,VDCF ldom Module,VDCF vpool Manager,VDCF pkg Module

#### If you would like to create a VDCF administration user, use the following command

useradd -d /export/home/vdcf -m -s /bin/bash -P "VDCF Logger,VDCF admin Module,VDCF install Module,VDCF node Module,VDCF config Module,VDCF disks Module,VDCF dataset Module,VDCF virtual Module,VDCF patches Module,VDCF computepool Manager,VDCF ldom Module,VDCF vpool Manager,VDCF pkg Module" vdcf

*lGmaScft* 

# **8.2 Remote Execution / SSH Environment**

The 'Remote Execution' (rexec) feature allows start commands issued from the management server to be executed on the target node or vServer. The communication between the management server and the target systems runs over a SSH encrypted connection.

The SSH authentication is key-based using the private key of the root user stored in /root/.ssh on the management server. Ensure only root has read access to this directory.

The public key of the root user is copied to the target systems during the installation process and is stored in /export/home/vdcfexec/.ssh/AuthorizedKeys.

On the target system RBAC entries for the vdcfexec user are created. The root user from the management server is allowed to execute the  $_{\text{rexec}}$  command on the target system. The rexec command then transfers the command from the management server to the target system for execution.

# <span id="page-150-0"></span> **9 Virtual pools (vPools) - Permission to manage Servers**

## **9.0.1 Definition**

Virtual pools (vPools) are used to implement user authorizations for vServer, Guest Domain and Physical Node related command (vserver, rcadm, dataset, gdom, cdom, node, nodecfg, console) actions. vPool authorization allow to restrict such command actions applied to the above servers.

This feature is disabled by default, which means everybody is allowed to manage all these servers. Set the configuration variable VPOOL\_ENABLED to "TRUE" in your customize.cfg to activate it. For Physical Nodes to be activated, the variable VPOOL\_NODE has to be set to "TRUE" in addition.

There is always one default vPool called "ALL". All servers belong at least to this default vPool. Assign users to this vPool, if they need to manage all servers.

You may add a server to as many vPools as you like. Only users assigned to a vPool may manipulate servers assigned to this vPool.

Users with assigned RBAC Profile "VDCF vpool Manager" are allowed to administer vPool definitions. I.e. assign servers and users to a vPool. Users with assigned RBAC Profile "VDCF vpool User" are only allowed to display vPool definitions.

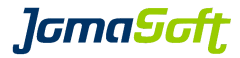

### **9.0.2 Usage**

USAGE: vpool [ -xhH ] -c <cmd> Operations on Virtual pools (vpool): vpool -c show [ name=<vPool name> [ vservers | gdoms | nodes ] ] [ user=<user name> ] [ vserver=<vServer name> | gdom=<Guest Domain name> | node=<Physical Node name> ] vpool -c create name=<vPool name> comment=<"comment"> [ vserver=<vServer name list> | gdom=<Guest Domain name list> | node=<Physical Node name list> ] [ user=<user name list> ] vpool -c modify name=<vPool name> [ newname=<new vPool name> ] [ comment=<comment> ] vpool -c remove name=<vPool name> [ force ] vpool -c add\_user name=<vPool name list> user=<user name list> vpool -c remove\_user name=<vPool name list> user=<user name list> vpool -c add\_vserver name=<vPool name list> [ vserver=<vServer name list> | cpool=<cPool name list> ] vpool -c remove\_vserver name=<vPool name list> [ vserver=<vServer name list> | cpool=<cPool name list> ] vpool -c add gdom name=<vPool name list> [ gdom=<Guest Domain name list> | cpool=<cPool name list> ] vpool -c remove\_gdom name=<vPool name list> [ gdom=<Guest Domain name list> | cpool=<cPool name list> ] vpool -c add node name=<vPool name list> [ node=<Physical Node name list> | cpool=<cPool name list> ] vpool -c remove\_node name=<vPool name list> [ node=<Physical Node name list> | cpool=<cPool name list> ] The following format rules apply to the below listed parameters: lists ::= < element, element, ... > for more information about specific operations: vpool -H <operation>

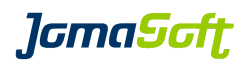

# **10 Appendixes**

## **10.1 Data File Overview**

## **10.1.1 On VDCF Management Server**

All data is saved in the /var/opt/jomasoft/vdcf directory. The main subdirectories are

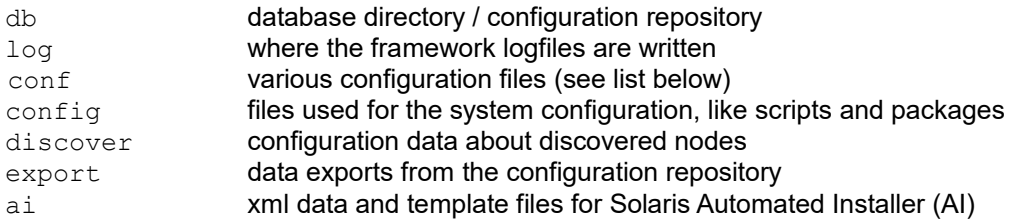

## **Configfiles**

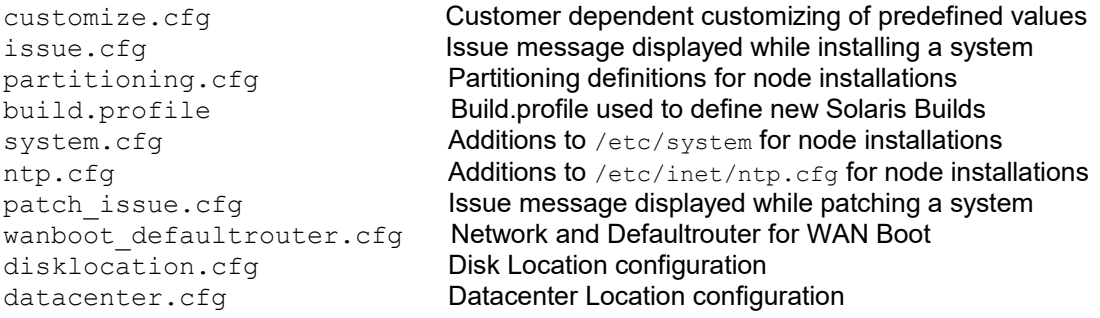

## **Logfiles**

The framework writes its messages to two logfiles

audit.log This log contains all executed commands along with user and timestamp

framework.log INFO and ERROR messages about the operations executed. These messages are used by support staff and system administrators to debug problems.

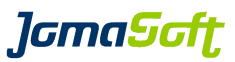

## **10.1.1.1 ntp.cfg**

For NTP configuration template files may optionally be created in /var/opt/jomasoft/vdcf/conf

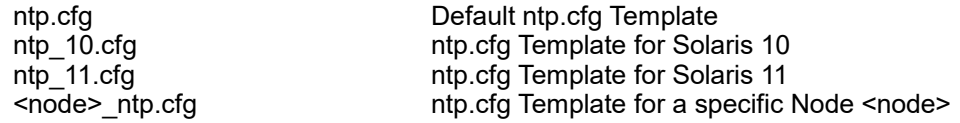

The placeholders **{NTP\_TIMESERVER\_1} and {NTP\_TIMESERVER\_2}** will be replaced with the servers from the VDCF NTP Base Configuration.

#### **Sample:**

# Dont trust any strangers out there ... restrict default ignore # Trust these hosts for time restrict **{NTP\_TIMESERVER\_1}** noquery restrict **{NTP\_TIMESERVER\_2}** noquery restrict 127.0.0.1 restrict -6 ::1 server **{NTP\_TIMESERVER\_1}** prefer server **{NTP\_TIMESERVER\_2}** multicastclient  $224.0.\overline{1}.1$ driftfile /var/ntp/ntp.drift statsdir /var/ntp/ntpstats/ filegen peerstats file peerstats type day enable filegen loopstats file loopstats type day enable filegen clockstats file clockstats type day enable

#### **10.1.2 On Compute Nodes**

The data directory on Compute Nodes is /etc/vdcfbuild with the following subdirectories

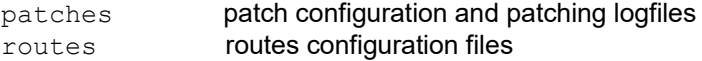

Internal vServer configuration files and logfiles are stored in /var/tmp/zonecfg/<vserver> Post installation Scripts and logfiles are stored in /var/tmp/vdcf

VDCF internal configuration files for logical domains are stored under /var/tmp/ldomcfg/<gdom>.

These directories and files may be helpful while debugging a problem, modification should only be done with specific instruction from JomaSoft Support.

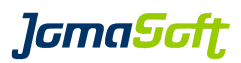

# **10.2 Customization of the VDCF environment**

These VDCF configuration values can be changed to adjust VDCF for a customer environment. To overwrite a VDCF variable add the appropriate value to customize.cfg:

**Variable name**<br> **CONFIG CONSOLE USER By System Controller user** CONFIG\_CONSOLE\_USER<br>CONFIG\_CONSOLE\_POSTFIX CONFIG\_CONSOLE\_POSTFIX System Controller hostname postfix<br>
CONFIG\_CONSOLE\_PRIVKEY To use ssh keys to access the Syste To use ssh keys to access the System Controllers CONFIG DEFAULTS config values used as default when configuring new nodes with the command nodecfg -c add. CONFIG\_DISCOVER\_SANDISK Should nodecfg discover SAN LUNs (TRUE/FALSE)<br>CONFIG\_NETMASK\_DEFAULT contract default netmasks used at vserver -c addnet, nodecfo CONFIG\_NETMASK\_DEFAULT default netmasks used at vserver -c addnet, nodecfg -c add<br>CONFIG\_IPMP\_ALIASES default network of the definitions CONFIG\_IPMP\_ALTASES **IPMP** group name definitions<br>CONFIG\_IPMP\_LINK\_BASED\_ONLY **Enable if only link-based IPM** CONFIG\_IPMP\_LINK\_BASED\_ONLY Enable if only link-based IPMP is used (nodecfg -c add)<br>CONFIG\_LINK\_SPEED\_AUTO\_ONLY Disable if you like to define speed at nodecfg -c create CONFIG\_LINK\_SPEED\_AUTO\_ONLY Disable if you like to define speed at nodecfg -c create Enable or disable dataset -c remdisk for zpools (TRUE/FALSE) DATASET\_ATTACH\_MIRROR\_MAX\_DISK Define how many disk should be attached at once during a 'dataset -c attach\_mirror/commit' DATASET\_ATTACH\_MIRROR\_MAX\_DISK\_MINSIZE\_GB Define  $\overline{a}$  zpool size, when the 'conservative mirroring' should be used DATASET\_CHECK\_LOCATIONS **Enable/Disable the Dataset Location Check (TRUE/FALSE)** DATASET\_CHECK\_LOCATIONS\_ENFORCE Enforce disk location check (TRUE/FALSE)<br>DATASET\_DEFAULT\_TYPE Default Dataset type DATASET\_DEFAULT\_TYPE Default Dataset type DATASET\_METASIZE<br>DISKS DEFAULT METHODS **Dataset Methods for discovering disks.** DISKS\_DEFAULT\_METHODS Valid options are: MPXIO ISCSI ZVOL (VXVM: +DMP -MPXIO) DISKS\_ENABLE\_MPXIO Enable/Disable MPXIO DISKS\_ENABLE\_SANBOOT Enable/Disable Sanboot FLASH BOOT METHOD **Flash install method (standard or wanboot)** FLASH\_BOOTSERVER\_IP ip address where a jumpstart bootserver is running FLASH\_PUBLIC\_WEBSERVER\_URL URL where the webserver is configured (public network). Format http://<ipaddr>:<port> FLASH\_WEBSERVER\_URL WIRL Where the webserver is configured (default network). Format of "http://<ipaddr>:<port>.<br>User of the webserver FLASH\_WEBSERVER\_USER FLASHDIR  $\overline{ }$   $\overline{ }$  Directory for flash archives FLASHPWD default root password set after installing node or vserver FS\_VALID\_OPTIONS allowed filesystem options, when creating filesystems. See vserver\_addfs(1M) for details. GDOM\_DEFAULT\_PROFILE **Default partitioning profile file used to setup Solaris 10 Gdoms** (Filename located in the VDCF config directory) GDOM CANDIDATES ATTR Default is empty, allowed value is LOCATION GDOM\_CANDIDATES\_LIST\_FULL By default only possible ('relevant') candidates are listed. Default is FALSE. Set to TRUE to list always all candidates GDOM CPU ARGS **Define the allowed CPU arguments for gdom creation and modification** allowed values: VCPU,CORES,MAXCORES GDOM ROOTDISK MIRROR REQUIRED Defines if 2 root disks for a Host-Based Mirror is required for GDoms (TRUE/FALSE) GDOM VIRTUAL NET VERBOSE if TRUE, additional network details are displayed for a vServer/GDom Default is FALSE, allowed values are: TRUE, FALSE HTTP\_PROXY HTTP Proxy in WGET(1) syntax INSTALL\_CONFIG\_BASEDIR<br>INSTALL\_CONFIG\_FILE INSTALL<sup>\_</sup>CONFIG\_FILE **Directory where config files are stored on the management server<br>INSTALL<sup>\_</sup>CONFIG\_PKG <b>Directory where software packages are stored on the management** Directory where software packages are stored on the management server INSTALL\_CONFIG\_SCRIPT Directory where config scripts are stored on the management server INSTALL\_CONFIG\_LOG **Installation logfiles on target**<br>INSTALL\_CONFIG\_TMP **INSTALL** INSTALL\_CONFIG\_TMP Temp vdcf installation directory on target<br>IPS REPO UPD ASK **The CONFIGENT OF STATE OF THE SECT** if YES, ipsadm prompt to confirm an update of the repository Default is YES, allowed values are: YES, NO

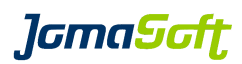

#### **Variable name Description**

NODE\_ROOT\_DISK Default Rootdisk layout

PATCH\_SPOOL PATCH\_SPOOL<br>REXEC\_CHECK\_METHOD Rexec check method

ZONE\_ROOTDIR ROOTDIR Rootdirectory of zones

NOAUDIT\_FOR\_USER Do not write audit log for these users (blank separated)<br>NODE\_NET\_ALTAS Network type definition and default speed settings. Syn Network type definition and default speed settings. Syntax: "MNGT:<speed>,PROBE:<speed>,PUBL:<speed>,BACK:<speed>" NODE NET HOSTNAME POSTFIX Define DNS name postfix for network types (nodecfg -c add) NODE SCHEDULER DEFAULT Default scheduler that will be configured at node install Default is 'empty', allowed values are: FSS, TS NODE SHOW ATTR **Used to activate additional attributes at node -c show** Default is GROUPPKG to display the Solaris 11 group pkg if LOCATION is set, the node location is listed if BE is set, the BootEnvironment count (Active, Previous BootEnvironment) is displayed for Solaris 11 Nodes NODE SHUTDOWN CHECK VSERVER if TRUE, the 'force' flag is required to shutdown or reboot a node, if there are running vServers. allowed values are: TRUE, FLASE REXEC<sup>\_</sup>CHECK\_METHOD **Rexec check method (PING, NOPING)**<br>REXEC GID **REXEC COLL GID** for the rexec group, 0 is default (au REXEC\_GID  $\overline{\phantom{a}}$  GID for the rexec group, 0 is default (auto id)<br>REXEC\_PUBLIC\_WEBSERVER\_URL WebServer URL for rexec (public interface). WebServer URL for rexec (public interface). Format http://<ipaddr>:<port> REXEC UID **EXEC** UID **EXEC** UID **EXEC** UID **ID** for the rexec user, 0 is default (auto id) REXEC\_WEBSERVER\_URL WebServer URL for rexec (default interface). Format http://<ipaddr>:<port> VDCF\_DENY\_ROOT\_USER **If set to TRUE, the root user cannot execute VDCF commands** VIRTUAL FS RETRIES set the retry count for the following zfs filesystem operations: vserver -c remfs/commit/mount/unmount and zfsadm -c set Default is 3 VIRTUAL NETSTACK DEFAULT default network stack used when adding networks to vServers on Solaris 10 nodes. VIRTUAL NETSTACK DEFAULT S11 default network stack used when adding networks to vServers on Solaris 11 nodes. allowed values are: SHARED, PRIVATE, EXCLUSIVE. see vserver\_addnet(1M) for details. VIRTUAL REMOVE MNGT NET **Remove management network from vserver automatically after** installation VIRTUAL REMOVE MNGT\_NET\_SLEEP Sleep time before committing the auto remove of the management network VIRTUAL\_SGROUP\_DEFAULT default server configuration group used when creating vservers. see vserver\_create(1M) for details. VIRTUAL\_TYPE\_DEFAULT default vserver type: SPARSE, FULL VPOOL ENABLED if TRUE, vpool checks for vServers/GDoms are enabled, Default is FALSE VPOOL\_NODE if TRUE, vpool checks for Physical Nodes are enabled Default is FAI SF VSERVER\_CHECK\_DEPEND **If TRUE, dependency checking is enabled. Default is FALSE** WANBOOT HTTP URL WebServer URL for wanboot